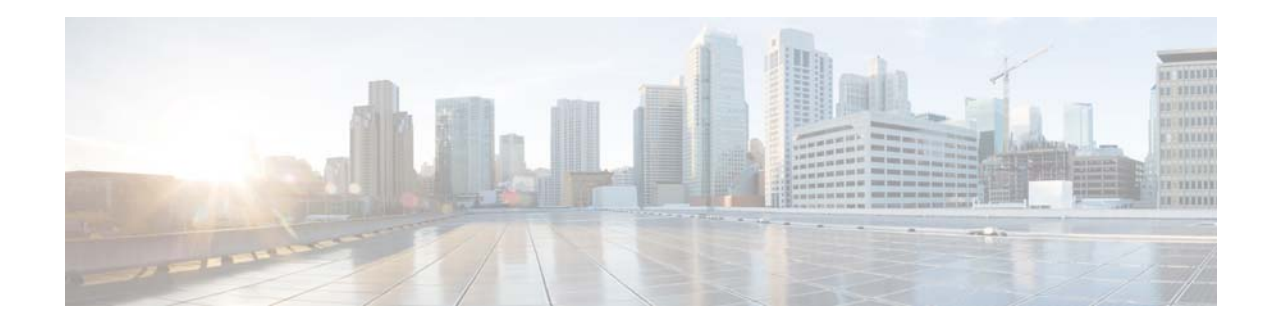

## **Cisco Connected Grid Cellular 3G GSM Module for CGR 1000 Series Installation and Configuration Guide (Cisco IOS)**

#### **First Published: January 2014 Last Updated: July 2014 OL-31237-02**

This document provides an overview of hardware and Cisco IOS configuration information for the 3G GSM single-wide, high-speed, connected grid router WAN interface card (GRWIC).

The 3rd Generation (3G) GSM module is a multiband, multiservice WAN card for use over Global System for Mobile Communication (GSM) networks. You can use the 3G GSM module as the backup for critical applications as well as the primary WAN connection.

You can install the 3G GSM module in both versions of the Cisco 1000 Series Connected Grid Routers: the CGR 1240 and the CGR 1120.

This document contains the following topics:

- **•** [Kit Contents, page 2](#page-1-0)
- **•** [Features, page 3](#page-2-0)
- **•** [Hardware Overview, page 4](#page-3-0)
- **•** [Installing and Removing the SIM Card, page 14](#page-13-0)
- **•** [Installing and Removing the 3G GSM Module, page 15](#page-14-0)
- [Regulatory and Compliance Information, page 18](#page-17-0)
- **•** [UMTS/GSM Data Network Overview, page 18](#page-17-1)
- **•** [3G Cellular WAN MIB, page 19](#page-18-0)
- **•** [Configuring the 3G GSM Module, page 26](#page-25-0)
- **•** [Configuration Examples, page 37](#page-36-0)
- **•** [Troubleshooting, page 38](#page-37-0)
- **•** [Additional References, page 43](#page-42-0)
- **•** [Command Reference, page 46](#page-45-0)

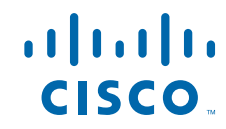

**•** [Technical Assistance, page 95](#page-94-0)

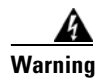

**Warning Only trained and qualified personnel should be allowed to install, replace, or service this equipment.**  Statement 1030

## <span id="page-1-0"></span>**Kit Contents**

Your 3G module kit contains the 3G GSM module (see [Figure 1\)](#page-1-2). Refer to the information shown in [Table 1](#page-1-1) when ordering parts.

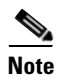

**Note** The Cisco Connected Grid 3G GSM Module is a field-replaceable unit.

<span id="page-1-2"></span>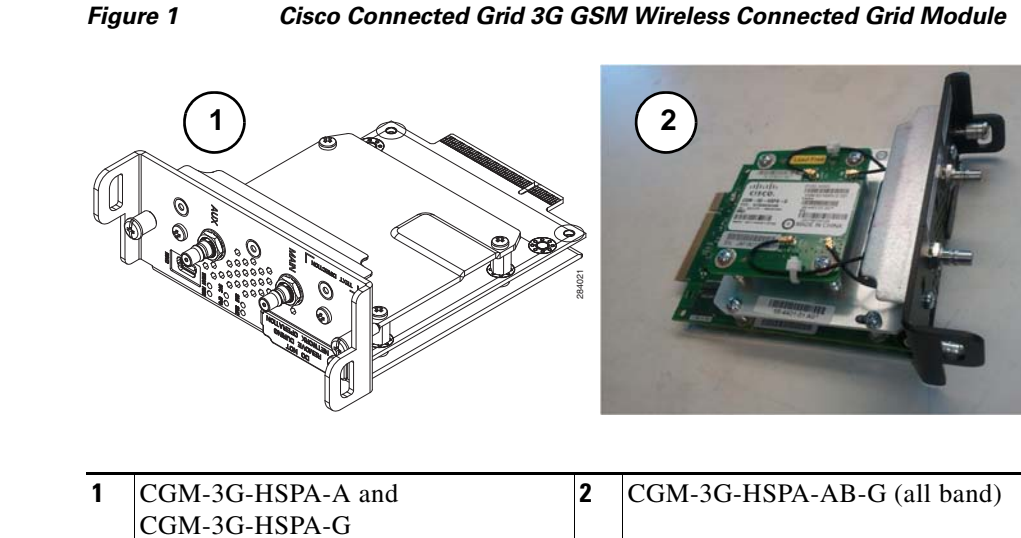

<span id="page-1-1"></span>*Table 1 Kit Contents for the 3G GSM Module*

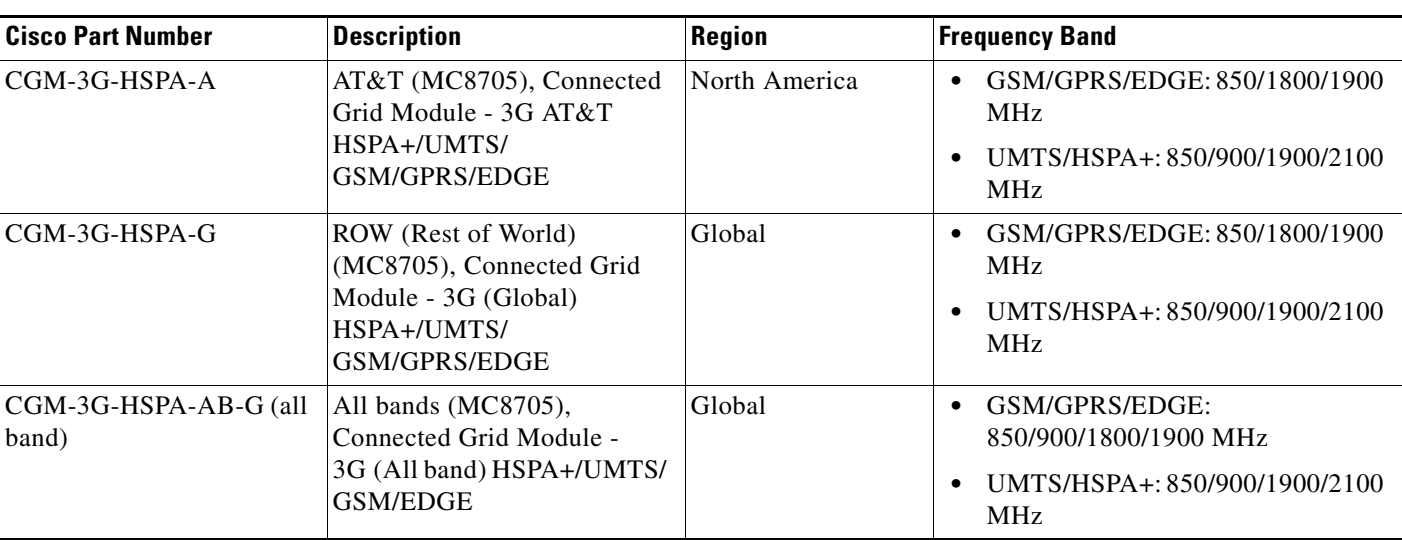

For system requirements, important notes, limitations, open and resolved bugs, and last-minute documentation updates, see the Release Notes on Cisco.com. For translations of the warnings that appear in this document, see the [Regulatory Compliance and Safety Information for Cisco Connected Grid](http://www.cisco.com/en/US/docs/routers/connectedgrid/cgr1000/rcsi/cgr1000.rsci.html)  [Router 1000 Series Routers](http://www.cisco.com/en/US/docs/routers/connectedgrid/cgr1000/rcsi/cgr1000.rsci.html).

When using the online publications, see the documents that match the Cisco system software version running on the 2G/3G wireless module. (To display the software version, run the **show version** command.)

## <span id="page-2-0"></span>**Features**

The Cisco Connected Grid 3G GSM module offers the following features:

- **•** 3G wireless WAN support on Cisco Connected Grid Router 1000 Series platforms
- **•** MC8705 PCI Express Mini Card wireless data modem:
	- **–** GSM data connectivity
	- **–** GSM Subscriber Identity Module (SIM)-card interface
	- **–** Supports 850 MHz, 1800 MHz, and 1900 MHz frequencies for CGM-3G-HSPA-A and CGM-3G-HSPA.
	- **–** Supports 850 MHz, 900 MHz, 1800 MHz, and 1900 MHz frequencies for CGM-3G-HSPA-AB-G.
	- **–** PCI Express chip-set interface
	- **–** Input/output hub component for embedded applications
- **•** Plug-in SIM card—ISO 7816 compliant, (U)SAT commands, USIM, 3G phone book, flash memory 8/6/128-1024 MB
- **•** Multiple antenna and cable options:
	- **–** Diversity antenna
	- **–** Indoor and outdoor external antennas
	- **–** Radio Frequency Ultra Low Loss coaxial cable
- **•** Support for the following technologies:
	- **–** High-Speed Packet Access (HSPA and HSPA+)
	- **–** High-Speed Downlink Packet Access (HSDPA)
	- **–** Universal Mobile Telecommunication System (UMTS)
	- **–** Enhanced Data-Rates for GSM Evolution (EDGE)
	- **–** General Packet Radio Service (GPRS)
- **•** Automatic best network selection
- **•** Always-on capability
- **•** Auto-detect—3G WAN for fixed and modular routers automatically detects and uses the best available service
- **•** Dynamic IP addressing
- Cellular modem upgrade over wireless link—Enables you to upgrade the firmware on the modem by using Cisco commands
- Modem management—Enables you to access modem software and hardware information, radio and network status, and data profile information by using Cisco IOS commands
- **•** Profile Configuration—Enables you to configure the Access-Point Name (APN) profile.
- **•** Dual SIM— Provides a failover mechanism in case the active SIM loses connectivity to the network.

## <span id="page-3-0"></span>**Hardware Overview**

The 3G GSM module is a wireless module with a mini-card cellular modem (PCI-e mini-card form factor). The module connects to the host router board of the CGR 1120 or CGR 1240.

This section covers the following topics:

- **•** [Front Panel, page 4](#page-3-1)
- **•** [Ports and LEDs, page 6](#page-5-0)
- **•** [Supported Cisco Antennas, page 7](#page-6-0)
- **•** [Supported Cisco Cables, page 9](#page-8-0)
- **•** [Interfaces, page 10](#page-9-2)
- [Radio Frequency Interface, page 10](#page-9-3)
- **•** [Environmental Specifications, page 10](#page-9-1)
- [Power Specifications, page 10](#page-9-0)
- **•** [Modem, page 11](#page-10-0)
- **•** [SIM Interface, page 11](#page-10-1)
- **•** [Voltage Monitoring State Machine, page 12](#page-11-0)
- **•** [Temperature Monitoring State Machine, page 12](#page-11-1)
- **•** [Data Rate, page 12](#page-11-2)
- **•** [Memory Specifications, page 12](#page-11-3)
- **•** [Module Power States, page 13](#page-12-0)

### <span id="page-3-1"></span>**Front Panel**

The front panel of the 3G GSM module has the following components:

- Auxiliary port—QMA connector for the RX diversity antenna. (The connector is not used for GPS because the GPS of the host router is used.)
- **•** QMA connector for antenna—transmits and receives RF.
- **•** Mini-USB port—Can be used as a diagnostic port.
- **•** LEDs:
	- **–** Wireless WAN (WWAN)
	- **–** Received Signal Strength Indication (RSSI)
- **–** Service (SVC)
- **–** SIM0 and SIM1

[Figure 2](#page-4-0) shows the front panel components of the 3G GSM module.

#### <span id="page-4-0"></span>*Figure 2 Front Panel of the 3G GSM module* **1**  $(2)$   $(3)$   $(1)$ TEXT DIRECTION **NIVM** AUX 0) (O) C  $\circ$ ⊕ (╬  $\frac{0}{0}$  $\subset$  $\sqrt{2}$ RSVD WWANSIM1SVC SIM2 GPS RSSI

**5 6 4**

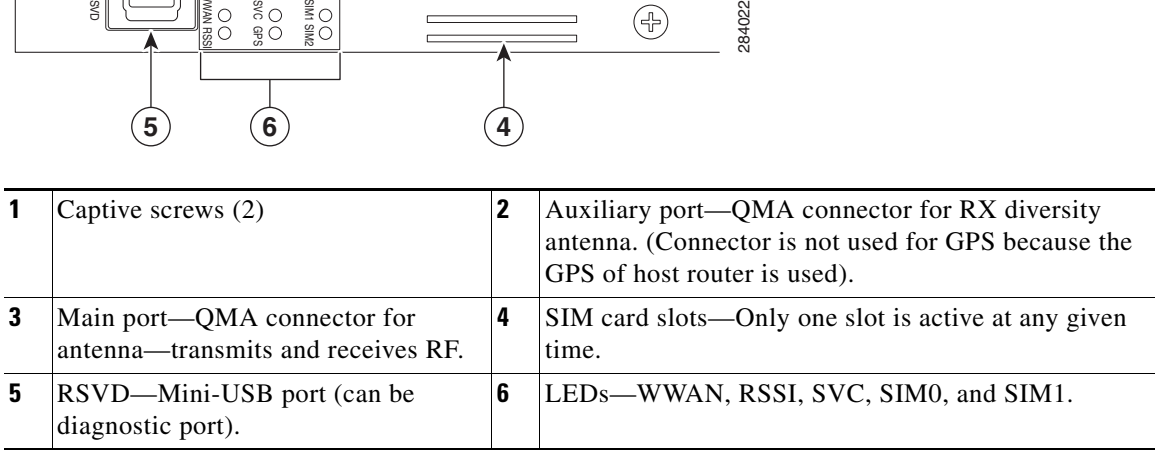

**Cisco Connected Grid Cellular 3G GSM Module for CGR 1000 Series Installation and Configuration Guide (Cisco IOS)**

## <span id="page-5-0"></span>**Ports and LEDs**

[Figure 3](#page-5-1) shows the LEDs of the 3G GSM module.

## <span id="page-5-1"></span>*Figure 3 3G GSM module LEDs*  $\binom{1}{3}$   $\binom{5}{5}$  $\langle \ \ \rangle$ C Γ WWAN RSSI SVC GPS SIM1 O SIM2  $\bigcirc$ **2 4 6** $T$ EXT DIRECTION **5** SIMO LED<br> **5** SIMO LED<br> **5** SIMO LED<br> **5** SIMO LED<br> **6** SIM1 LED<br> **6** SIM1 LED

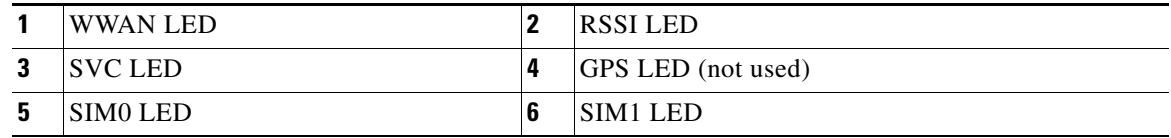

**The Contract of the Contract of the Contract of the Contract of the Contract of the Contract of the Contract of the Contract of the Contract of the Contract of the Contract of the Contract of the Contract of the Contract** 

[Table 2](#page-6-1) lists the ports and the LED indicators and describes their behavior. The LEDs provide a visual indication of the available services.

| Port or LED<br>Name | Color                    | <b>Description</b>                                                                                                    |
|---------------------|--------------------------|----------------------------------------------------------------------------------------------------|
| <b>WWAN</b>         | Green                    | Indicates the modem status. Driven by the modem; not under software<br>control except for diagnostic purposes. Functionality may be changed by<br>configuring modem.                             |
|                     |                          | <b>Off:</b> Module not powered                                                                                                    |
|                     |                          | On: Module is powered on and connected but not transmitting or<br>receiving                                                                                                    |
|                     |                          | Slow blink: Module is powered on and searching for connection<br>٠                                                                                                    |
|                     |                          | <b>Fast blink:</b> Module is transmitting or receiving<br>$\bullet$                                                                                                    |
|                     |                          | For information on modem settings, see Modem, page 11.                                                                                                    |
| <b>RSSI</b>         | Bi-color,                | Indicates the level of signal strength received by the software:                                                                                                    |
|                     | green/amber              | Off: RSSI $\leq$ 110                                                                                                    |
|                     |                          | Solid amber: $-110 <$ RSSI $\leq -90$<br>٠                                                                                                    |
|                     |                          | <b>Fast green blink:</b> $-90 <$ RSSI $\leq -75$<br>٠                                                                                                    |
|                     |                          | Slow green blink: $-75 <$ RSSI $\leq -60$<br>$\bullet$                                                                                                    |
|                     |                          | Solid green: $RSSI > -60$                                                                                                    |
| <b>SVC</b>          | Bi-color,                | Service LED indicates the following:                                                                                                    |
|                     | green/amber              | <b>Off:</b> No service<br>$\bullet$                                                                                                    |
|                     |                          | Solid amber: GPRS/EDGE mode is in use<br>$\bullet$                                                                                                    |
|                     |                          | Green slow blink: UMTS mode is in use                                                                                                    |
|                     |                          | Solid green: HSDPA/HSUPA/HSPA+ mode is in use                                                                                                    |
| <b>SIMx</b>         | Bi-color,<br>green/amber | SIM0 and SIM1 LEDs are controlled by hardware under normal<br>operation. SIM insertion/removal and software setting of the SIM Socket<br>Select bit are decoded by the CPLD to control the LEDs. |
|                     |                          | Off: No SIM                                                                                                    |
|                     |                          | Amber: SIM installed but not active                                                                                                    |
|                     |                          | <b>Green:</b> SIM installed and active                                                                                                    |

<span id="page-6-1"></span>*Table 2 LED Definitions*

## <span id="page-6-0"></span>**Supported Cisco Antennas**

The antenna is connected to the QMA, panel-mount, 50-ohm connector located on the faceplate of the module. The modem mini-card antenna connector is a U.FL, 50-ohm, with a short 50-ohm coaxial cable to the QMA connector.

# **Santa Comparison**

**Note** The antennas have either N or TNC connectors (not QMA connectors). This means that either an adapter (ANT-4G-SR-OUT-TNC) or lightning arrestor (omni or panel) is required.

For more information about antennas, including installation procedures, see the [Connected Grid](http://www.cisco.com/en/US/docs/routers/connectedgrid/antennas/installing/cg_antenna_install_guide.html)  [Antennas Installation Guide](http://www.cisco.com/en/US/docs/routers/connectedgrid/antennas/installing/cg_antenna_install_guide.html).

[Table 3](#page-7-0) lists the Cisco antennas that are supported for use with the 3G module and the Cisco 1120 Connected Grid Router.

<span id="page-7-0"></span>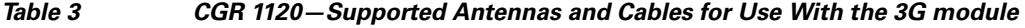

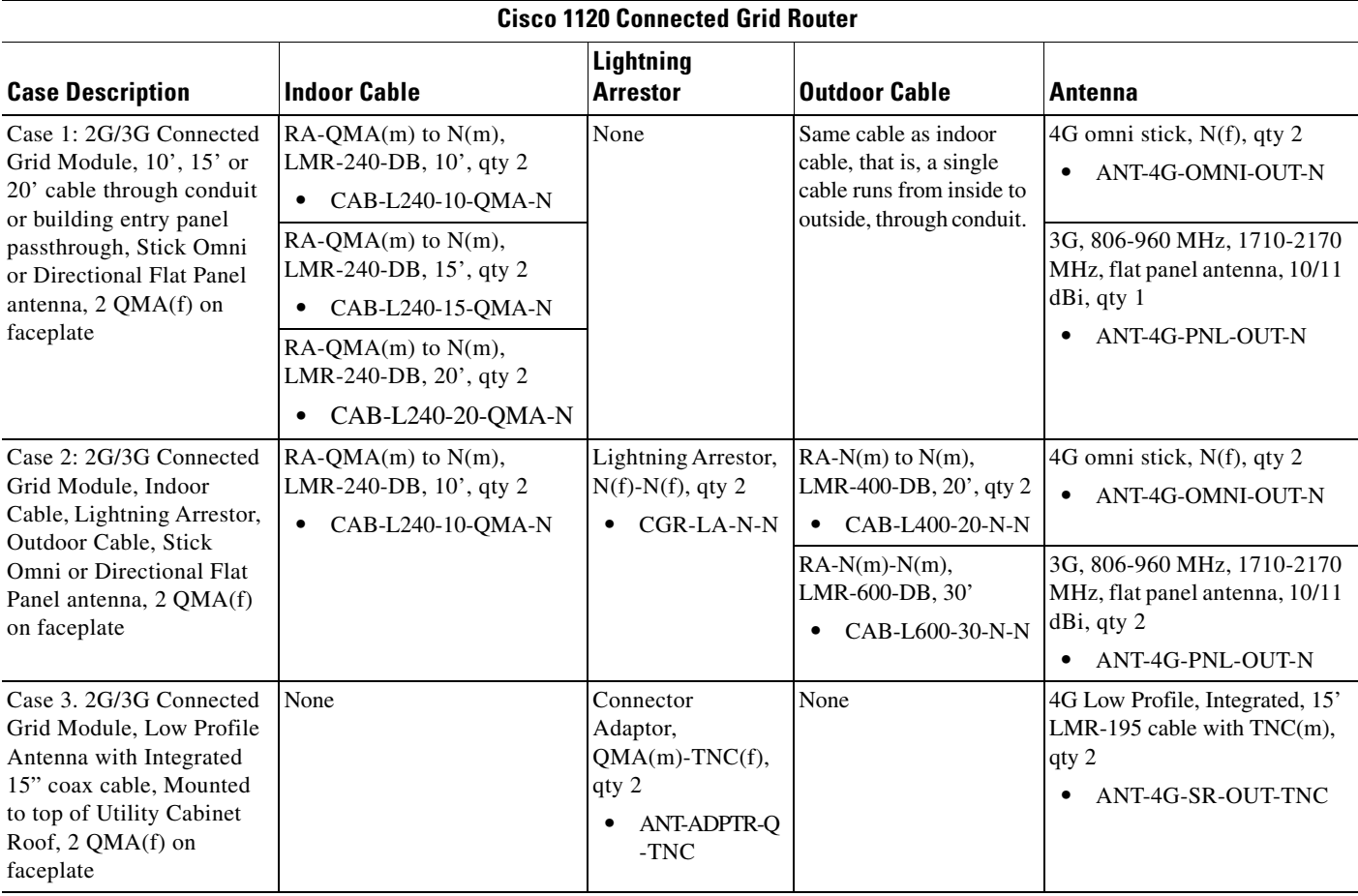

(f) denotes female connector

(m) denotes male connector

[Table 4](#page-8-2) lists the Cisco antennas that are supported for use with the 3G module and the Cisco 1240 Connected Grid Router.

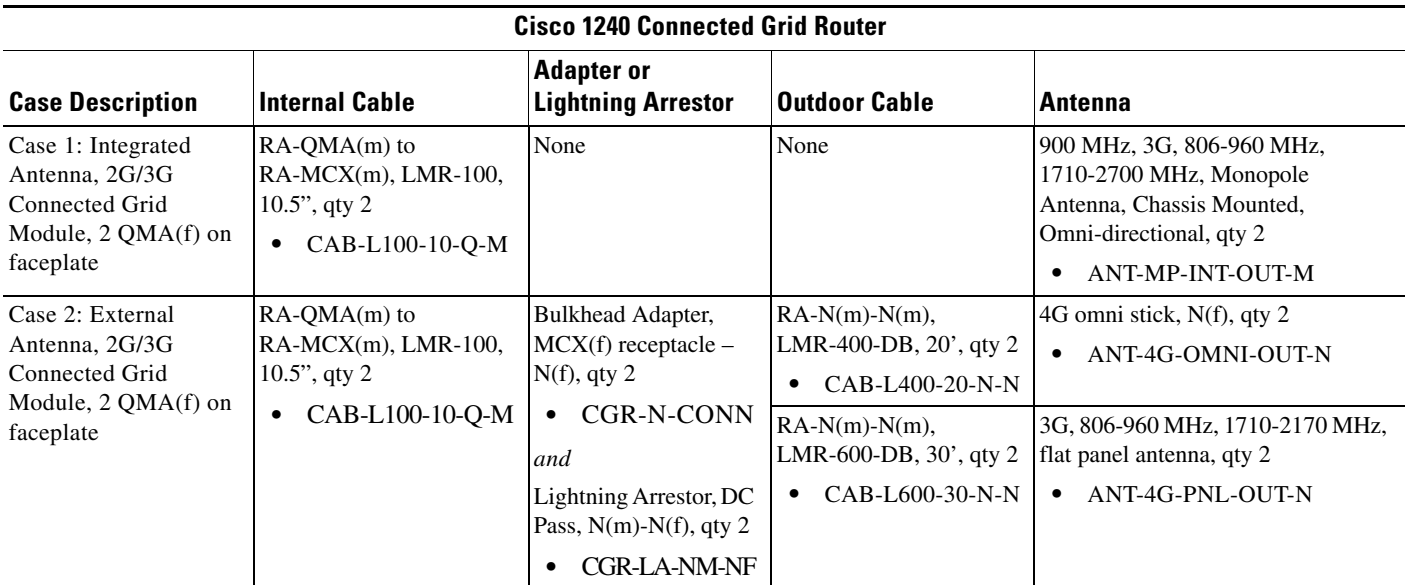

#### <span id="page-8-2"></span>*Table 4 CGR 1240—Supported Antennas and Cables for Use With the 3G Module*

### <span id="page-8-0"></span>**Supported Cisco Cables**

[Table 5](#page-8-1) lists insertion loss information and operating frequency levels for the Ultra Low Loss (ULL) LMR cables and LMR 400 cables available from Cisco for use with the 3G GSM Connected Grid module.

You can use the RG-174/U type cables to adapt the modem external antenna connection to any of the modules cables and antennas.

| <b>Cisco Product Number</b> | <b>Cable Length</b>             | <b>Maximum Insertion Loss</b> | <b>Frequency (MHz)</b> |
|-----------------------------|---------------------------------|-------------------------------|------------------------|
| CAB-L240-10-Q-N             | 10 ft $(3.1 \text{ m})$         | 1.3 dB max. at 2000 MHz       | 700 to 2700 MHz        |
| CAB-L240-15-Q-N             | 15 ft $(4.6 \text{ m})$         | 1.9 dB max. at 2000 MHz       | 700 to 2700 MHz        |
| CAB-L240-20-Q-N             | $20 \text{ ft} (6.1 \text{ m})$ | 2.5 dB max. at 2000 MHz       | 700 to 2700 MHz        |
| $CAB-L400-20-N-N$           | 20 ft $(6.1 \text{ m})$         | 1.4 dB max. at 2000 MHz       | 700 to 2700 MHz        |
| $CAB-L400-30-N-N$           | 30 ft $(9.1 \text{ m})$         | 1.0 dB max. at 2000 MHz       | 700 to 2700 MHz        |

<span id="page-8-1"></span>*Table 5 Cisco Extension Cable Assemblies for 3G GSM Module*

## <span id="page-9-2"></span>**Interfaces**

The module includes the following physical interfaces to the host:

- **• Power**—Supplied to the module by the host.
- **• Wireless disable**—As described in the PCI-Express Mini Card specification.
- **• LED output**—As described in the PCI-Express Mini Card specification.
- **• Antenna**—QMA (f) RF connector for the Rx/Tx path.
- **• USIM**—Supported through the interface connector. The USIM cavity/connector needs to be placed on the host device for this feature.
- **• USB**—Only communication interface to the host for data, control, and status information.

### <span id="page-9-3"></span>**Radio Frequency Interface**

The Radio Frequency (RF) interface consists of two QMA connectors on the faceplate labeled *MAIN* and *AUX*. The main antenna is mandatory; it both transmits and receives RF. The *AUX* QMA connector is for the RX Diversity.

## <span id="page-9-4"></span><span id="page-9-1"></span>**Environmental Specifications**

[Table 6](#page-9-4) lists the environmental specifications for the 3G GSM module.

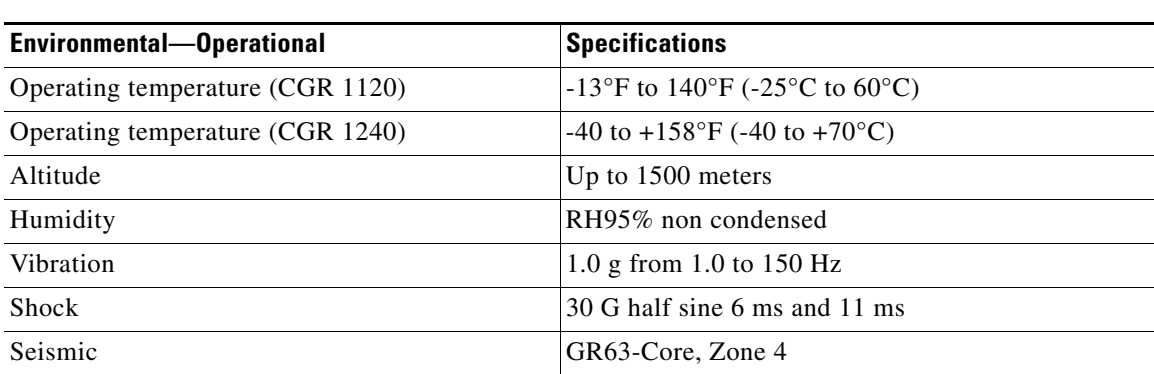

#### *Table 6 Module Environmental Specifications*

## <span id="page-9-0"></span>**Power Specifications**

There are two switching DC-DC power supplies on the 3G GSM module. The module 12V-to-3.3V DC-DC switcher and modem 12V-to-3.3V DC-DC switcher can both be power margined through CLI commands.

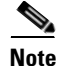

**Note** Power cables are self-shielded; no additional shielding is required.

The 3G GSM module has a 12V power rail and 3.3V stand-by power provided by the host system. It has two 3.3V DC-DC converters on the 12V power rail: one for the module and the other for the modem.

#### *Table 7 Power Specifications*

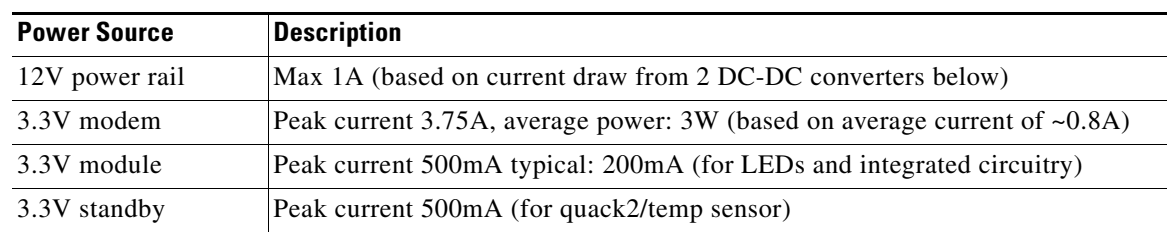

### <span id="page-10-0"></span>**Modem**

The MC8705 PCI Express mini-card modem provides EDGE, GPRS, GSM, WCDMA, HSDPA, HSUPA, and HSPA+ wireless radio connectivity technologies over the following frequency bands:

#### *Table 8 Frequency Bands*

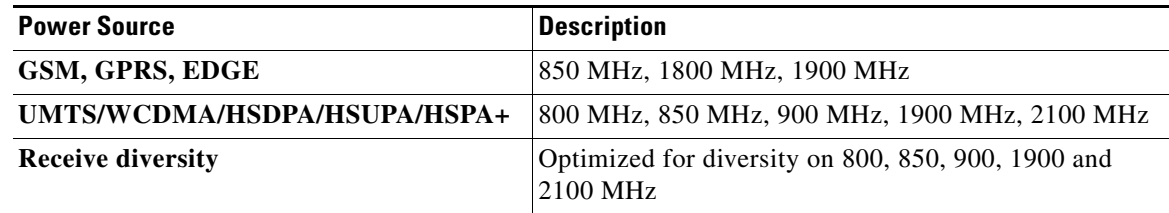

MC8705 includes an RF connector jack for use with host antennas (it does not have integrated antennas) which is used for the main Rx/Tx path.

The MC8705 modem supports the following GSM features:

- **•** Cellular packet data profile
- **•** Traditional modem COM port support for CSD and AT commands (concurrent with NDIS)
- **•** Suspend/resume
- **•** SIM application tool kit with proactive SIM commands
- **•** Static and Dynamic IP address. The network may assign a fixed IP address or dynamically assign one using Dynamic Host Configuration Protocol (DHCP).

### <span id="page-10-1"></span>**SIM Interface**

The 3G GSM module has two GSM SIM card sockets for storing critical subscriber authentication information. The SIM card can be installed in either of the two available sockets accessible on the front panel of the 3G module. Only one slot is active at any given time—if both slots SIM0 and SIM1 are occupied by a card, then the system activates SIM0.

When the Dual SIM feature is enabled (the default), SIM0 is the primary slot and SIM1 is the secondary (failover) slot. If SIM0 loses connectivity to the network, the system automatically switches to SIM1.

- **•** The SIM card stores critical GSM subscriber authentication information.
- The two SIM cards are powered by the modem and operate at 5 MHz.

• The SIM card is a 3.3 V device, and it has 2.8 V power applied to its power pin.

Through the software you can control which SIM is connected to the modem. Only one SIM can be connected to the modem at any time. The SIM switching circuit also provides the option of disconnecting both SIMs from the modem. The 3G Debug and SIM Control register controls the SIM connections.

By setting the SIM Socket Enable and the SIM Socket Select bit, you can control the signal and power connections from the modem to the SIM card.

[Table 9](#page-11-5) shows the options used to connect to SIM0 and SIM1 cards:

<span id="page-11-5"></span>*Table 9 Options to Connect to the SIM Sockets* 

| <b>SIM Socket Enable</b> | <b>SIM Socket Select</b> | <b>State</b>          |
|--------------------------|--------------------------|-----------------------|
|                          |                          | No SIM connected      |
|                          |                          | <b>SIMO</b> connected |
|                          |                          | SIM1 connected        |

For information on installing and removing the SIM card, see [Installing and Removing the SIM Card,](#page-13-0)  [page 14](#page-13-0). See [Configuring Dual SIM, page 34](#page-33-0) for information about configuring the Dual SIM feature.

### <span id="page-11-0"></span>**Voltage Monitoring State Machine**

A state machine in the 3G GSM module monitors the VCC supply and the voltage conditions that trigger state changes.

## <span id="page-11-1"></span>**Temperature Monitoring State Machine**

The state machine in the 3G GSM module monitors the embedded module temperature.

## <span id="page-11-2"></span>**Data Rate**

The actual throughput rate depends on many different factors, but the theoretical data rate for HSPA+ is 21.1 Mbps down; 5.76 Mbps up.

## <span id="page-11-4"></span><span id="page-11-3"></span>**Memory Specifications**

The memory specifications for the module are listed in [Table 10](#page-11-4).

| <b>Memory Type</b>                | <b>Minimum</b>                                                | Maximum                                                                                   |
|-----------------------------------|---------------------------------------------------------------|-------------------------------------------------------------------------------------------|
| DDR <sub>2</sub> SDRAM            | 1Gb (128 Mb)                                                  | Not applicable (1Gb is sufficient for the Linux SDK<br>design and modem firmware upgrade) |
| DDR2 SDRAM for<br>fixed platforms | 512 Mb (384 Mb for<br><b>IOS</b> and 128 Mb for<br>the Linux) |                                                                                           |

*Table 10 Memory Specifications for the 3G GSM Module*

### <span id="page-12-0"></span>**Module Power States**

The module has the following power states:

- **• Normal mode** (default mode)—Module is active. Receive and Transmit modes are possible. In this state:
	- **–** The module is fully powered.
	- **–** The module is capable of placing/receiving calls or establishing data connections on the wireless network.
	- **–** The USB interface is fully active.

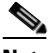

**Note** The module unit defaults to the Normal state when VCC is first applied.

- **• Low power mode** (airplane mode)—The module is active, but RF is disabled. In this state, RF (both Rx and Tx) is disabled on the module, but the USB interface is still active. This state is controlled though the host interface by the following software commands:
	- **– +CFUN=0** command (AT Command Set for User Equipment (UE) (Release 6))
	- **–** CNS\_RADIO\_POWER [0x1075] (MC87XX Modem CnS Reference (Document 2130602))
	- **– Disable Modem** command (MC87XX Modem CnS Reference (Document 2130602))

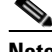

**Note** The module goes from normal mode into low-power mode to suspend RF activity. This occurs when the module's supply voltage exceeds either the high or low limits. The module returns to normal mode to resume RF activity. It occurs when the module's supply voltage returns from critical to normal limits.

**Disconnected mode—No** power to the module. The host power source is disconnected from the module and all voltages associated with the module are at 0 V.

CGR 1120 and CGR 1240 control the power to the module, therefore the host can stay powered on and cut the power in order to put the module into the disconnected state.

The module begins a shutdown sequence and powers off if it has been in a powered-on state for more than 10.5 seconds and the host device drives the W\_Disable# signal low for:

- MC8775/MC8775V:  $\geq$  50 ms
- Other devices:  $\geq 500$  ms

## <span id="page-13-0"></span>**Installing and Removing the SIM Card**

For more information on the SIM interface, see [SIM Interface, page 11](#page-10-1).

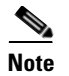

**Note** You must reload the system after installing or changing the SIM card.

## **Preventing Electrostatic Discharge Damage**

Electrostatic Discharge (ESD) damage can occur when electronic cards or components are handled improperly, which can result in complete or intermittent failures.

To prevent ESD damage:

- **•** Always use an ESD wrist or ankle strap and ensure that it makes good skin contact.
- **•** Connect the equipment end of the strap to an unfinished chassis surface.
- Place a removed compact SIM card on an antistatic surface or in a static shielding bag. If the card will be returned to the factory, immediately place it in a static shielding bag.
- Avoid contact between the card and clothing. The wrist strap protects the card from ESD voltages on the body only; ESD voltages on clothing can still cause damage.
- **•** Do not remove the wrist strap until the installation is complete.

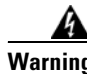

**Warning Only trained and qualified personnel should be allowed to install, replace, or service this equipment.** Statement 1030

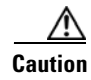

**Caution** For safety, periodically check the resistance value of the antistatic strap. The measurement should be between 1 and 10 megohms (Mohms).

## <span id="page-13-1"></span>**Installing the SIM Card**

To install the SIM card:

- **Step 1** Using a Phillips-head screwdriver, loosen the screw that secures the SIM slot cover in place. Rotate the cover downward so it exposes the SIM slot.
- **Step 2** Insert the SIM card with the key (notch) positioned on the right-hand side. The SIM card will come in contact with the metal contacts in the socket.

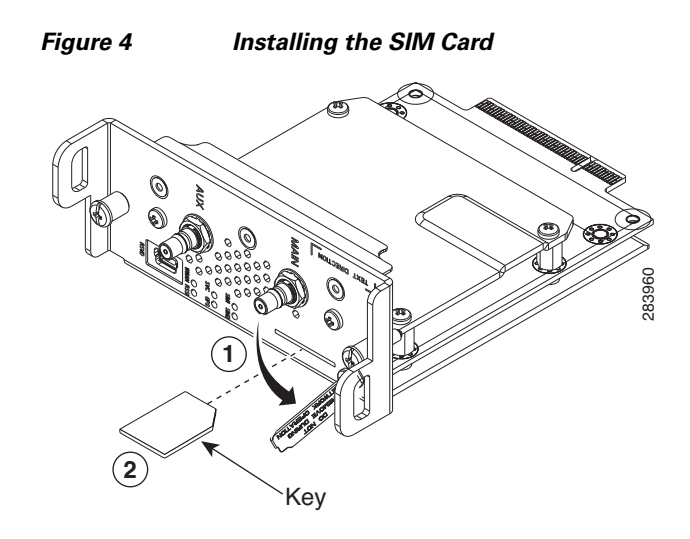

**Step 3** Firmly insert the card until it clicks into place. **Step 4** Rotate the cover back in place and secure it by tightening the screw.

## **Removing the SIM Card**

To remove the SIM card, open the cover and press the card to eject it. Remove the card and replace the cover.

## <span id="page-14-0"></span>**Installing and Removing the 3G GSM Module**

Some Cisco Connected Grid 3G Wireless Connected Grid Modules are installed into the host router at the factory.

## **Before You Begin Installation**

Before installing the module, verify that the following guidelines have been met:

- **•** Clearance to the I/O-side view is such that the LEDs can be easily read.
- Cabling is away from sources of electrical noise, such as radios, power lines, and fluorescent lighting fixtures. Make sure that the cabling is away from other devices that might damage the cables.
- **•** Airflow around the module and through the vents is unrestricted.
- **•** Temperature around the unit does not exceed 140°F (60° C). If the module is installed in a closed or multi-rack assembly, the temperature around it might be higher than normal room temperature.
- **•** Relative humidity around the module does not exceed 95 percent (non-condensing).
- Altitude at the installation site is not higher than 4921 feet (1500 meters).
- For 10/100 and 10/100/1000 fixed ports, cable lengths from the module to connected devices are not longer than 328 feet (100 meters).

## **Installation Warning Statements**

This section includes the basic installation warning statements. Translations of these warning statements appear in the [Regulatory Compliance and Safety Information for Cisco Connected Grid Router 1000](http://www.cisco.com/en/US/docs/routers/connectedgrid/cgr1000/rcsi/cgr1000.rsci.html)  [Series Routers](http://www.cisco.com/en/US/docs/routers/connectedgrid/cgr1000/rcsi/cgr1000.rsci.html).

**Warning This unit is intended for installation in restricted access areas. A restricted access area can be accessed only through the use of a special tool, lock and key, or other means of security.**  Statement 1017

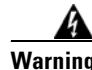

**Warning Only trained and qualified personnel should be allowed to install, replace, or service this equipment.**  Statement 1030

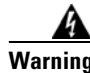

**Warning To prevent the system from overheating, do not operate it in an area that exceeds the maximum recommended ambient temperature of: 140°F (60°C)** Statement 1047

**Warning This equipment is intended to be grounded to comply with emission and immunity requirements. Ensure that the switch functional ground lug is connected to earth ground during normal use.**  Statement 1064

**Warning To prevent airflow restriction, allow clearance around the ventilation openings to be at least: 1.75 in. (4.4 cm)** Statement 1076

## **Installing the 3G Module**

Install the 3G module into slot 3 of the Cisco 1120 Connected Grid Router and the Cisco 1240 Connected Grid Router.

To install the module into the router:

**Caution** The module cannot be hot swapped—to install the module, you must first power down the host router.

**Step 1** Before you install the Cisco Connected Grid 3G Module into the host router, read the instructions about installing and removing modules in the *Hardware Installation Guide* of your router.

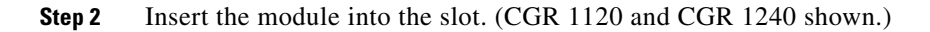

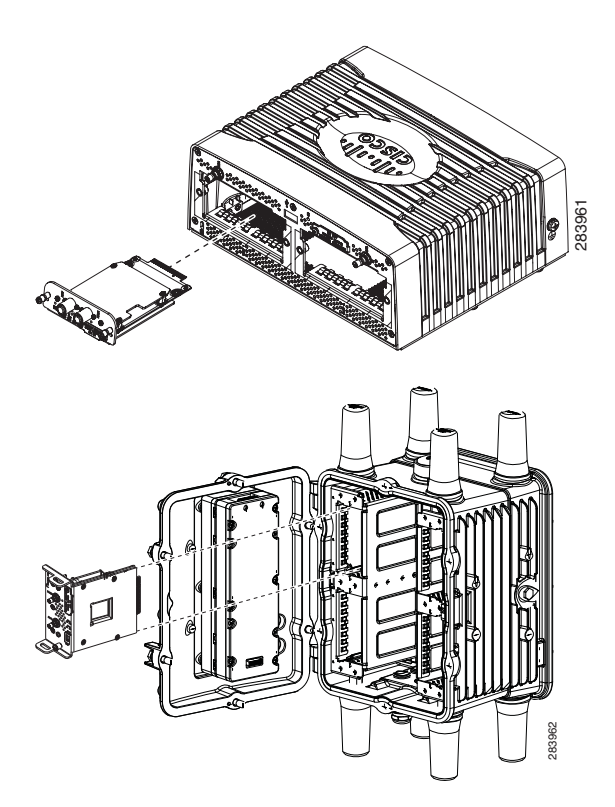

**Step 3** Using a screwdriver, secure the two captive screws. Tighten to 5 to 8 pound-force inches (lbf-in.).

## **Removing the Module**

To remove the module from a router:

**Caution** The module cannot be hot swapped—to remove the module, you must first power down the host router. **Step 1** Before you remove the Cisco Connected Grid 3G Module from the host router, power down the router as described in the *Hardware Installation Guide* of your router. **Step 2** Using a screwdriver, loosen the two captive screws on the Cisco Connected Grid 3G Module. **Step 3** Gently pull the module out of the slot.

## <span id="page-17-0"></span>**Regulatory and Compliance Information**

For regulatory compliance and safety information for the module, refer to [Regulatory Compliance and](http://www.cisco.com/en/US/docs/routers/connectedgrid/cgr1000/rcsi/cgr1000.rsci.html)  [Safety Information for the Cisco 1000 Series Connected Grid Routers.](http://www.cisco.com/en/US/docs/routers/connectedgrid/cgr1000/rcsi/cgr1000.rsci.html)

## <span id="page-17-1"></span>**UMTS/GSM Data Network Overview**

The Global System for Mobile Communications (GSM) is the most widely deployed cellular network in the world. It is based on the specification from the European Telecommunications Standards Institute (ETSI). GSM was primarily designed for voice and was circuit switched but due to the popularity of cellular networks and the great demand for data services, GPRS was introduced as a packet switched data overlay over the GSM radio network. The radio and network resources of GPRS are accessed only when data actually needs to be transmitted between the GPRS mobile user and the GPRS network.

GPRS introduced several new network nodes into the GSM architecture for packet switching; they form the Mobile Packet Core. The Mobile Packet Core includes the Serving GPRS Support Node (SGSN) and the GPRS Gateway Support Node (GGSN). The SGSN tunnels IP packets towards the GGSN and detunnels packets back from the GGSN. It also carries out mobility management and billing. The GGSN provides the connectivity to the IP network and the SGSN. It is responsible for IP address assignment and is the default router for the connected User Equipment (UE).

[Figure 5](#page-17-2) shows a GSM network and the network elements it contains.

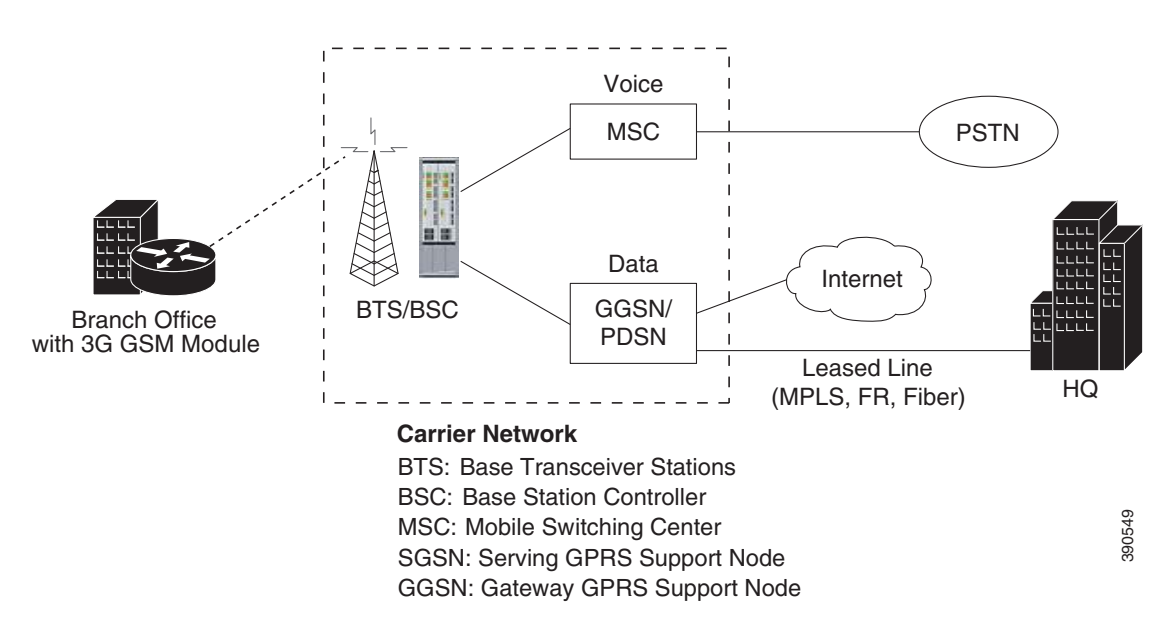

#### The Base Transceiver Station (BTS) and Base Station Controller (BSC) are located at the Cell site and are the common nodes for both voice and data services. They provide the radio or the physical layer connectivity between the mobile user and the mobile network. As the BSC voice and data traffic get segregated, the voice traffic goes to the Mobile Switching Center (MSC), while the data traffic is sent to the GGSN. From the GGSN, the data packets either go directly to the internet or they can be backhauled to the customer data center for a VPN connection.

#### <span id="page-17-2"></span>*Figure 5 GSM Network Overview*

UMTS is a 3G wireless system that delivers high-bandwidth data and voice services to mobile users.UMTS evolved from GSM. UMTS has an air interface based on Wideband Code Division Multiple Access (W-CDMA) and an IP core network based on general-packet radio service (GPRS). The nodes in a UMTS network are almost the same as in a GSM/GPRS network. BTS and BSC renamed as Node B and Radio Network Controller (RNC), respectively. UMTS addresses the growing demand of mobile and Internet applications for new capacity in the overcrowded mobile communications sky. The UMTS network increases transmission speed to 2 Mbps per mobile user and establishes a global roaming standard.

High-Speed Packet Access (HSPA) is a collection of two mobile protocols - High-Speed Downlink Packet Access (HSDPA) and High-Speed Uplink Packet Access (HSUPA), that extends and improves the performance of existing WCDMA/UMTS protocols. HSDPA and HSUPA provide increased performance by using improved modulation schemes and by refining the protocols by which 3G modem and base stations communicate. These improvements lead to a better utilization of the existing radio bandwidth provided by WCDMA. HSPA improves the end-user experience by increasing peak data rates of up to 14 Mbit/s in the downlink and 5.76 Mbit/s in the uplink. It also reduces latency and provides up to five times more system capacity in the downlink and up to twice as much system capacity in the uplink, reducing the production cost per bit compared to original WCDMA protocols.

## <span id="page-18-0"></span>**3G Cellular WAN MIB**

This section describes the MIB definition and implementation support for Cisco cellular 3G WAN products on the customer premises equipment (CPE) end.

The 3G Cellular WAN MIB supports both CDMA and GSM set of cellular standards and includes the following technologies:

- **•** GSM—GPRS/EDGE/UMTS/HSPA
- **•** CDMA—1xRTT/EVDO Rev0/RevA

The 3G cellular MIB uses indexes from the cellular interface and from the modem. You can obtain the interface index using IF-MIBs and the modem index using the ENTITY MIBs.

The 3G MIB definition includes the following major sub-trees:

- **•** Common objects
- **•** CDMA objects
- **•** GSM objects
- **•** Traps or notifications

You can use MIB object c3gStandard defined in the c3gWanCommonTable to distinguish between CDMA or GSM and implementing MIB for CDMA or GSM.

**Note** Cisco 3G MIB supports all SNMP versions including V1, V2, V2C, and V3. For more information about SNMP, see the *[SNMP Software Configuration Guide for Cisco 1000 Series Connected Grid Routers](http://www.cisco.com/c/en/us/td/docs/routers/connectedgrid/cgr1000/ios/software/15_4_1_cg/snmp_cgr1000.html)  [\(Cisco IOS\)](http://www.cisco.com/c/en/us/td/docs/routers/connectedgrid/cgr1000/ios/software/15_4_1_cg/snmp_cgr1000.html)*.

At a high level architecture, the Cisco 3G WAN MIBs are divided into two groups and have the following structure:

- **1.** ciscoWan3gMIBNotifs—this group defines all the trap events for Cisco 3G WAN MIBs
- **2.** ciscoWan3gMIBObjects—this group defines all the MIB objects for Cisco 3G WAN MIBs

## **ciscoWan3gMIBObjects**

The ciscoWan3gMIBObjects group has three sub-groups:

- **–** c3gWanCommonTable—defines the common MIB objects for both CDMA and GSM.
- **–** c3gWanCdma—defines the MIB objects specific for CDMA set of standards (3GPP2).
- **–** c3gWanGsm—defines the MIB objects specific for GSM set of standards (3GPP).

Under c3gWanGsm, there are five sub-groups:

- **•** c3gGsmIdentityTable for GSM user identity related objects.
- **•** c3gGsmNetworkTable for GSM network related objects.
- **•** c3gGsmPdpProfile for GSM PDP profile related objects.
- **•** c3gGsmRadio for GSM radio related objects.
- **•** c3gGsmSecurityTable for GSM security related objects.

## **ciscoWan3gMIBNotifs**

Cisco Cellular 3G WAN MIB implementation supports SNMP GET (read operation) for all MIB objects, and SNMP SET (write operation) for the following RW (read-write) objects, including:

- **•** c3gRssiOnsetNotifThreshold
- **•** c3gRssiAbateNotifThreshold
- **•** c3gEcIoOnsetNotifThreshold
- **•** c3gEcIoAbateNotifThreshold
- **•** c3gModemTemperOnsetNotifThreshold
- **•** c3gModemTemperAbateNotifThreshold
- **•** c3gModemReset
- **•** c3gModemUpNotifEnabled
- **•** c3gModemDownNotifEnabled
- **•** c3gServiceChangedNotifEnabled
- **•** c3gNetworkChangedNotifEnabled
- **•** c3gConnectionStatusChangedNotifFlag
- **•** c3gRssiOnsetNotifFlag
- **•** c3gRssiAbateNotifFlag
- **•** c3gEcIoOnsetNotifFlag
- **•** c3gEcIoAbateNotifFlag
- **•** c3gModemTemperOnsetNotifEnabled
- **•** c3gModemTemperAbateNotifEnabled

**Note** By default, all notifications are disabled. To view notifications, you must enable these notifications (see [Table 12\)](#page-21-0).

**Note** The IF MIBs also have notifications for the cellular interface objects that are used in conjunction with the notification type. When you get a notification, you must check the associated objects.

[Table 11](#page-20-0) shows various notifications and what they mean.

<span id="page-20-0"></span>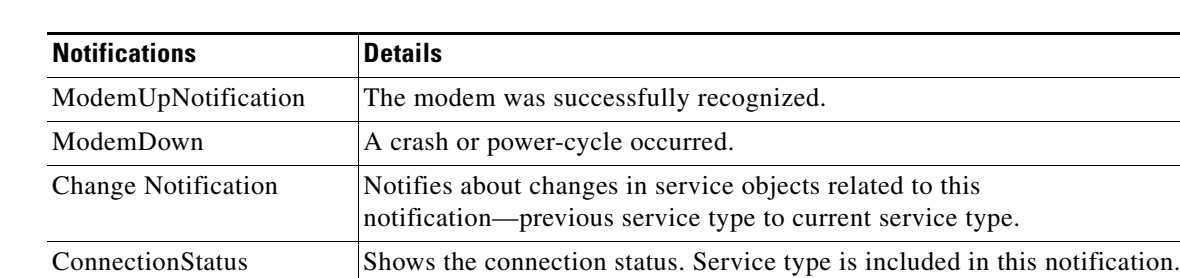

#### *Table 11 Notifications*

[Table 12](#page-21-0) lists the commands to enable CISCO-WAN-3G-MIB notifications for GSM events. Use these commands in controller configuration mode. To disable a notification, use the **no** form of the command.

<span id="page-21-0"></span>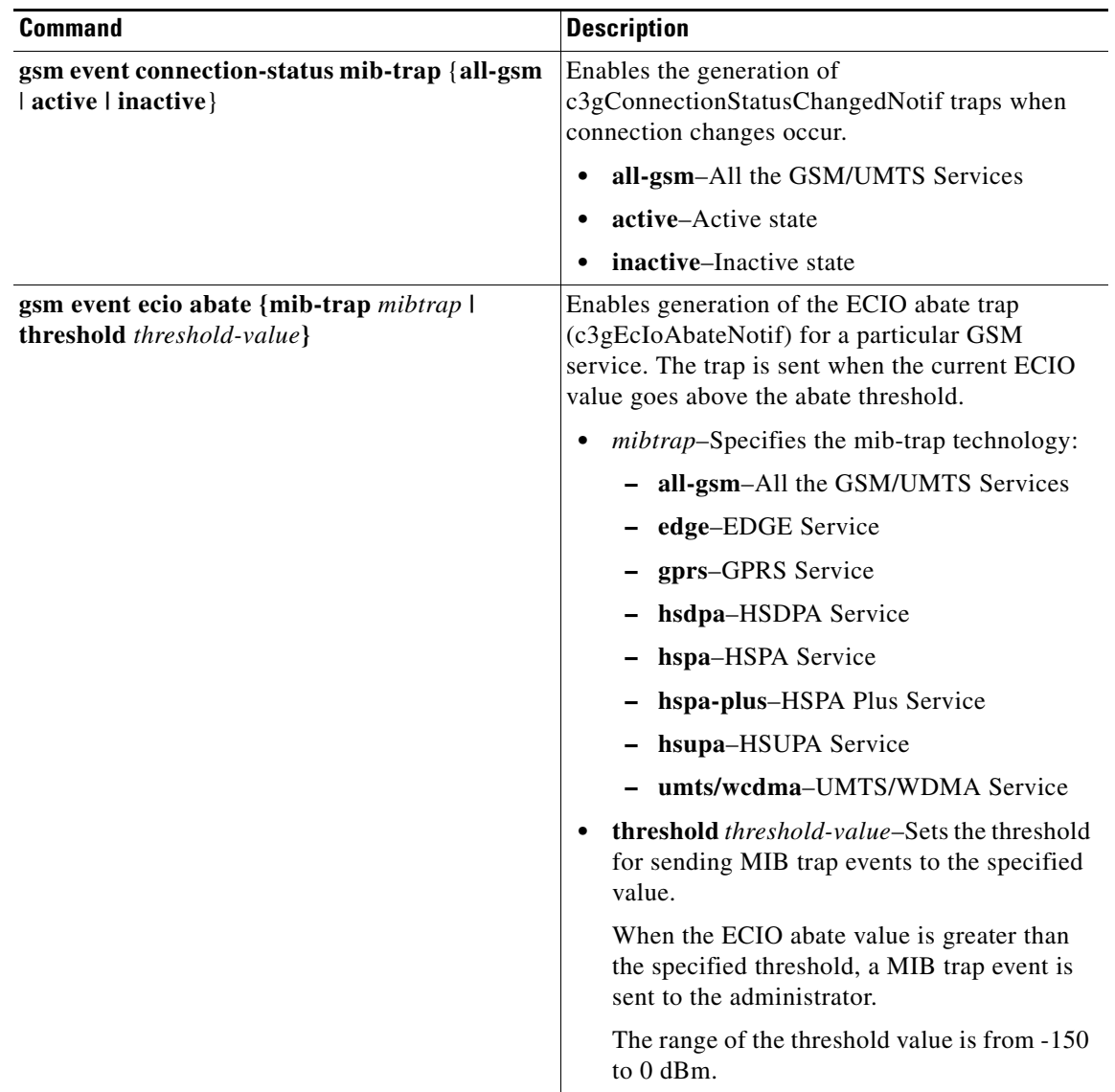

#### *Table 12 Commands for CISCO-WAN-3G-MIB GSM Event Notifications*

 $\overline{\phantom{a}}$ 

| <b>Command</b>                                                                   | <b>Description</b>                                                                                                    |
|----------------------------------------------------------------------------------|----------------------------------------------------------------------------------------------------|
| gsm event ecio onset mib-trap {mib-trap<br>mibtrap   threshold threshold-value } | Enables generation of the ECIO onset trap<br>(c3gEcIoOnsetNotif) for a particular GSM<br>service. The trap is sent when the current ECIO<br>value goes below the onset threshold. |
|                                                                                  | <i>mibtrap</i> -Specifies the mib-trap technology:                                                                                                    |
|                                                                                  | - all-gsm-All the GSM/UMTS Services                                                                                                    |
|                                                                                  | - edge-EDGE Service                                                                                                    |
|                                                                                  | - gprs-GPRS Service                                                                                                    |
|                                                                                  | - hsdpa-HSDPA Service                                                                                                    |
|                                                                                  | hspa-HSPA Service                                                                                                    |
|                                                                                  | hspa-plus-HSPA Plus Service                                                                                                    |
|                                                                                  | hsupa-HSUPA Service                                                                                                    |
|                                                                                  | umts/wcdma-UMTS/WDMA Service                                                                                                    |
|                                                                                  | <b>threshold</b> threshold-value-Sets the threshold<br>for sending MIB trap events to the specified<br>value.                                                                     |
|                                                                                  | When the ECIO value is less than the<br>specified onset threshold, a MIB trap event is<br>sent to the administrator.                                                              |
|                                                                                  | The range of the threshold value is from -150<br>to 0 dBm.                                                                                                    |
| gsm event modem-state mib-trap {all   up  <br>$down$ }                           | Enables the generation of trap events for modem<br>states.                                                                                                    |
|                                                                                  | all-Enables the generation of traps for<br>٠<br>modem up and down states.                                                                                                    |
|                                                                                  | up-Enables the generation of traps for<br>modem up state.                                                                                                    |
|                                                                                  | down-Enables the generation of traps for<br>modem down state.                                                                                                    |
| gsm event network mib-trap                                                       | Enables generation of trap<br>c3gNetworkChangedNotif when network changes<br>occur.                                                                                               |
| gsm event service mib-trap                                                       | Enables generation of trap<br>c3gServiceChangedNotif when service changes<br>occur.                                                                                               |

*Table 12 Commands for CISCO-WAN-3G-MIB GSM Event Notifications (continued)*

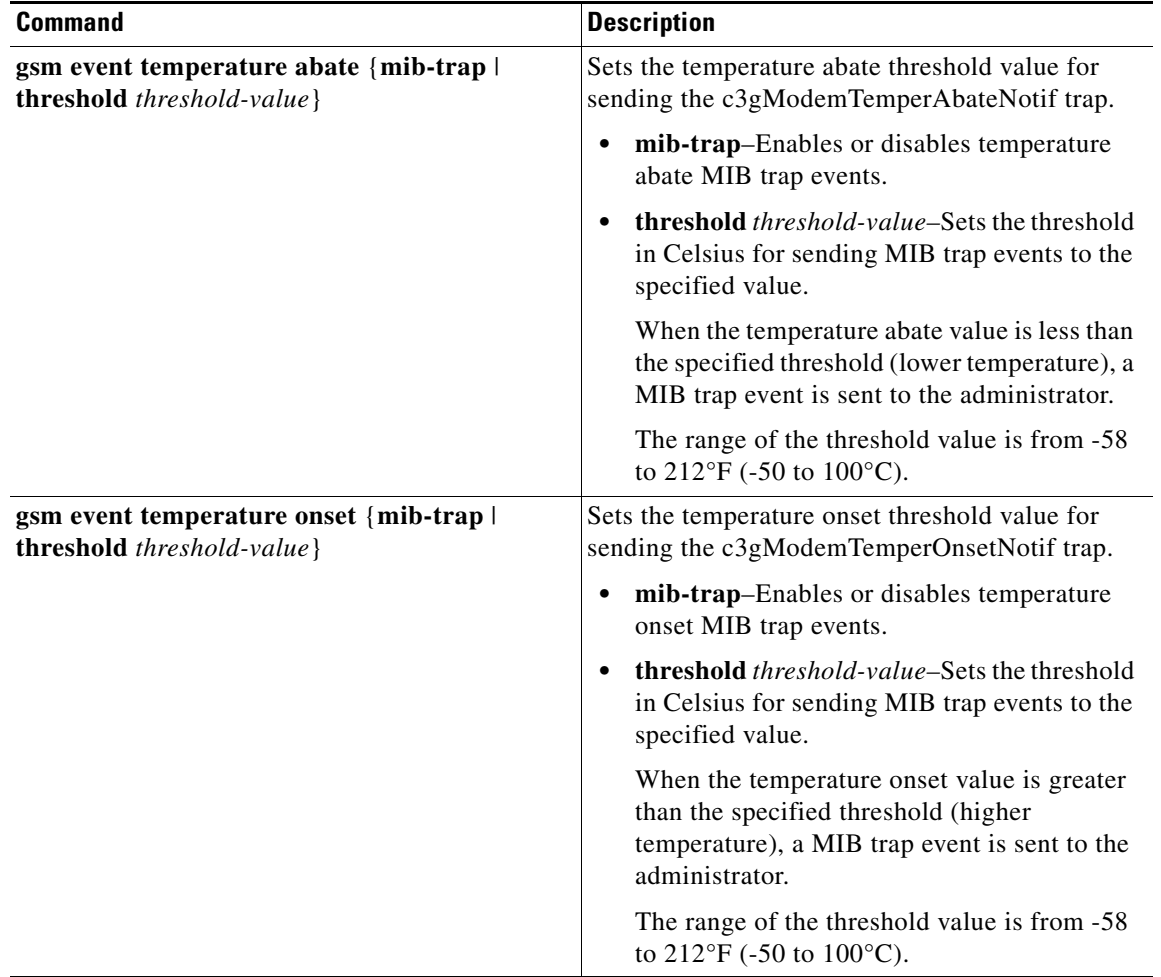

#### *Table 12 Commands for CISCO-WAN-3G-MIB GSM Event Notifications (continued)*

 $\overline{\phantom{a}}$ 

**The Second Second** 

| <b>Command</b>                                                         | <b>Description</b>                                                                                                    |
|------------------------------------------------------------------------|----------------------------------------------------------------------------------------------------|
| gsm event rssi abate {mib-trap mibtrap  <br>threshold threshold-value} | Enables generation of the RSSI abate trap<br>(c3gRssiAbateNotif) for a particular GSM<br>service. The trap is sent when the current RSSI<br>value goes above the abate threshold. |
|                                                                        | mibtrap-Specifies the mib-trap technology:<br>$\bullet$                                                                                                    |
|                                                                        | all-gsm-All the GSM/UMTS Services                                                                                                    |
|                                                                        | edge-EDGE Service                                                                                                    |
|                                                                        | gprs-GPRS Service                                                                                                    |
|                                                                        | hsdpa-HSDPA Service                                                                                                    |
|                                                                        | hspa-HSPA Service                                                                                                    |
|                                                                        | hspa-plus-HSPA Plus Service<br>$\overline{\phantom{0}}$                                                                                                    |
|                                                                        | hsupa-HSUPA Service<br>-                                                                                                    |
|                                                                        | umts/wcdma-UMTS/WDMA Service                                                                                                    |
|                                                                        | <b>threshold</b> <i>threshold-value–Sets</i> the threshold<br>$\bullet$<br>for sending MIB trap events to the specified<br>value.                                                 |
|                                                                        | When the RSSI abate value is greater than the<br>specified threshold (signal getting weaker), a<br>MIB trap event is sent to the administrator.                                   |
|                                                                        | The range of the threshold value is from -150<br>to 0 dBm.                                                                                                    |

*Table 12 Commands for CISCO-WAN-3G-MIB GSM Event Notifications (continued)*

| <b>Command</b>                                                         | <b>Description</b>                                                                                                    |  |
|------------------------------------------------------------------------|----------------------------------------------------------------------------------------------------|--|
| gsm event rssi onset {mib-trap mibtrap  <br>threshold threshold-value} | Enables generation of the RSSI onset trap<br>(c3gRssiAbateNotif) for a particular GSM<br>service. The trap is sent when the current RSSI<br>value goes below the onset threshold. |  |
|                                                                        | <i>mibtrap</i> -Specifies the mib-trap technology:<br>$\bullet$                                                                                                    |  |
|                                                                        | - all-gsm-All the GSM/UMTS Services                                                                                                    |  |
|                                                                        | edge-EDGE Service                                                                                                    |  |
|                                                                        | - gprs-GPRS Service                                                                                                    |  |
|                                                                        | hsdpa-HSDPA Service                                                                                                    |  |
|                                                                        | hspa-HSPA Service                                                                                                    |  |
|                                                                        | hspa-plus-HSPA Plus Service                                                                                                    |  |
|                                                                        | hsupa-HSUPA Service                                                                                                    |  |
|                                                                        | umts/wcdma-UMTS/WDMA Service                                                                                                    |  |
|                                                                        | threshold threshold-value-Sets the threshold<br>٠<br>for sending MIB trap events to the specified<br>value.                                                                       |  |
|                                                                        | When the RSSI onset value is less than the<br>specified threshold (signal getting stronger),<br>a MIB trap event is sent to the administrator.                                    |  |
|                                                                        | The range of the threshold value is from -150<br>to 0 dBm.                                                                                                    |  |

*Table 12 Commands for CISCO-WAN-3G-MIB GSM Event Notifications (continued)*

## <span id="page-25-0"></span>**Configuring the 3G GSM Module**

The module is configured using the system software.

This section covers the following topics:

- **•** [Prerequisites, page 27](#page-26-1)
- **•** [Restrictions and Limitations, page 27](#page-26-2)
- **•** [Data Account Provisioning, page 27](#page-26-0)
- **•** [Data Call Setup, page 29](#page-28-0)
- **•** [Basic Cellular Interface Configuration, page 37](#page-36-1)

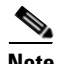

**Note** The 3G module can be plugged into slot 3 of the Cisco 1120 Connected Grid Router and Cisco 1240 Connected Grid Router. Therefore, the interface name used to configure the module can be 3/1. Interface 3/1 is used in the configuration examples in this section.

### <span id="page-26-1"></span>**Prerequisites**

To configure the 3G GSM module, you must meet the following requirements:

- Have 2G/3G network coverage where your router will be physically located. For a complete list of supported carriers, see the product data sheet.
- **•** Subscribe to a service plan with a wireless service provider and obtain a SIM card.
- **•** Install the SIM card before configuring the 3G GSM module. For instructions on how to install the SIM card, see the section, [Installing the SIM Card, page 14.](#page-13-1)
- You must install the required antennas before you configure the 3G GSM module. See the Connected [Grid Antennas Installation Guide](http://www.cisco.com/en/US/docs/routers/connectedgrid/antennas/installing/cg_antenna_install_guide.html) for instructions on how to install the antennas.
- **•** You must check your LEDs for signal reception as described in [Table 2](#page-6-1).
- When installing within a Verizon network, be sure that you register the 3G Verizon modem as CGR 1240.
- **•** Contact your ISP to get your access point name.
- **•** You should be familiar with Cisco IOS.

## <span id="page-26-2"></span>**Restrictions and Limitations**

The following restrictions apply to configuring the Cisco Connected Grid 3G Module:

- **•** Data connection can be originated only by the module.
- **•** Throughput: Due to the shared nature of wireless communications, the experienced throughput varies depending on the number of active users or congestion in a given network.
- **•** Cellular networks have higher latency compared to wired networks. Latency rates depend on the technology and carrier. Latency may be higher because of network congestion.
- **•** Any restrictions that are a part of the terms of service from your carrier.

## <span id="page-26-0"></span>**Data Account Provisioning**

To provision your data account, follow these procedures:

- **•** [Verifying Signal Strength and Service Availability, page 27](#page-26-3)
- **•** [Configuring a Modem Data Profile, page 28](#page-27-0)

#### <span id="page-26-3"></span>**Verifying Signal Strength and Service Availability**

To verify the signal strength and service availability on your modem, use the following commands in privileged EXEC mode.

#### **BEFORE YOU BEGIN**

Review the ["Prerequisites" section on page 27](#page-26-1) and ["Restrictions and Limitations" section on page 27](#page-26-2).

#### **DETAILED STEPS**

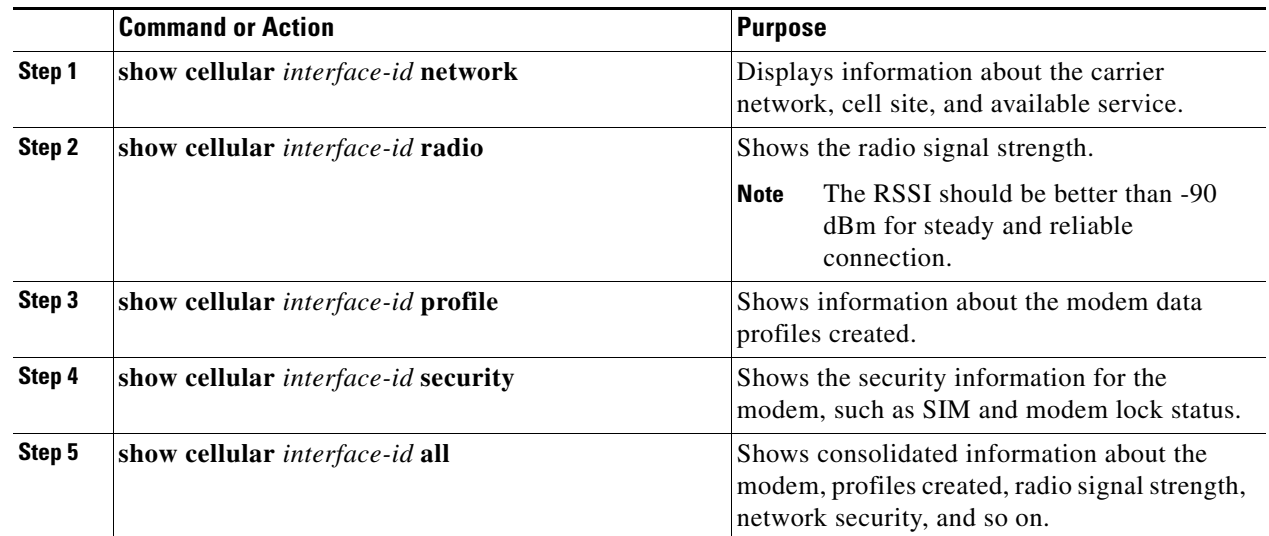

#### **EXAMPLE**

```
Router# show cellular 3/1 network
Router# show cellular 3/1 radio
Router# show cellular 3/1 profile
Router# show cellular 3/1 security
Router# show cellular 3/1 all
```
### <span id="page-27-0"></span>**Configuring a Modem Data Profile**

To configure or create a new modem data profile, enter the following command in privileged EXEC mode.

#### **BEFORE YOU BEGIN**

Review the ["Prerequisites" section on page 27](#page-26-1) and ["Restrictions and Limitations" section on page 27](#page-26-2).

#### **DETAILED STEPS**

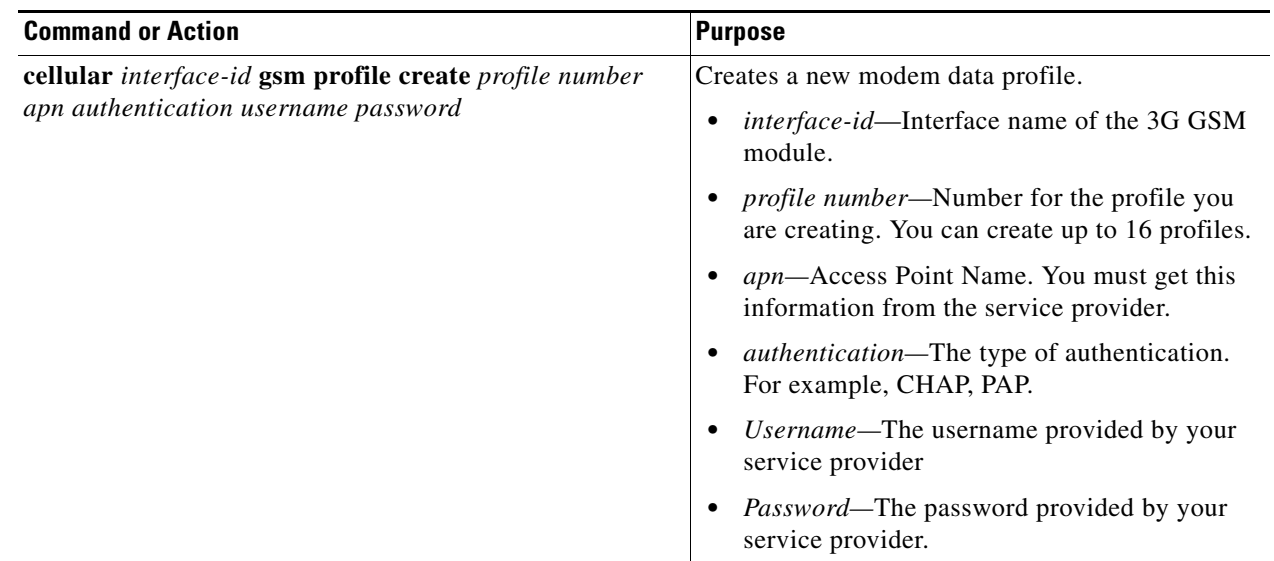

#### **EXAMPLE**

Router# **cellular 3/1 gsm profile create 3 apn.com chap GSM GSMPassword**

## <span id="page-28-0"></span>**Data Call Setup**

To set up a data call, use the following procedures:

- **•** [Configuring the Cellular Interface, page 30](#page-29-0)
- **•** [Configuring DDR, page 30](#page-29-1)
- **•** [Configuring DDR Backup, page 32](#page-31-0)
- **•** [Configuring Dual SIM, page 34](#page-33-0)

[Figure 6](#page-28-1) shows a typical data call setup with the 3G GSM module.

<span id="page-28-1"></span>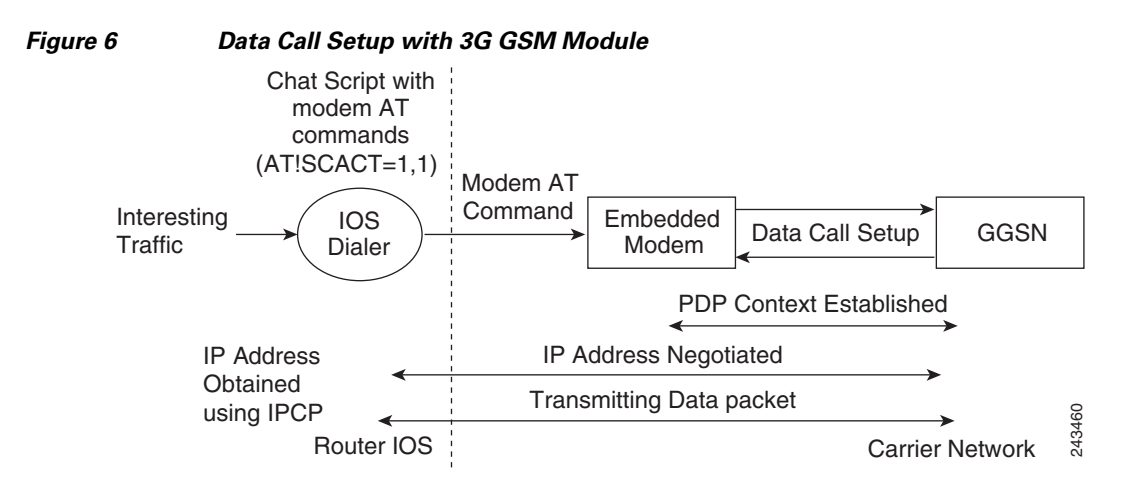

#### <span id="page-29-0"></span>**Configuring the Cellular Interface**

To configure the cellular interface, enter the following commands in the cellular interface mode.

#### **BEFORE YOU BEGIN**

When a static IP address is required for the cellular interface, the address may be configured as **ip address negotiated**. During IPCP, the network ensures that the correct static IP address is allocated to the device. If a tunnel interface is configured with **ip address unnumbered** *type number*, it is necessary to configure the actual static IP address under the cellular interface, in place of **ip address negotiated**. For a sample cellular interface configuration, see the ["Basic Cellular Interface Configuration" section](#page-36-1)  [on page 37](#page-36-1).

#### **DETAILED STEPS**

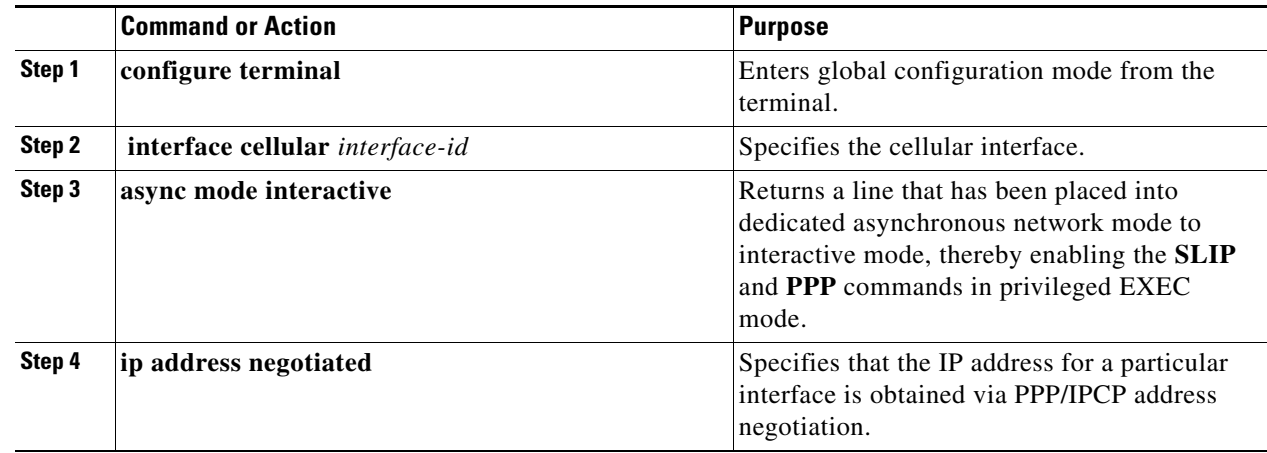

#### **EXAMPLE**

```
Router# configure terminal
Router (config)# interface cellular 3/1
Router (config-if)# async mode interactive
Router (config-if)# ip address negotiated
```
#### <span id="page-29-1"></span>**Configuring DDR**

To configure dial-on-demand routing (DDR) for the cellular interface, follow this procedure.

#### **BEFORE YOU BEGIN**

Review the ["Prerequisites" section on page 27](#page-26-1) and ["Restrictions and Limitations" section on page 27](#page-26-2).

#### **DETAILED STEPS**

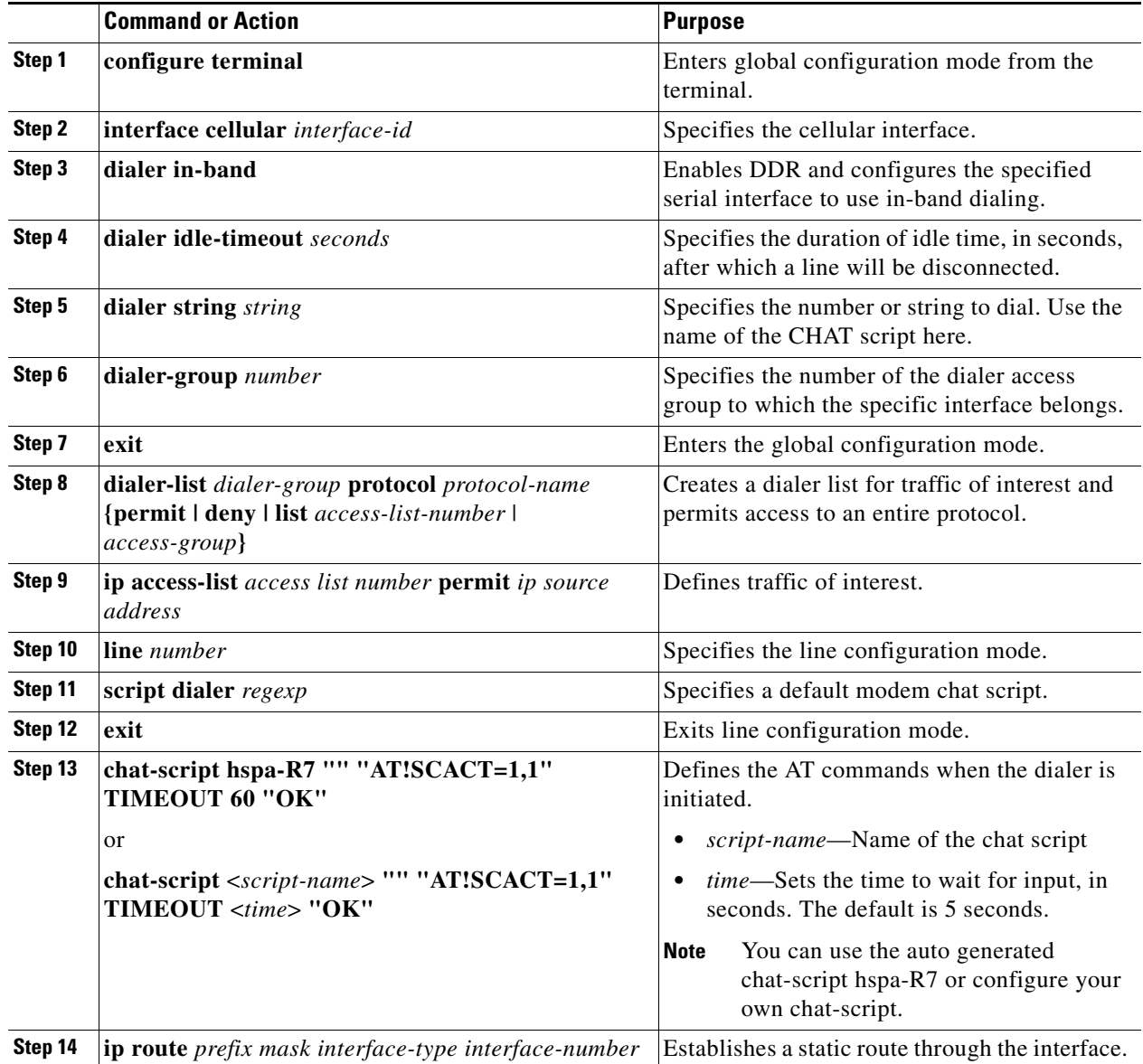

#### **EXAMPLE**

```
Router# configure terminal
Router (config)# interface cellular 3/1
Router (config-if)# dialer in-band
Router (config-if)# dialer idle-timeout 30
Router (config-if)# dialer string hspa-R7
Router (config-if)# dialer-group 1
Router (config-if)# exit
Router (config)# dialer-list 1 protocol ip list 1
Router (config)# ip access list 1 permit any
Router (config-line)# line 3/1
Router (config-line)# script-dialer hspa-R7
Router (config-line)# exit
```

```
Router (config)# chat-script hspa-R7 "" "AT!SCACT=1,1" TIMEOUT 60 "OK"
Router (config)# ip route 192.0.0.0 255.0.0.0 cellular 3/1
```
#### <span id="page-31-0"></span>**Configuring DDR Backup**

To monitor the primary connection and initiate the backup connection when needed, the router can use one of the following methods:

- Backup Interface—The backup interface that stays in standby mode until the primary interface line protocol is detected as down and then is brought up.
- Floating Static Route—The route through the backup interface has an administrative distance that is greater than the administrative distance of the primary connection route and therefore would not be in the routing table until the primary interface goes down.
- Dialer Watch—Dialer watch is a backup feature that integrates dial backup with routing capabilities.

#### **Configuring Interfaces to Use a Backup Interface**

To configure one or more interfaces to use a backup interface, use the following commands, beginning in global configuration mode.

#### **BEFORE YOU BEGIN**

You cannot configure a backup interface for the cellular interface and any other asynchronous serial interface.

#### **DETAILED STEPS**

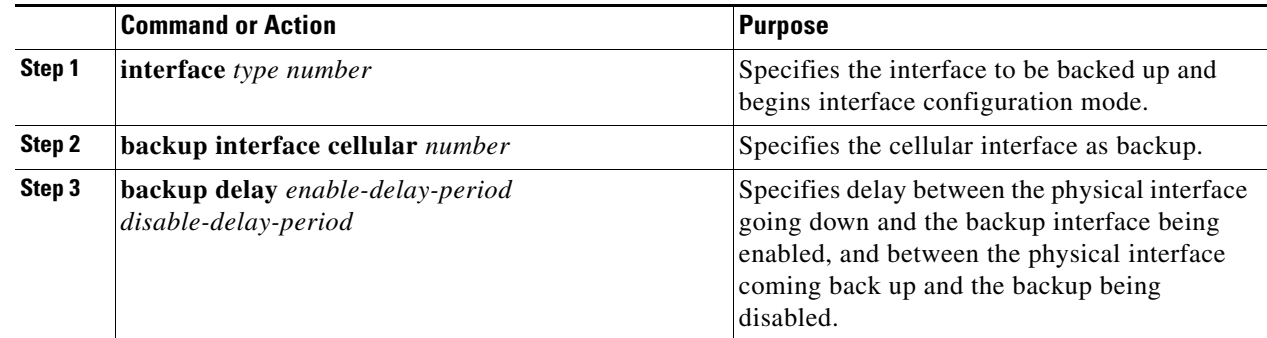

#### **EXAMPLE**

```
Router(config)# interface Gi 2/1
Router(config-if)# backup interface cellular 3/1
Router(config-if)# backup delay 0 10
```
#### **Configuring DDR Backup Using Dialer Watch**

To enable dialer watch on the backup interface and create a dialer list, perform the following procedure in interface configuration mode.

#### **BEFORE YOU BEGIN**

Configure the interface to perform DDR and backup as described in the ["Configuring DDR" procedure](#page-29-1)  [on page 30](#page-29-1) and ["Configuring DDR Backup" procedure on page 32](#page-31-0). Use traditional DDR configuration commands, such as dialer maps, for DDR capabilities.

#### **DETAILED STEPS**

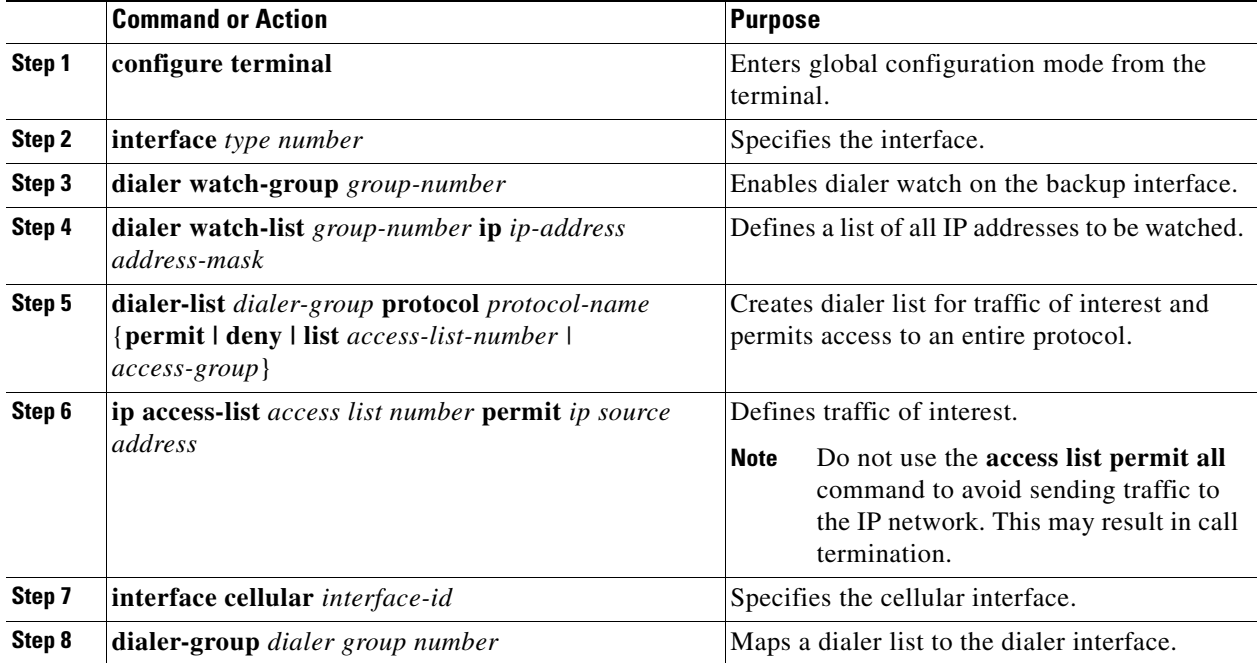

#### **EXAMPLE**

```
Router# configure terminal
Router (config)# interface Gi 2/1
Router(config-if)# dialer watch-group 2
Router(config-if)# dialer watch-list 2 ip 10.4.0.254 255.255.0.0
Router(config)# dialer-list 2 protocol ip permit
Router(config)# access list 2 permit 10.4.0.0
Router (config)# interface cellular 3/1
Router(config-if)# dialer-group 2
```
#### **Configuring DDR Backup Using Floating Static Route**

To configure a floating static default route on the secondary interface beginning in the global configuration mode, perform the following tasks.

#### **BEFORE YOU BEGIN**

Make sure that you have **ip classless** enabled on your router.

#### **DETAILED STEPS**

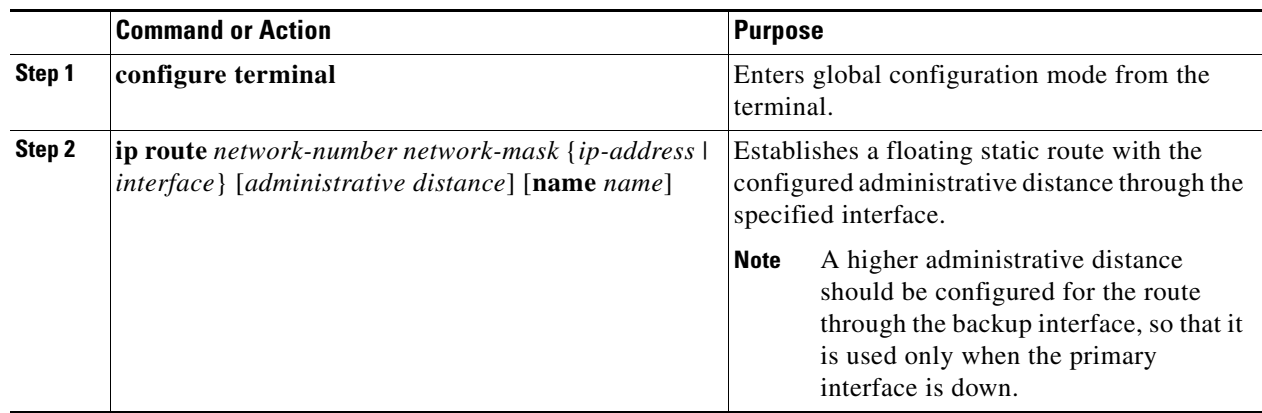

#### **EXAMPLE**

Router# **configure terminal** Router (config)# **ip route 0.0.0.0 Dialer 2 track 234**

#### <span id="page-33-0"></span>**Configuring Dual SIM**

The Dual SIM feature implements auto-switch and failover between two cellular networks on the CGR 1000. This feature is enabled by default with SIM slot 0 being the primary slot and slot 1 being the secondary (failover) slot. Follow this procedure to configure the Dual SIM feature.

#### **BEFORE YOU BEGIN**

- **•** For auto-switch and failover to work, configure the SIM profile for slots 0 and 1 using the **gsm sim profile** command.
- For auto-switch and failover to work, configure the chat script without a specific profile number.
- **•** If no SIM profile is configured, profile #1 is used by default.
- **•** If no GSM failover timer is configured, the default failover timeout is 2 minutes.
- **•** If no GSM SIM primary slot is configured, the default primary SIM is slot 0.

#### **DETAILED STEPS**

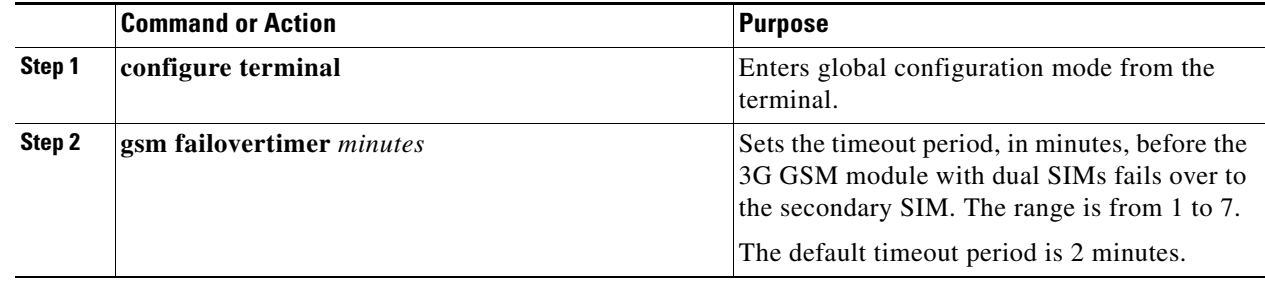

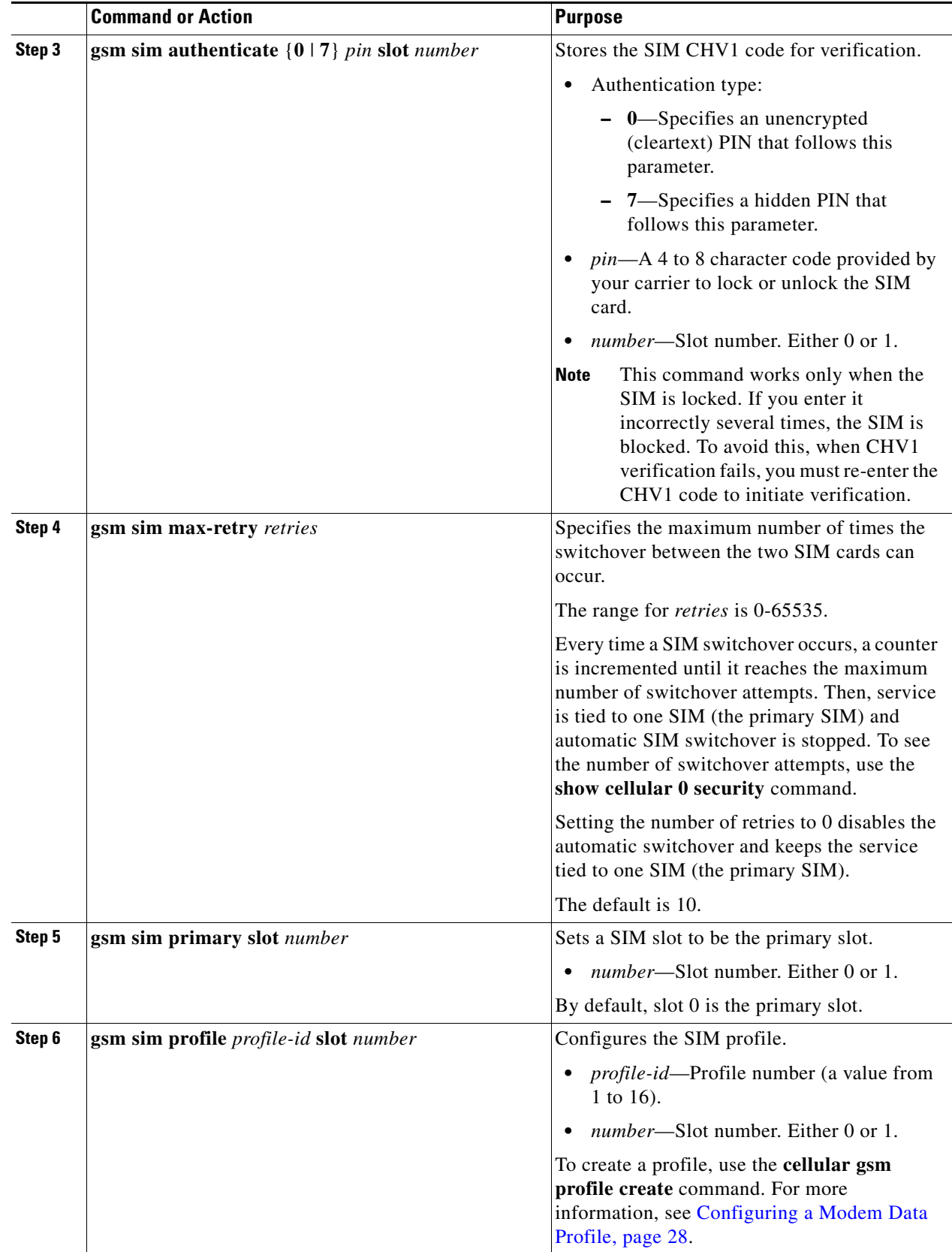

#### **EXAMPLE**

This example shows how to set the SIM switchover timeout period to 3 minutes: router# **configure terminal** router(config-controller)# **gsm failovertimer 3**

This example shows how to authenticate using an unencrypted pin:

router(config-controller)# **gsm sim authenticate 0 1234 slot 0**

This example shows how to set the maximum number of SIM switchover retries to 20: router(config-controller)# **gsm sim max-retry 20**

This example shows how to set SIM slot 1 as the primary slot: router(config-controller)# **gsm sim primary slot 1**

This example shows how to configure the SIM card in slot 0 to use profile 10: router(config-controller)# **gsm sim profile 10 slot 0**
## **Configuration Examples**

This section provides the following configuration examples:

- **•** [Basic Cellular Interface Configuration, page 37](#page-36-0)
- **•** [Tunnel over Cellular Interface Configuration, page 37](#page-36-1)

### <span id="page-36-0"></span>**Basic Cellular Interface Configuration**

The following example shows how to configure the cellular interface to be used as a primary and is configured as the default route:

```
interface Cellular3/1
ip address negotiated
 ip virtual-reassembly in
 encapsulation slip
load-interval 30
 dialer in-band
dialer idle-timeout 0
dialer string hspa-R7
dialer-group 1
no peer default ip address
async mode interactive
routing dynamic
ip route 173.0.0.0 255.0.0.0 Cellular3/1
dialer-list 1 protocol ip permit
line 3/1
script dialer hspa-R7
modem InOut
no exec
transport input all
 transport output all
```
### <span id="page-36-1"></span>**Tunnel over Cellular Interface Configuration**

The following example shows how to configure a tunnel over the cellular interface:

```
interface Tunnel0
ip address 10.1.1.1 255.255.255.0
ip ospf mtu-ignore
tunnel source Cellular3/1
tunnel mode ipsec ipv4
tunnel destination <ip_address>
tunnel path-mtu-discovery
tunnel protection ipsec profile <ipsec_profile>
interface Cellular3/1
ip address negotiated
encapsulation slip
dialer in-band
dialer idle-timeout 0
dialer string hspa-R7
dialer-group 1
no peer default ip address
async mode interactive
routing dynamic
```
## **Troubleshooting**

This section provides the necessary background information and resources available for troubleshooting the Cisco 3G module.

### **Verifying Data Call Setup**

To verify the data call setup, follow these steps:

- **Step 1** After you create a modem data profile **cellular profile create** command and configuring DDR on the cellular interface, send a ping from the router to a host across the wireless network.
- **Step 2** If the ping fails, debug the failure by using the following **debug** and **show** commands:
	- **• debug chat**
	- **• debug dialer**
	- **• debug cellular** *interface-id* **messages callcontrol**
	- **• show cellular** *interface-id* **all**
	- **• show interface cellular**
	- **• show running-config**
	- **• show ip route**

**Step 3** Save the output from these commands and contact your system administrator.

### **Checking Signal Strength**

If the Received Signal Strength Indication (RSSI) level is very low (for example, if it is less than -110 dBm) follow these steps:

- **Step 1** Check the antenna connection. Make sure the TNC connector is correctly threaded and tightened.
- **Step 2** If you are using a remote antenna, move the antenna cradle and check if the RSSI has improved.
- **Step 3** Contact your wireless service provider to verify if there is service availability in your area.

### **Verifying Service Availability**

The following is a sample output for the **show cellular** *interface-id* **all** command for a scenario where the antenna is disconnected and a modem data profile has not been created. The errors in this case have been highlighted with >>>>>>>:

```
3825_GSM_3#show cellular 3/1 all
Load for five secs: 0%/0%; one minute: 0%; five minutes: 1%
Time source is hardware calendar, 19:40:43.239 UTC Wed Nov 8 2013
```

```
Hardware Information
```

```
====================
Modem Firmware Version = H1_0_0_7MCAP G:/WS/
Modem Firmware built = 10/26/13Hardware Version = 1.0
International Mobile Subscriber Identity (IMSI) = <specific sim number>
International Mobile Equipment Identity (IMEI) = <specific modem number>
Factory Serial Number (FSN) = X2819460388100D
Modem Status = Online
Current Modem Temperature = 38 deg C, State = Normal
Profile Information
====================
  * - Default profile >>>>>>>> Indicates that no profile is present.
Data Connection Information
===========================
Profile 1, Packet Session Status = INACTIVE
         Inactivity Reason = Normal inactivate state
Profile 2, Packet Session Status = INACTIVE
         Inactivity Reason = Normal inactivate state
Profile 3, Packet Session Status = INACTIVE
         Inactivity Reason = Normal inactivate state
Profile 4, Packet Session Status = INACTIVE
         Inactivity Reason = Normal inactivate state
Profile 5, Packet Session Status = INACTIVE
         Inactivity Reason = Normal inactivate state
Profile 6, Packet Session Status = INACTIVE
         Inactivity Reason = Normal inactivate state
Profile 7, Packet Session Status = INACTIVE
         Inactivity Reason = Normal inactivate state
Profile 8, Packet Session Status = INACTIVE
         Inactivity Reason = Normal inactivate state
Profile 9, Packet Session Status = INACTIVE
         Inactivity Reason = Normal inactivate state
Profile 10, Packet Session Status = INACTIVE
         Inactivity Reason = Normal inactivate state
Profile 11, Packet Session Status = INACTIVE
         Inactivity Reason = Normal inactivate state
Profile 12, Packet Session Status = INACTIVE
         Inactivity Reason = Normal inactivate state
Profile 13, Packet Session Status = INACTIVE
         Inactivity Reason = Normal inactivate state
Profile 14, Packet Session Status = INACTIVE
         Inactivity Reason = Normal inactivate state
Profile 15, Packet Session Status = INACTIVE
         Inactivity Reason = Normal inactivate state
Profile 16, Packet Session Status = INACTIVE
         Inactivity Reason = Normal inactivate state
Network Information
===================
Current Service Status = No service, Service Error = None >>>>>>> no service means not 
connected to the network.
Current Service = Combined
Packet Service = None
Packet Session Status = Inactive
Current Roaming Status = Home
Network Selection Mode = Automatic
Country = USA, Network = Cinglr
Mobile Country Code (MCC) = 310
Mobile Network Code (MNC) = 380
Location Area Code (LAC) = 6042
```

```
Routing Area Code (RAC) = 255
Cell ID = 0Primary Scrambling Code = 0
PLMN Selection = Automatic
Radio Information
=================
Current Band = None, Channel Number = 0
Current RSSI = -110 dBm >>>>>>> either no antenna, or bad antenna or out of 
network.
Modem Security Information
==========================
Card Holder Verification (CHV1) = Disabled
SIM Status = OK
```

```
Successful Call Setup
```
The following is a sample output when a call is set up using a CHAT script. It shows a received IP address from the network. Call setup is successful, and data path is open.

#### Debugs

SIM User Operation Required = None Number of Retries remaining = 3

```
debug dialer
debug chat
debug cellular 3/1 message callcontrol
*Apr 16 09:10:29.777 PDT: Ce3/1 DDR: re-enable timeout
*Apr 16 09:10:31.257 PDT: Ce3/1 DDR: place call
*Apr 16 09:10:31.257 PDT: Ce3/1 DDR: Dialing cause ip (s=1.1.1.1, d=192.168.168.170)
*Apr 16 09:10:31.257 PDT: Ce3/1 DDR: Attempting to dial hspa-R7
*Apr 16 09:10:31.257 PDT: CHAT3/1: Attempting async line dialer script
*Apr 16 09:10:31.257 PDT: CHAT3/1: Dialing using Modem script: hspa-R7 & System script: 
none
*Apr 16 09:10:31.257 PDT: CHAT3/1: process started
*Apr 16 09:10:31.257 PDT: CHAT3/1: Asserting DTR
*Apr 16 09:10:31.257 PDT: CHAT3/1: Chat script hspa-R7 started >>>>> chat script invoked
*Apr 16 09:10:31.257 PDT: CHAT3/1: Sending string: AT!SCACT=1,1
*Apr 16 09:10:31.259 PDT: CHAT3/1: Expecting string: OK...
*Apr 16 09:10:36.363 PDT: CHAT3/1: Completed match for expect: OK
*Apr 16 09:10:36.363 PDT: CHAT3/1: Chat script hspa-R7 finished, status = Success >>>> 
successful communication with modem
*Apr 16 09:10:36.367 PDT: [Cellular3/1]:CALLCTRL RX Link Status Indication (218 bytes):
00 DA 78 00 01 01 00 D6 07 0A 00 31 00 20 00 2D
00 20 00 31 00 00 00 00 00 00 00 00 00 00 00 00
00 00 00 00 00 00 00 00 00 00 00 00 00 00 00 00
00 00 04 4C 49 4E 4B 20 55 50 00 00 00 00 00 00
00 00 00 00 00 00 00 00 00 00 00 00 00 00 00 00
00 00 00 00 00 04 C0 A8 A8 13 00 00 00 00 00 00
00 00 00 00 00 00 00 00 00 00 00 00 00 00 00 00
00 00 00 00 00 00 00 00 00 00 00 00 00 04 00 00
00 00 00 00 00 00 00 00 00 00 00 00 00 00 04 00
00 00 00 00 00 00 00 00 00 00 00 00 00 00 00 00
00 00 00 00 00 00 00 00 00 00 00 00 00 00 00 00
00 00 00 00 00 00 00 00 00 00 00 00 00 00 00 00
00 54 60 16 80 04 00 00 00 00 00 00 00 00 00 00
00 00 00 00 00 00 00 00 00 00
```
\*Apr 16 09:10:36.369 PDT: Incoming LSI msg: profile\_id = 1, session\_state = 4, pdp\_context\_no = 0 \*Apr 16 09:10:36.369 PDT: ip address for profile id 1 13312920: C0A8A8 1300 . \*Apr 16 09:10:38.363 PDT: %LINK-3-UPDOWN: Interface Cellular3/1, changed state to up \*Apr 16 09:10:38.363 PDT: Ce3/1 DDR: Dialer statechange to up \*Apr 16 09:10:38.363 PDT: Ce3/1 DDR: Dialer call has been placed \*Apr 16 09:10:38.363 PDT: Cellular3/1 DirectIP: Install negotiated IP interface address 192.168.168.19 \*Apr 16 09:10:38.365 PDT: Ce3/1 DDR: dialer protocol up \*Apr 16 09:10:39.363 PDT: %LINEPROTO-5-UPDOWN: Line protocol on Interface Cellular3/1, changed state to up

### **Modem Settings for North America and Carriers Operating on 850 MHz and 1900 MHz Bands**

For 3G GSM module deployments in North America and for carriers operating in the 850MHz and 1900 MHz bands, the following changes to the modem settings are required to prevent long network attach times.

The output of **show cellular**  $x/x$  all command shows the following:

- **•** No network attach
- **•** RSSI value is -110 dB
- **•** Band selection is set to AUTO

#### **Changing Modem Settings**

To change the modem settings to force the modem to scan NA (North American) bands only, follow these steps:

- **Step 1** Change the PRL region to '2' (the default is 1). To do this, follow the procedure in ["Changing the PRL](#page-40-0)  [Region on the Modem"](#page-40-0) section.
- **Step 2** Set the band to WCDMA/GSM NA using the following Cisco IOS command:

router# **cellular 3/1 gsm band wcdma-gsm-na**

#### **Prerequisites**

Before you change the PRL region, you must ensure that:

- **•** The interface is in a shutdown mode before the chat-script is executed.
- **•** Interface is un-shut for normal operation after the chat-script is executed.
- **•** You must run the chat-script only once.

#### <span id="page-40-0"></span>**Changing the PRL Region on the Modem**

To change the PRL region on the modem, follow these steps:

**Step 1** Go to the configuration mode of the router and configure the PRL change chat-script. The following is an example using "prl" as the name of the chat script and "02" specifying the PRL region:

```
Router# conf t
Router(config)# chat-script prl "" "at" TIMEOUT 5 "OK" AT!ENTERCND="A710" TIMEOUT 5 "OK" 
AT!CUSTOM="PRLREGION",02 TIMEOUT 5 "OK" "AT!RESET"
```

```
Cardinal Company
```
**Note** The entire chat script command must be entered in one line. Copy and paste it from this document to avoid typing errors.

**Step 2** Shut down the cellular interface by entering the **shut** command in the configuration mode:

In the following example, 3/1 is a sample interface number. Replace it with the correct interface number based on the slot in which the 3G GSM module is plugged in.

Router(config)#**interface cellular 3/1** Router(config-if)#**shut**

**Step 3** Exit the configuration mode.

Router(config-if)#**exit**

**Step 4** To execute the chat-script, enter the **start-chat prl** command. In the following example, "prl" is the name of the chat script and 3/1 is the corresponding slot/port number that the cellular 3G module is plugged into.

Router#**start-chat prl 3/1** 

Enabling "debug chat" and monitoring the console logs will indicate whether the chat-script executed successfully. For example,

```
Router#config t
Router(config)#logging enable
Router(config)#exit
Router#debug chat
```
**Step 5** Un-shut the cellular interface once the chat-script is over by entering the **no shut** command in the configuration mode:

```
Router#conf t
Router(config)#interface cellular 3/1
Router(config-if)#no shut
```
Below is a sample output after the debugs are enabled for a successful PRL change after invoking the chat-script:

```
Router#start-chat prl 3/1
Router#
*May 8 11:01:04.598: CHAT3/1: Matched chat script prl to string prl
*May 8 11:01:04.598: CHAT3/1: Asserting DTR
*May 8 11:01:04.598: CHAT3/1: Chat script prl started
*May 8 11:01:04.598: CHAT3/1: Sending string: at
*May 8 11:01:04.598: CHAT3/1: Expecting string: OK
*May 8 11:01:04.638: CHAT3/1: Completed match for expect: OK
*May 8 11:01:04.638: CHAT3/1: Sending string: AT!ENTERCND="A710"
*May 8 11:01:04.638: CHAT3/1: Expecting string: OK
*May 8 11:01:04.650: CHAT3/1: Completed match for expect: OK
*May 8 11:01:04.650: CHAT3/1: Sending string: AT!CUSTOM="PRLREGION",02
*May 8 11:01:04.650: CHAT3/1: Expecting string: OK
*May 8 11:01:04.682: CHAT3/1: Completed match for expect: OK
```

```
*May 8 11:01:04.682: CHAT3/1: Sending string: AT!RESET
*May 8 11:01:04.682: CHAT3/1: Expecting string: OK
*May 8 11:01:04.690: CHAT3/1: Completed match for expect: OK
*May 8 11:01:04.690: CHAT3/1: Chat script prl finished, status = Success
*May 8 11:01:05.374: %CELLWAN-2-MODEM_DOWN: Cellular3/1 modem is DOWN
Router#conf t
Enter configuration commands, one per line. End with CNTL/Z.
Router(config)#
Router(config)#interface cellular 3/1
Router(config-if)#no shut
*May 9 01:48:58.398: %LINK-5-CHANGED: Interface Cellular3/1, changed state to up
Router(config-if)#exit
Router(config)#exit
Router#
```
## **Additional References**

Consult the following resources for related information about the 3G module or for technical assistance.

### **Release Notes**

**•** [Cisco 1000 Series Connected Grid Routers Release Notes](http://www.cisco.com/en/US/products/ps12256/prod_release_notes_list.html)

### **Hardware Overview and Installation Documents**

- **•** [Cisco Connected Grid Modules](http://www.cisco.com/en/US/products/ps10984/prod_module_series_home.html)
- **•** [Cisco CGR 1240 Hardware Installation Guide](http://www.cisco.com/en/US/docs/routers/connectedgrid/cgr1000/hardware/cgr1240/installation.html)
- **•** [Cisco CGR 1120 Hardware Installation Guide](http://www.cisco.com/en/US/docs/routers/connectedgrid/cgr1000/hardware/cgr1120/installation.html)

### **Supported Cisco Antennas and Accessories Documents**

**•** [Cisco Connected Grid Antennas Installation Guide](http://www.cisco.com/en/US/docs/routers/connectedgrid/antennas/installing/cg_antenna_install_guide.html)

### **Cisco System Software Commands Documents**

- **•** [Cisco Connected Grid Device Manager Installation and User Guide](http://www.cisco.com/en/US/products/ps12256/products_installation_and_configuration_guides_list.html)
- **•** [Cisco System Software](http://www.cisco.com/en/US/products/ps9372/tsd_products_support_series_home.html)
- **•** [Cisco 1000 Series Connected Grid Routers Software Configuration Guides](http://www.cisco.com/en/US/products/ps12256/products_installation_and_configuration_guides_list.html)

### **Regulatory, Compliance, and Safety Information**

**•** [Cisco Network Modules, Server Modules, and Interface Cards Regulatory Compliance and Safety](http://www.cisco.com/en/US/docs/routers/access/interfaces/rcsi/IOHrcsi.html)  [Information](http://www.cisco.com/en/US/docs/routers/access/interfaces/rcsi/IOHrcsi.html)

### <span id="page-43-0"></span>**Retrieving the Electronic Serial Number**

If your network provider requests the 11-digit decimal equivalent of your Electronic Serial Number (ESN), you must retrieve your ESN, then convert it to decimal notation. See [Converting Hexadecimal](#page-43-1)  [ESN to Decimal Notation, page 44](#page-43-1).

The ESN number is located directly on the modem label in hexadecimal notation. It can also be retrieved using the Cisco IOS CLI using the **show cellular 3/1 all** command.

The sample output below shows the IMEI number:

```
CGR1K# show cellular 3/1 all
Hardware Information
====================
Modem Firmware Version = T1_0_3_2AP R361 CNSZ
Modem Firmware built = 04/15/11
Hardware Version = 1.0
International Mobile Subscriber Identity (IMSI) = 001012345678901
International Mobile Equipment Identity (IMEI) = 357115040188141<-- Unique identifier for module
Integrated Circuit Card ID (ICCID) = 89600112051700021362
Mobile Subscriber International Subscriber
IDentity Number (MSISDN) = 
Factory Serial Number (FSN) = CC3059208731007
Modem Status = Online
Current Modem Temperature = 30 deg C, State = Normal
PRI SKU ID = 9900198, SKU Rev. = 1.2
```
### <span id="page-43-1"></span>**Converting Hexadecimal ESN to Decimal Notation**

If your network provider requests the 11-digit decimal equivalent of your Electronic Serial Number (ESN), you must retrieve your ESN, then convert it to decimal notation. See [Retrieving the Electronic](#page-43-0)  [Serial Number, page 44.](#page-43-0)

To convert the ESN number from hexadecimal notation to decimal notation, follow this procedure:

- **Step 1** Start with the 8-digit HEX ESN # obtained from the label or using CLI, for example 0x603C9854. This number consists of two parts:
	- **•** 0x60—Serial number
	- **•** 3C9854—Manufacturer's code
- **Step 2** Convert manufacturer's code to decimal as shown:

Hexadecimal 0x60 equals decimal 96.

If decimal value is two digits only, prepend it with a zero to expand it to three digits.

Manufacturer's code is thus 096.

**Step 3** Convert the serial number to decimal, as shown in the example below:

Hexadecimal 0x3C9854 equals decimal 3971156.

If decimal value is less than 8 digits, add enough zeros to make it into an 8 digit number.

Serial number is thus 03971156.

**Step 4** To obtain complete 11-digit decimal ESN notation, combine manufacturer code and serial number: Manufacturer code: 096

Serial #: 03971156 Decimal ESN: 09603971156

## **Command Reference**

This reference contains Cisco IOS commands for the 3G GSM module.

For commands to enable GSM event notifications, see [Table 12.](#page-21-0)

- **•** [cellular gsm band](#page-46-0)
- **•** [cellular gsm mep unlock](#page-47-0)
- **•** [cellular gsm plmn search](#page-49-0)
- **•** [cellular gsm plmn select](#page-50-0)
- **•** [cellular gsm profile create](#page-52-0)
- **•** [cellular gsm sim change-pin](#page-54-0)
- **•** [cellular gsm sim lock](#page-57-0)
- **•** [cellular gsm sim unblock](#page-62-0)
- **•** [cellular gsm sim unlock](#page-64-0)
- **•** [debug cellular messages all](#page-65-0)
- **•** [debug cellular messages async](#page-66-0)
- **•** [debug cellular messages callcontrol](#page-67-0)
- **•** [debug cellular messages data](#page-68-0)
- **•** [debug cellular messages management](#page-69-0)
- **•** [gsm radio off](#page-70-0)
- **•** [gsm sim authenticate](#page-72-0)
- **•** [show cellular all](#page-73-0)
- [show cellular connection](#page-78-0)
- **•** [show cellular hardware](#page-80-0)
- **•** [show cellular network](#page-82-0)
- **•** [show cellular profile](#page-84-0)
- **•** [show cellular radio](#page-86-0)
- **•** [show cellular security](#page-88-0)
- **•** [show controllers cellular](#page-90-0)
- **•** [show interfaces cellular](#page-91-0)
- **•** [show run interface cellular](#page-93-0)

## <span id="page-46-0"></span>**cellular gsm band**

To select a particular band manually, use the **cellular gsm band** command in privileged EXEC mode.

**cellular** *slot/port* **gsm band** <*band*>

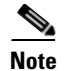

**Note** Only the bands that can be selected by the modem are listed.

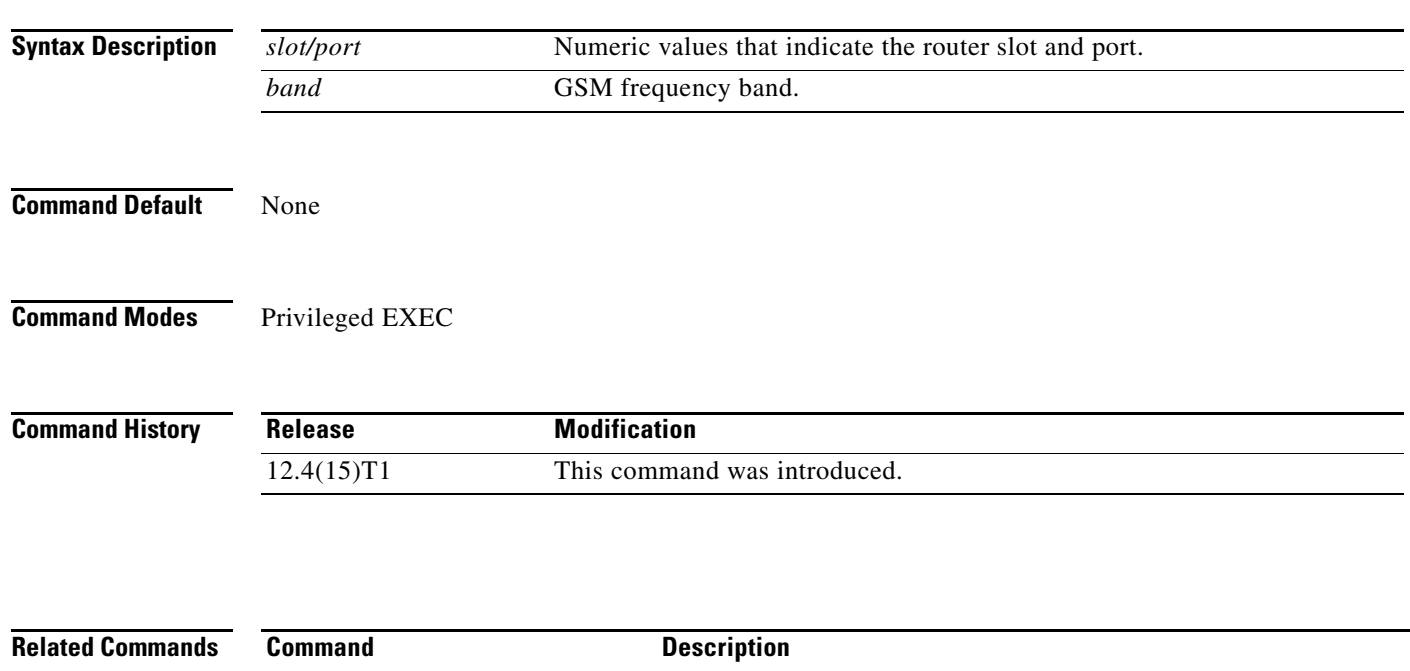

[show cellular profile](#page-84-0) Displays the modem data profiles created.

# <span id="page-47-0"></span>**cellular gsm mep unlock**

If your modem is locked by Mobile Equipment Personalization (MEP), in order to submit the unlocking code to your service provider, use the **cellular gsm mep unlock** command in privileged EXEC mode.

**cellular** <*unit>* **gsm mep unlock** <*puk>* <*pin>*

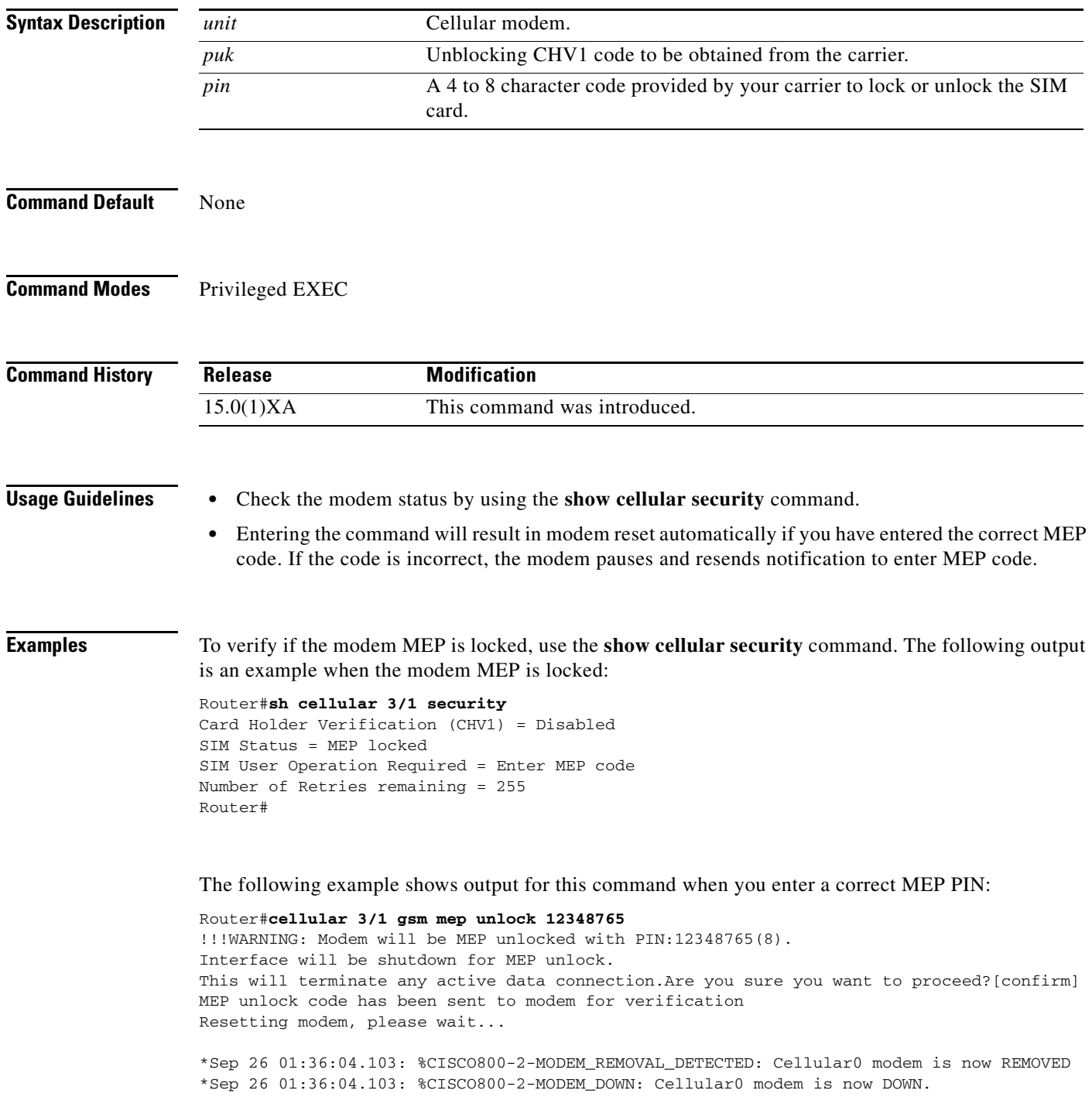

\*Sep 26 01:36:05.391: %LINK-5-CHANGED: Interface Cellular0, changed state to administratively down \*Sep 26 01:36:10.443: Sierra Wireless 501modem is detected \*Sep 26 01:36:10.443: %CISCO800-2-MODEM\_INSERTED\_DETECTED: Cellular0 modem is now INSERTED \*Sep 26 01:36:17.551: %LINK-3-UPDOWN: Interface Cellular0, changed state to down \*Sep 26 01:36:45.867: %CISCO800-2-MODEM\_UP: Cellular0 modem is now UP. Router# Router# Router#**sh cellular 3/1 security**  Card Holder Verification (CHV1) = Disabled SIM Status = OK SIM User Operation Required = None Number of Retries remaining = 3 Router#

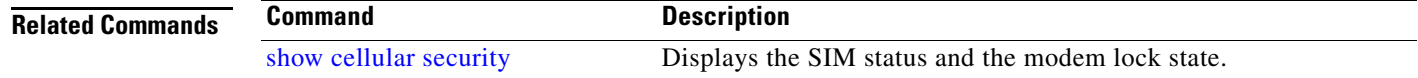

# <span id="page-49-0"></span>**cellular gsm plmn search**

To search for the available public land mobile networks (PLMNs), use the **cellular gsm plmn search**  command in privileged EXEC mode.

**cellular** *slot/port* **gsm plmn search**

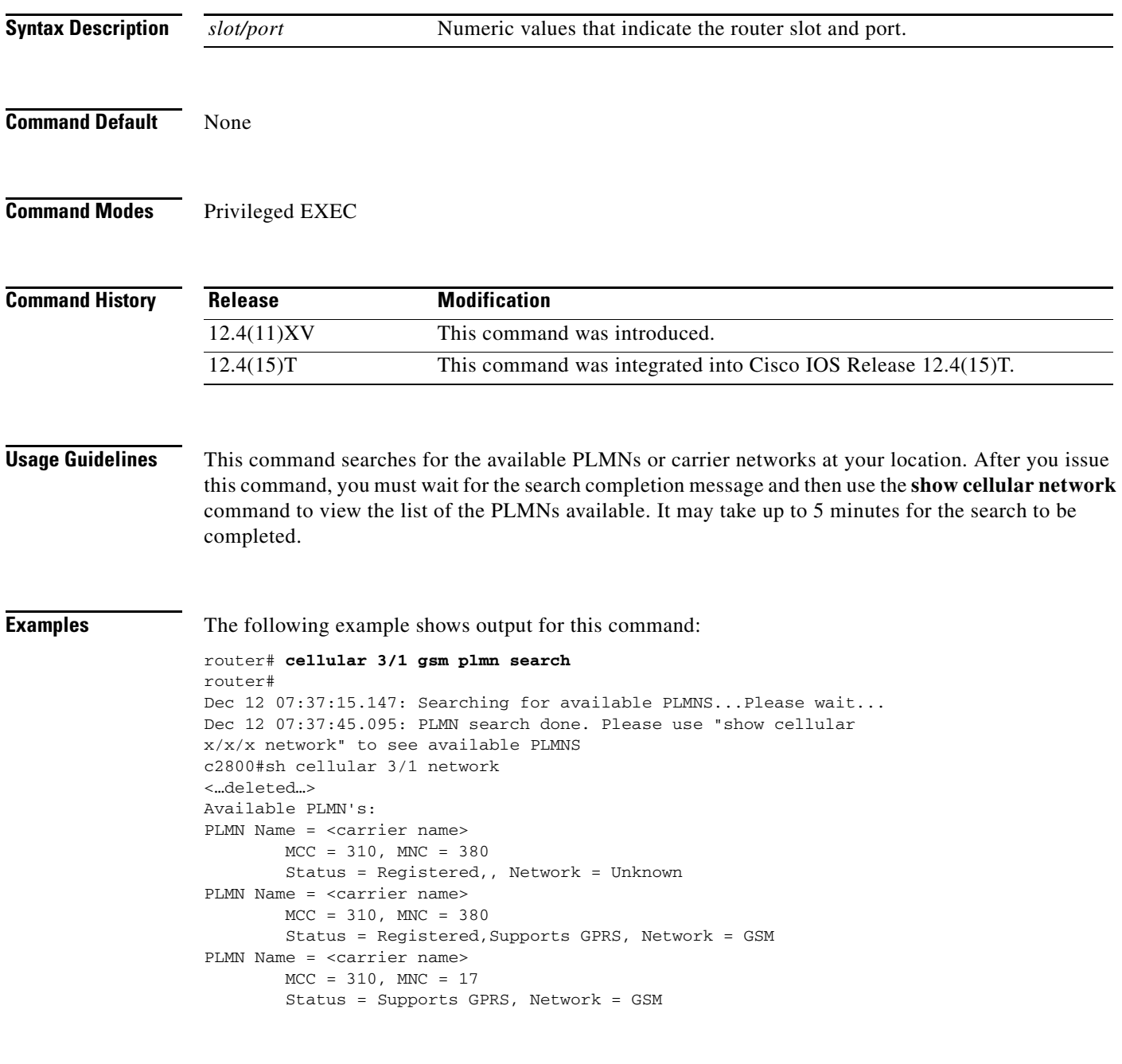

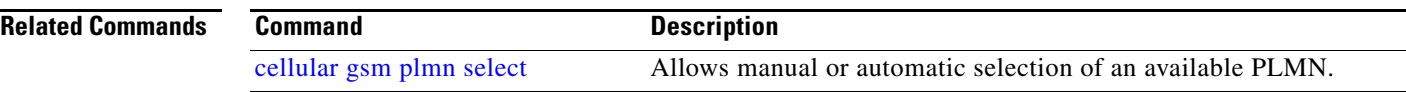

**Cisco Connected Grid Cellular 3G GSM Module for CGR 1000 Series Installation and Configuration Guide (Cisco IOS)**

 $\overline{\phantom{a}}$ 

## <span id="page-50-0"></span>**cellular gsm plmn select**

To manually or automatically select from the available public land mobile network (PLMN) in an area to attach the modem to, use the **cellular gsm plmn select** command in privileged EXEC mode.

**cellular** *slot/port* **gsm plmn select** {**manual** <*mcc*> <*mnc*> | **auto**}

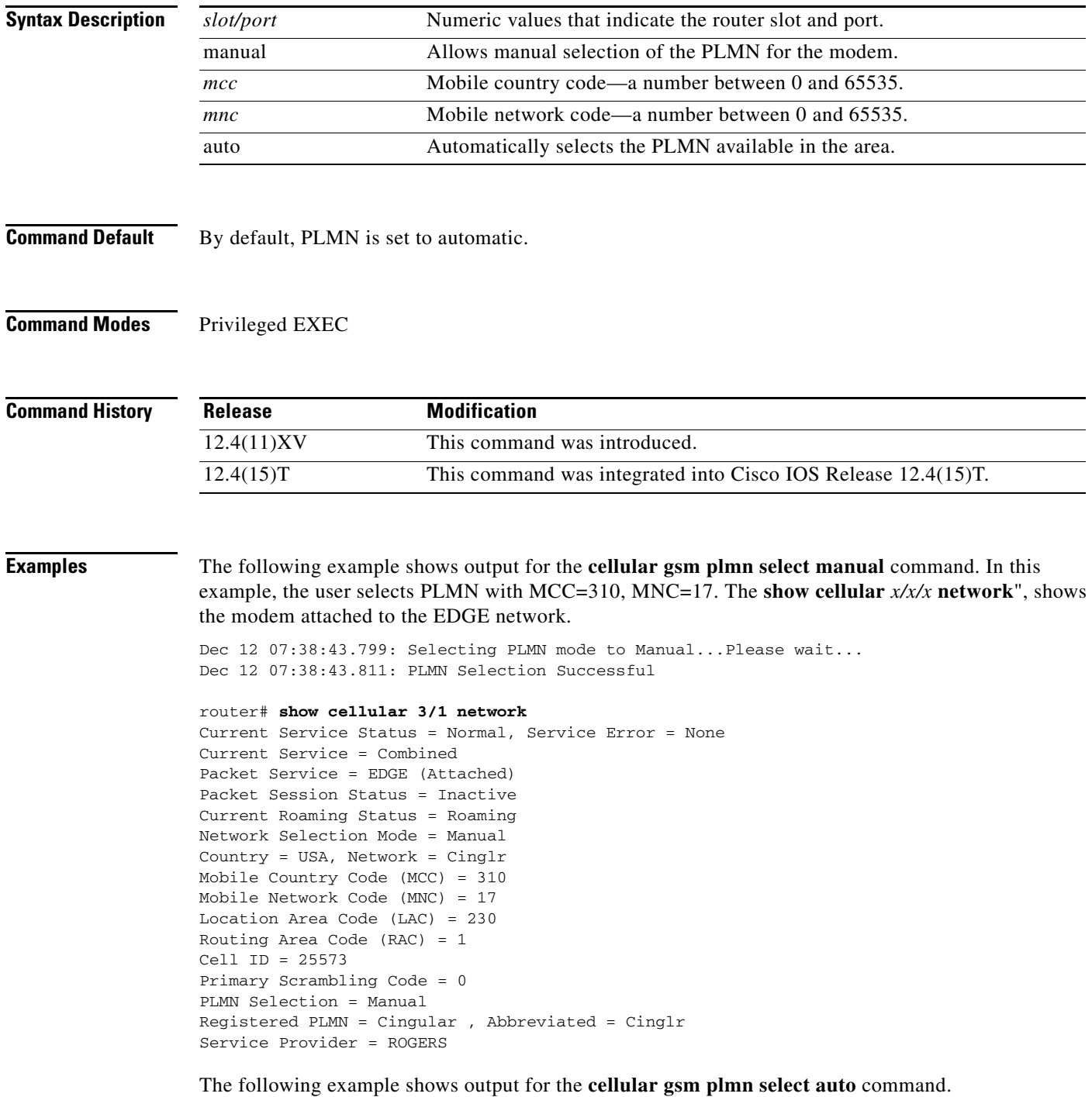

```
router# cellular 3/1 gsm plmn select auto
router#
Dec 12 07:46:42.751: Selecting PLMN mode to Auto...Please wait...
Dec 12 07:46:42.763: PLMN Selection Successful
router#
router#sh cellular 3/1 network
Current Service Status = Normal, Service Error = None
Current Service = Combined
Packet Service = UMTS/WCDMA (Attached)
Packet Session Status = Inactive
Current Roaming Status = Roaming
Network Selection Mode = Automatic
Country = USA, Network = CINGULAR
Mobile Country Code (MCC) = 310
Mobile Network Code (MNC) = 380
Location Area Code (LAC) = 56997
Routing Area Code (RAC) = 253
Cell ID = 4503
Primary Scrambling Code = 169
PLMN Selection = Automatic
Registered PLMN = CINGULAR , Abbreviated = CINGULAR
Service Provider = ROGERS
```
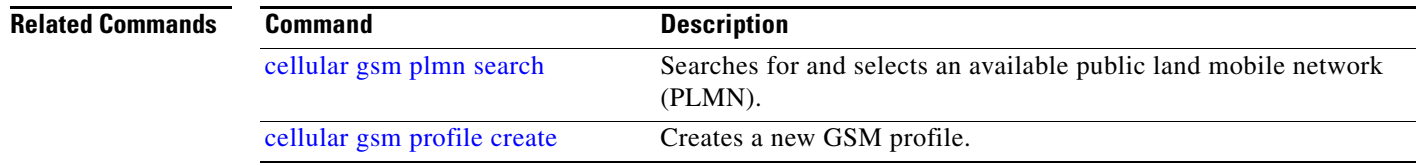

# <span id="page-52-0"></span>**cellular gsm profile create**

To create a new modem data profile, use the **cellular gsm profile create** command in privileged EXEC mode.

**cellular** *slot/port* **gsm profile create** <*profile number*> <*apn*> <*pdp type*> <*authentication*> <*username*> <*password*>

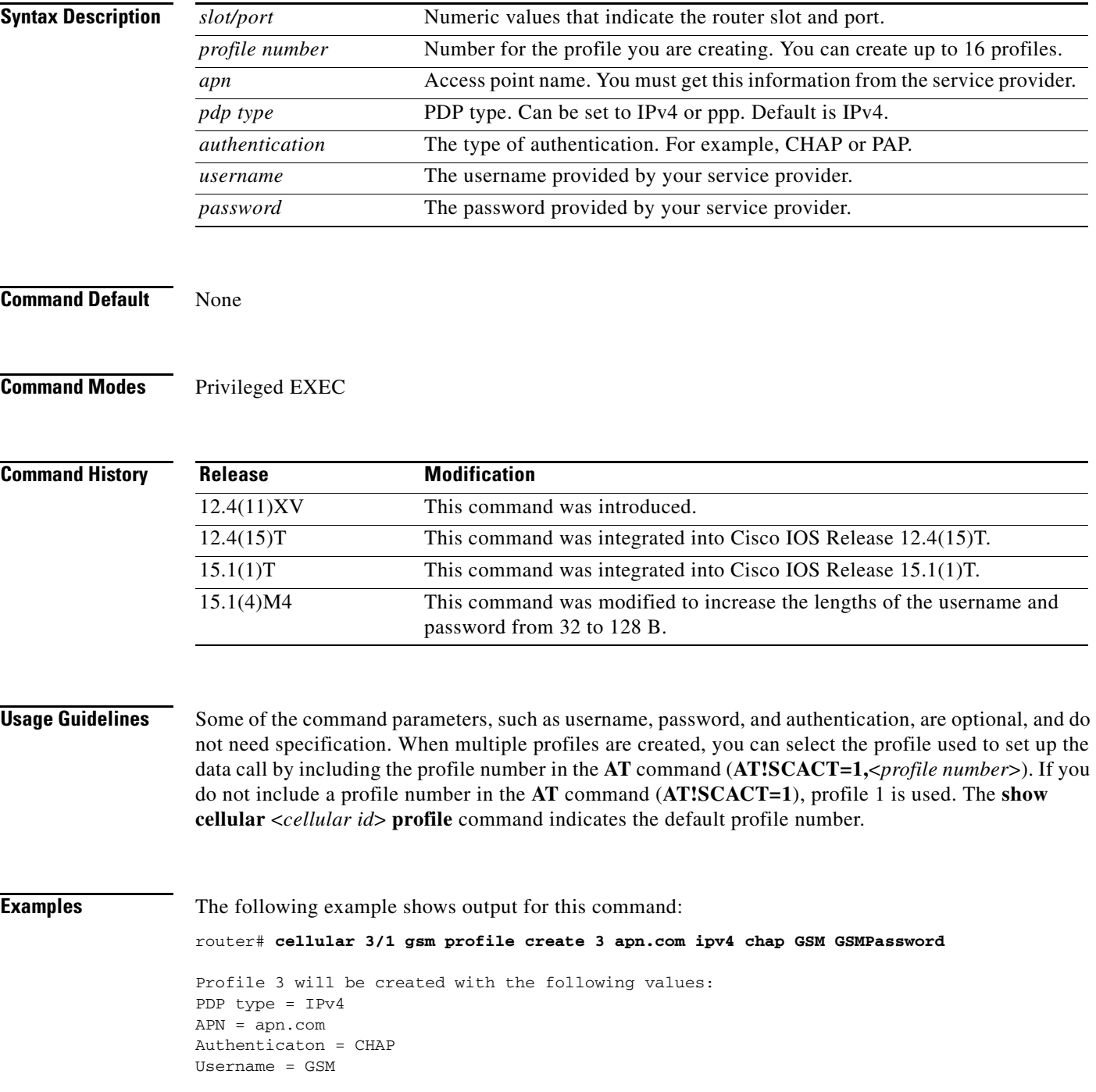

 $\sim$ 

H

Password = GSMPassword Are you sure? [confirm]**y** Profile 3 written to modem

#### **Related Commands**

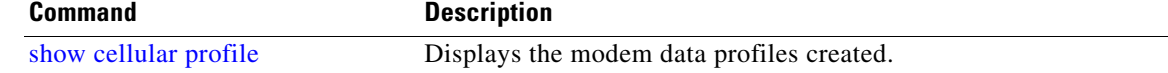

×

 $\mathbf I$ 

# <span id="page-54-0"></span>**cellular gsm sim change-pin**

To change CHV1 pin for the SIM, use the **cellular gsm sim change-pin** command in privileged EXEC mode.

**cellular** <*unit*> **gsm sim change-pin** <*old pin*> <*new pin*>

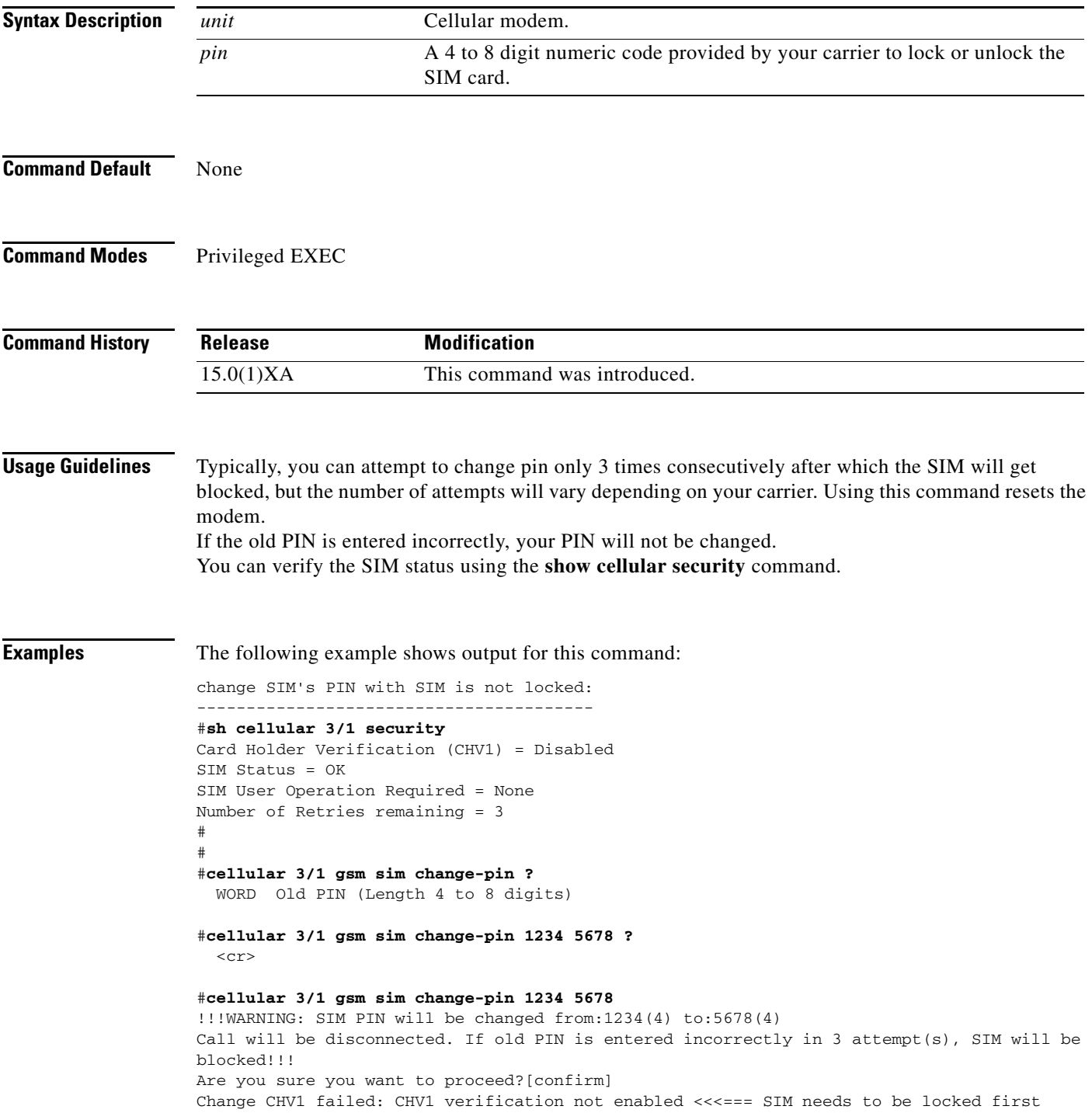

#

#

Change SIM PIN with authentication in IOS: ---------------------------------- Card Holder Verification (CHV1) = Enabled SIM Status = OK SIM User Operation Required = None Number of Retries remaining = 3 #

#**cellular 3/1 gsm sim change-pin 1234 5678** !!!WARNING: SIM PIN will be changed from:1234(4) to:5678(4) Call will be disconnected. If old PIN is entered incorrectly in 3 attempt(s), SIM will be blocked!!! Are you sure you want to proceed?[confirm] Change CHV1 failed: Please remove 'gsm sim authenticate' from controller configuration and then retry this command

\* User needs to remove Auth from IOS first before can change PIN

```
(config)#controller cellular 3/1
```
(config-controller)#no gsm sim authenticate 0 1234 <<<=== this needs to be done first before can change PIN WARNING!!!This command will not unlock SIM. Please execute 'cellular <unit> gsm sim unlock <pin>' to unlock SIM. Resetting modem. Call will be disconnected. (config-controller)# \*Sep 28 18:00:44.999: %CISCO800-2-MODEM\_REMOVAL\_DETECTED: Cellular0 modem is now REMOVED \*Sep 28 18:00:44.999: %CISCO800-2-CELLULAR\_INTERFACE\_NOT\_SHUTDOWN: WARNING: Cellular0 interface should be shutdown before removing modem. Reload Required to reset interface \*Sep 28 18:00:44.999: %CISCO800-2-MODEM\_DOWN: Cellular0 modem is now DOWN. (config-controller)#**end** # \*Sep 28 18:00:48.167: %SYS-5-CONFIG\_I: Configured from console by console \*Sep 28 18:00:51.191: Sierra Wireless 501modem is detected \*Sep 28 18:00:51.191: %CISCO800-2-MODEM\_INSERTED\_DETECTED: Cellular0 modem is now INSERTED # # \*Sep 28 18:01:26.535: %CELLWAN-2-SIM\_LOCKED: [Cellular0]: SIM is locked \*Sep 28 18:01:26.655: %CISCO800-2-MODEM\_UP: Cellular0 modem is now UP. #

#### #**cellular 3/1 gsm sim change-pin 1234 5678**

!!!WARNING: SIM PIN will be changed from:1234(4) to:5678(4) Call will be disconnected. If old PIN is entered incorrectly in 3 attempt(s), SIM will be blocked!!! Are you sure you want to proceed?[confirm] Resetting modem, please wait...

CHV1 code change has been completed. Please enter the new PIN in controller configuration for verfication #

# \*Sep 28 18:02:32.051: %CISCO800-2-MODEM\_REMOVAL\_DETECTED: Cellular0 modem is now REMOVED \*Sep 28 18:02:32.051: %CISCO800-2-CELLULAR\_INTERFACE\_NOT\_SHUTDOWN: WARNING: Cellular0 interface should be shutdown before removing modem. Reload Required to reset interface \*Sep 28 18:02:38.159: Sierra Wireless 501modem is detected \*Sep 28 18:02:38.159: %CISCO800-2-MODEM\_INSERTED\_DETECTED: Cellular0 modem is now INSERTED \*Sep 28 18:02:51.655: %CISCO800-2-MODEM\_DOWN: Cellular0 modem is now DOWN. #

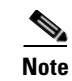

**Note** PIN must be numeric, not letters or any other characters.

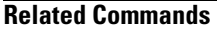

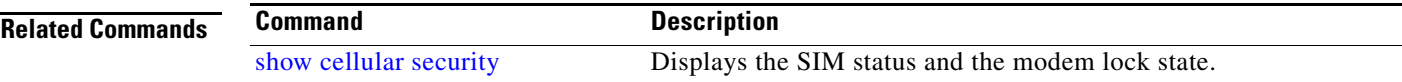

# <span id="page-57-0"></span>**cellular gsm sim lock**

To lock or unlock the SIM card provided by your service provider, use the **cellular gsm sim lock**  command in privileged EXEC mode.

**cellular** *slot/port* **gsm sim lock** <*pin*>

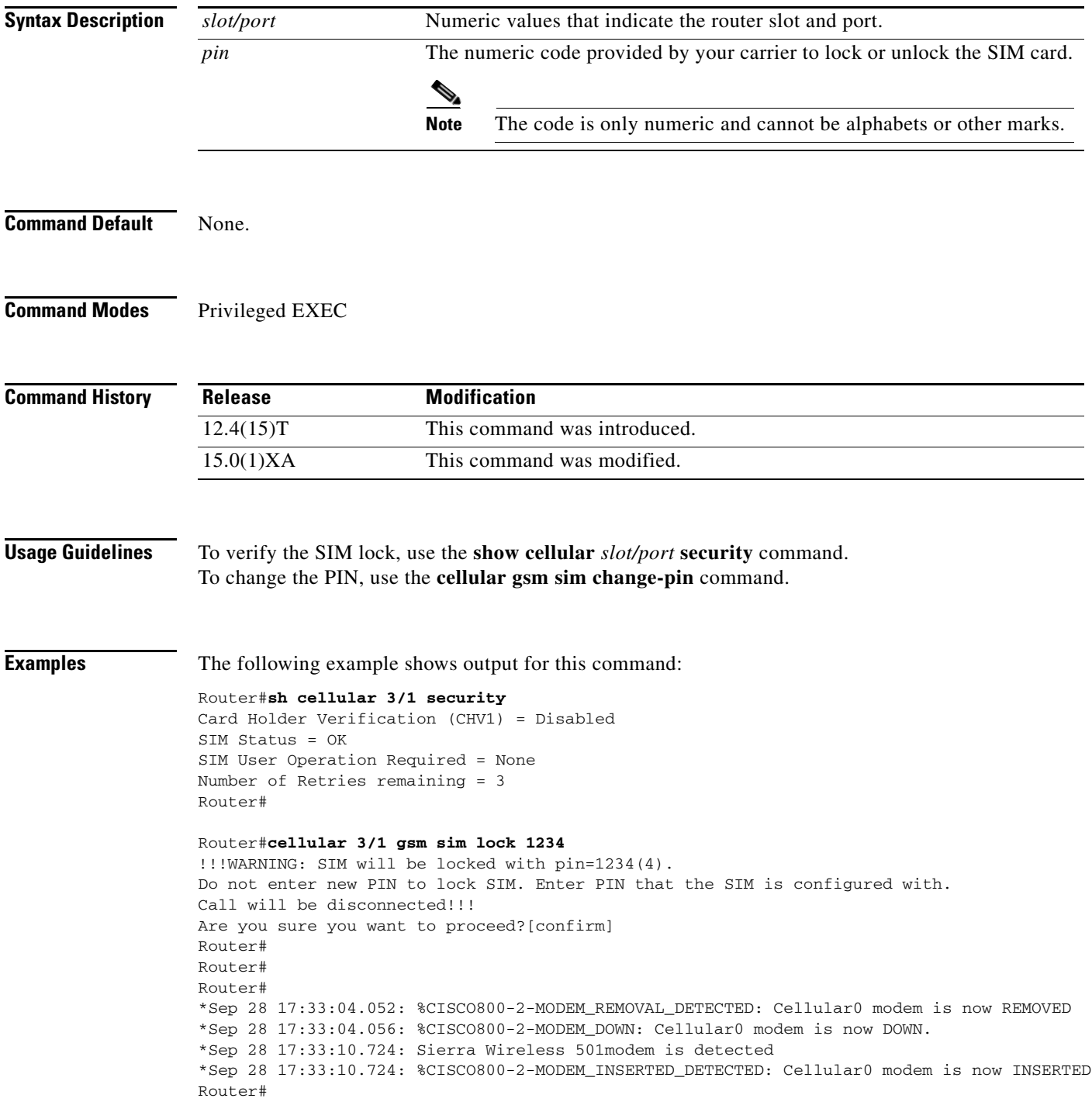

 $\overline{\phantom{a}}$ 

```
Router#
*Sep 28 17:33:46.032: %CELLWAN-2-SIM_LOCKED: [Cellular0]: SIM is locked
*Sep 28 17:33:46.140: %CISCO800-2-MODEM_UP: Cellular0 modem is now UP.
Router#
Router#sh cellular 3/1 security 
Card Holder Verification (CHV1) = Enabled <<<=== lock sim is enabled
SIM Status = Locked <<<=== no authentication, user can not use SIM
SIM User Operation Required = Enter CHV1 <<<=== enter "gsm sim authentication <0|7> <PIN>
Number of Retries remaining = 3
Router#
```
If the modem is not ready, you will see the following output:

```
Router#cellular 3/1 gsm sim unlock 1234
Cellular0 Modem is still in reset, we recommend to re-execute this cmd after 60 seconds 
Router#
Router(config)#controller cellular 3/1
Router(config-controller)#gsm sim authenticate ?
   0 Specifies an UNENCRYPTED (cleartext) PIN will follow
   7 Specifies a HIDDEN PIN will follow
Router(config-controller)#gsm sim authenticate 0 1234
```

```
CHV1 configured and sent to modem for verification
Router(config-controller)#
Router(config-controller)#end
Router#
*Sep 28 17:38:02.516: %SYS-5-CONFIG_I: Configured from console by console
Router#
Router#sh cellular 3/1 security 
Card Holder Verification (CHV1) = Enabled <<<=== SIM locked is enabled
SIM Status = OK <<<=== authentication is correct, user may use SIM
SIM User Operation Required = None
Number of Retries remaining = 3
Router#
```
Output for **show cellular** *slot/port* **security** to verify lock:

```
Router#show cellular 3/1 security
Card Holder Verification (CHV1) = Enabled
SIM Status = Locked
SIM User Operation Required = Enter CHV1
Number of Retries remaining = 3
```
Removing authentication with SIM still in locked state:

```
router(config)#controller cellular 3/1
router(config-controller)#no gsm sim authenticate 0 1234
WARNING!!!This command will not unlock SIM. Please execute 'cellular <unit> gsm sim unlock 
<pin>' to unlock SIM.
Resetting modem. Call will be disconnected.
router(config-controller)#
router(config-controller)#
*Sep 28 17:40:07.808: %CISCO800-2-MODEM_REMOVAL_DETECTED: Cellular0 modem is now REMOVED
*Sep 28 17:40:07.808: %CISCO800-2-MODEM_DOWN: Cellular0 modem is now DOWN 
router(config-controller)#
router(config-controller)#end
router#
*Sep 28 17:40:11.256: %SYS-5-CONFIG_I: Configured from console by console
*Sep 28 17:40:14.700: Sierra Wireless 501modem is detected
*Sep 28 17:40:14.700: %CISCO800-2-MODEM_INSERTED_DETECTED: Cellular0 modem is now INSERTED
```

```
router#
router#
*Sep 28 17:40:50.040: %CELLWAN-2-SIM_LOCKED: [Cellular0]: SIM is locked
*Sep 28 17:40:50.148: %CISCO800-2-MODEM_UP: Cellular0 modem is now UP 
router#
```
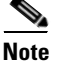

**Note** You will see high CPU usage when modem is not up and ready.

You will see the following output if you enter the wrong authentication:

```
router(config)#controller cellular 3/1
router(config-controller)#gsm sim authenticate 0 45689
CHV1 configured and sent to modem for verification
router(config-controller)#end
router#
*Sep 28 17:42:14.700: %CELLWAN-2-SIM_LOCKED: [Cellular0]: SIM is locked
*Sep 28 17:42:14.700: %CELLWAN-2-SIM_CHV1_CONFIG_REMOVED: [Cellular0]: CHV1 verfication 
failed: Incorrect PIN configured. Erased the CHV1 code from router running configuration 
to avoid SIM blocking during modem reset/powercycle.
!!!WARNING: If the incorrect PIN is saved in router start-up configuration, please remove 
it manually to avoid SIM blocking during router reload
*Sep 28 17:42:15.468: %SYS-5-CONFIG_I: Configured from console by console
router#
```
Booting up router with locked SIM without authentication configured in Cisco IOS:

```
router#
*Sep 28 21:47:08.411: %CELLWAN-2-SIM_LOCKED: [Cellular0]: SIM is locked
*Sep 28 21:47:08.531: %CISCO800-2-MODEM_UP: Cellular0 modem is now UP.
*Sep 28 21:47:16.675: %CELLWAN-2-SIM_LOCKED: [Cellular0]: SIM is locked
router#
router#sh cellular 3/1 security
Card Holder Verification (CHV1) = Enabled
SIM Status = Locked
SIM User Operation Required = Enter CHV1
Number of Retries remaining = 3 <<<=== no lost to retries
router#
```
Booting up router with unlock SIM with authentication configured in Cisco IOS:

```
router#
*Sep 28 21:14:42.575: %CISCO800-2-MODEM_UP: Cellular0 modem is now UP.
*Sep 28 21:14:45.575: %CELLWAN-2-SIM_SECURITY_SHUTDOWN: [Cellular0/0]: CHV1 PIN is 
configured while SIM is unlocked. Shutting down all PDP interfaces
*Sep 28 21:14:47.771: %CELLWAN-2-SIM_SECURITY_SHUTDOWN: [Cellular0/0]: CHV1 PIN is 
configured while SIM is unlocked. Shutting down all PDP interfaces
*Sep 28 21:14:50.611: %CELLWAN-2-SIM_SECURITY_SHUTDOWN: [Cellular0/0]: CHV1 PIN is 
configured while SIM is unlocked. Shutting down all PDP interfaces
router#
router#sh run
Building configuration...
Current configuration : 2057 bytes
!
!
controller cellular 3/1
```

```
 gsm sim authenticate 0 1234 <<<=== config remains with show run
!
!
interface Cellular0
 ip address negotiated
shutdown <<<=== PDP context should be shut down
!
router#
router#sh cellular 3/1 security
Card Holder Verification (CHV1) = Disabled
```

```
SIM Status = OK
SIM User Operation Required = None
Number of Retries remaining = 3 <<<=== no loss of retries
router#
```
The following is a sample output if you lock a locked SIM:

```
router#cellular 3/1 gsm sim lock 1234
!!!WARNING: SIM will be locked with pin=1234(4). 
Do not enter new PIN to lock SIM. Enter PIN that the SIM is configured with.
Call will be disconnected!!!
Are you sure you want to proceed?[confirm]
Lock CHV1 failed: SIM status = Locked
router#
```
The following is a sample output for changing the SIM PIN when SIM is not locked:

```
router#sh cellular 3/1 security 
Card Holder Verification (CHV1) = Disabled
SIM Status = OK
SIM User Operation Required = None
Number of Retries remaining = 3
router#
router#
router#cellular 3/1 gsm sim change-pin ?
  WORD Old PIN (Length 4 to 8 digits)
```

```
router#cellular 3/1 gsm sim change-pin 1234 5678 ?
  \langle c \rangle
```

```
router#cellular 3/1 gsm sim change-pin 1234 5678
!!!WARNING: SIM PIN will be changed from:1234(4) to:5678(4)
Call will be disconnected. If old PIN is entered incorrectly in 3 attempt(s), SIM will be 
blocked!!!
Are you sure you want to proceed?[confirm]
Change CHV1 failed: CHV1 verfication not enabled <<<=== SIM needs to be locked first
router#
```
Change SIM's PIN with authentication in Cisco IOS:

```
Card Holder Verification (CHV1) = Enabled
SIM Status = OK
SIM User Operation Required = None
Number of Retries remaining = 3
router#
router#cellular 3/1 gsm sim change-pin 1234 5678
!!!WARNING: SIM PIN will be changed from:1234(4) to:5678(4)
```

```
Call will be disconnected. If old PIN is entered incorrectly in 3 attempt(s), SIM will be 
blocked!!!
Are you sure you want to proceed?[confirm]
Change CHV1 failed: Please remove 'gsm sim authenticate' from controller configuration and 
then retry this command
router#
```
**Note** You must remove authentication from IOS first before you can change the PIN.

```
router(config)#controller cellular 3/1
router(config-controller)#no gsm sim authenticate 0 1234 <<<=== this needs to be done 
first before can change PIN
WARNING!!!This command will not unlock SIM. Please execute 'cellular <unit> gsm sim unlock
<pin>' to unlock SIM.
Resetting modem. Call will be disconnected.
router(config-controller)#
*Sep 28 18:00:44.999: %CISCO800-2-MODEM_REMOVAL_DETECTED: Cellular0 modem is now REMOVED
*Sep 28 18:00:44.999: %CISCO800-2-CELLULAR_INTERFACE_NOT_SHUTDOWN: WARNING: Cellular0 
interface should be shutdown before removing modem. Reload Required to reset interface
*Sep 28 18:00:44.999: %CISCO800-2-MODEM_DOWN: Cellular0 modem is now DOWN.
router(config-controller)#end
router#
*Sep 28 18:00:48.167: %SYS-5-CONFIG_I: Configured from console by console
*Sep 28 18:00:51.191: Sierra Wireless 501modem is detected
*Sep 28 18:00:51.191: %CISCO800-2-MODEM_INSERTED_DETECTED: Cellular0 modem is now INSERTED
router#
router#
*Sep 28 18:01:26.535: %CELLWAN-2-SIM_LOCKED: [Cellular0]: SIM is locked
*Sep 28 18:01:26.655: %CISCO800-2-MODEM_UP: Cellular0 modem is now UP.
router#
router#cellular 3/1 gsm sim change-pin 1234 5678
!!!WARNING: SIM PIN will be changed from:1234(4) to:5678(4)
Call will be disconnected. If old PIN is entered incorrectly in 3 attempt(s), SIM will be 
blocked!!!
Are you sure you want to proceed?[confirm]
Resetting modem, please wait...
CHV1 code change has been completed. Please enter the new PIN in controller configuration 
for verfication
router#
router#
*Sep 28 18:02:32.051: %CISCO800-2-MODEM_REMOVAL_DETECTED: Cellular0 modem is now REMOVED
*Sep 28 18:02:32.051: %CISCO800-2-CELLULAR_INTERFACE_NOT_SHUTDOWN: WARNING: Cellular0 
interface should be shutdown before removing modem. Reload Required to reset interface
*Sep 28 18:02:38.159: Sierra Wireless 501modem is detected
*Sep 28 18:02:38.159: %CISCO800-2-MODEM_INSERTED_DETECTED: Cellular0 modem is now INSERTED
```

```
*Sep 28 18:02:51.655: %CISCO800-2-MODEM_DOWN: Cellular0 modem is now DOWN.
```
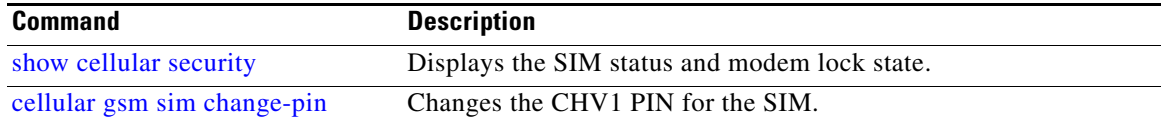

# <span id="page-62-0"></span>**cellular gsm sim unblock**

To unblock the SIM card provided by your service provider if the CHV1 has been blocked, use the **cellular gsm sim unblock** command in privileged EXEC mode.

**cellular** <*unit*> **gsm sim unblock** <*puk*> <*pin*>

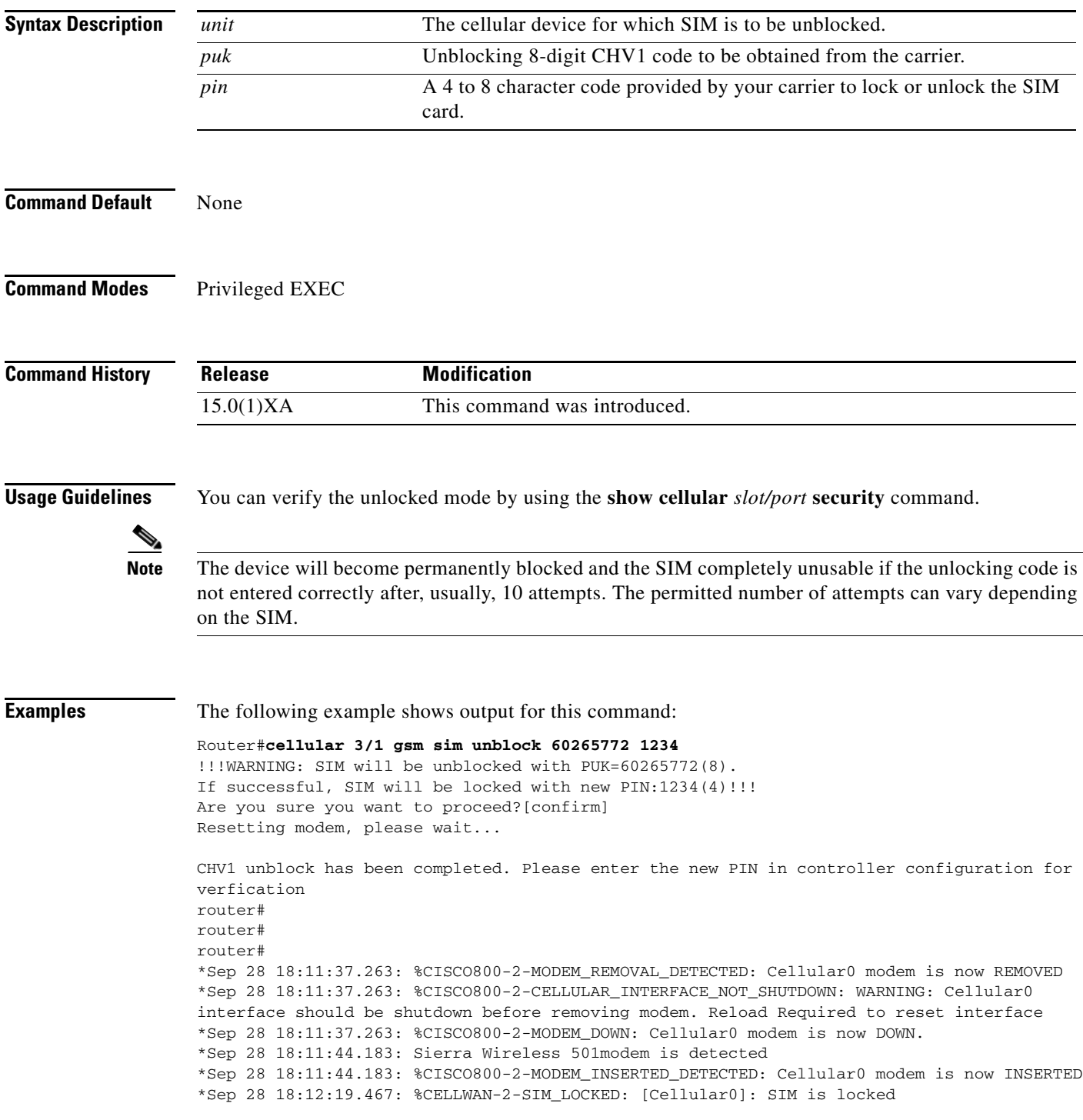

 $\sim$ 

```
*Sep 28 18:12:19.575: %CISCO800-2-MODEM_UP: Cellular0 modem is now UP.
router#
router#
router#sh cellular 3/1 security
Card Holder Verification (CHV1) = Enabled
SIM Status = Locked
SIM User Operation Required = Enter CHV1
Number of Retries remaining = 3
router#
```
#### **Related Commands**

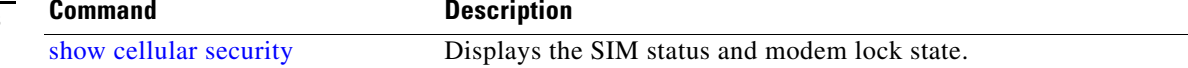

 $\overline{\phantom{a}}$ 

# <span id="page-64-0"></span>**cellular gsm sim unlock**

To unlock the SIM card provided by your service provider, use the **cellular gsm sim unlock** command in privileged EXEC mode.

**cellular** *slot/por*t **gsm sim unlock** <*pin*>

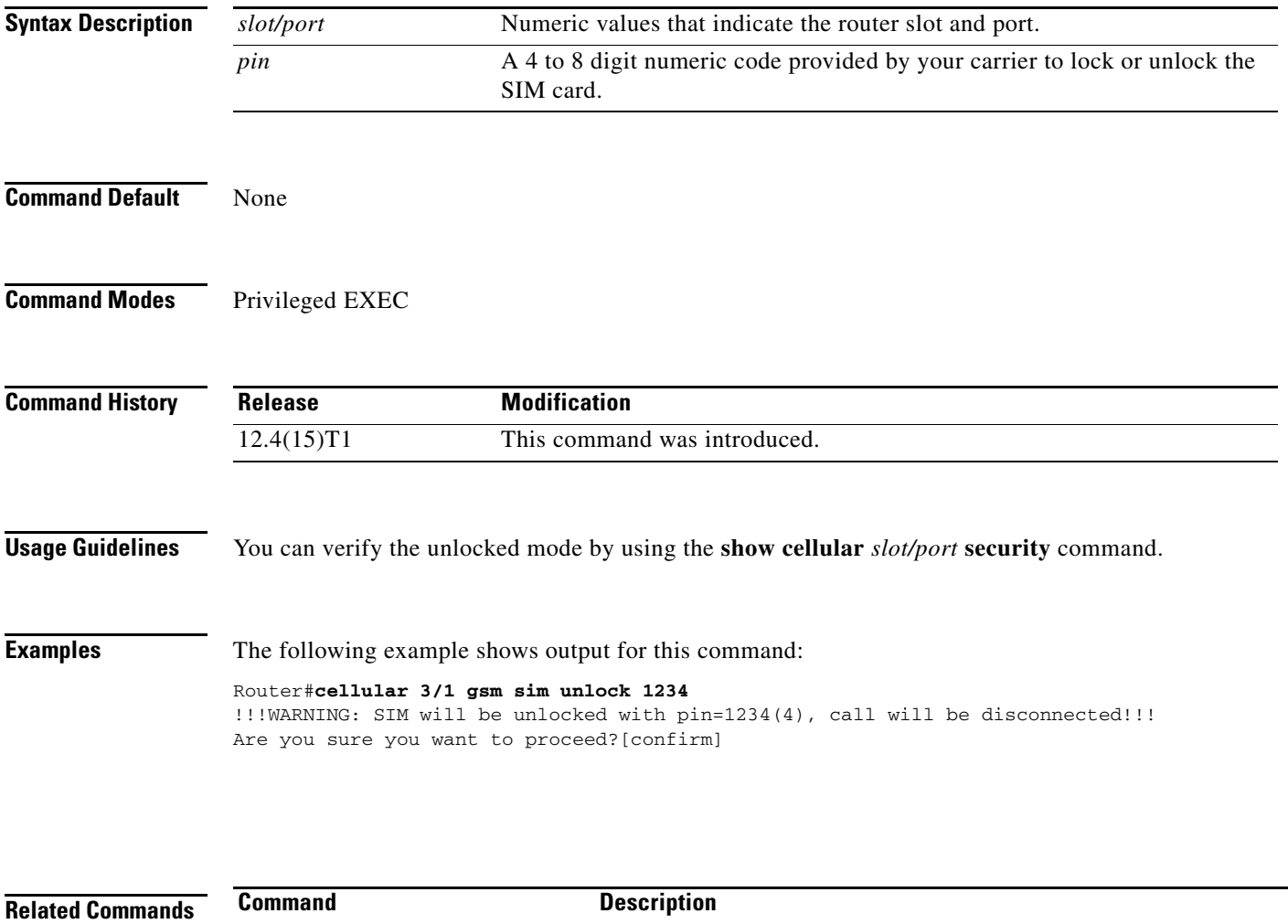

[show cellular security](#page-88-0) Displays the SIM status and the modem lock state.

# <span id="page-65-0"></span>**debug cellular messages all**

To print all Cisco IOS driver debug messages, use the **debug cellular messages all** command in EXEC mode.

**debug cellular** *slot/port* **messages all**

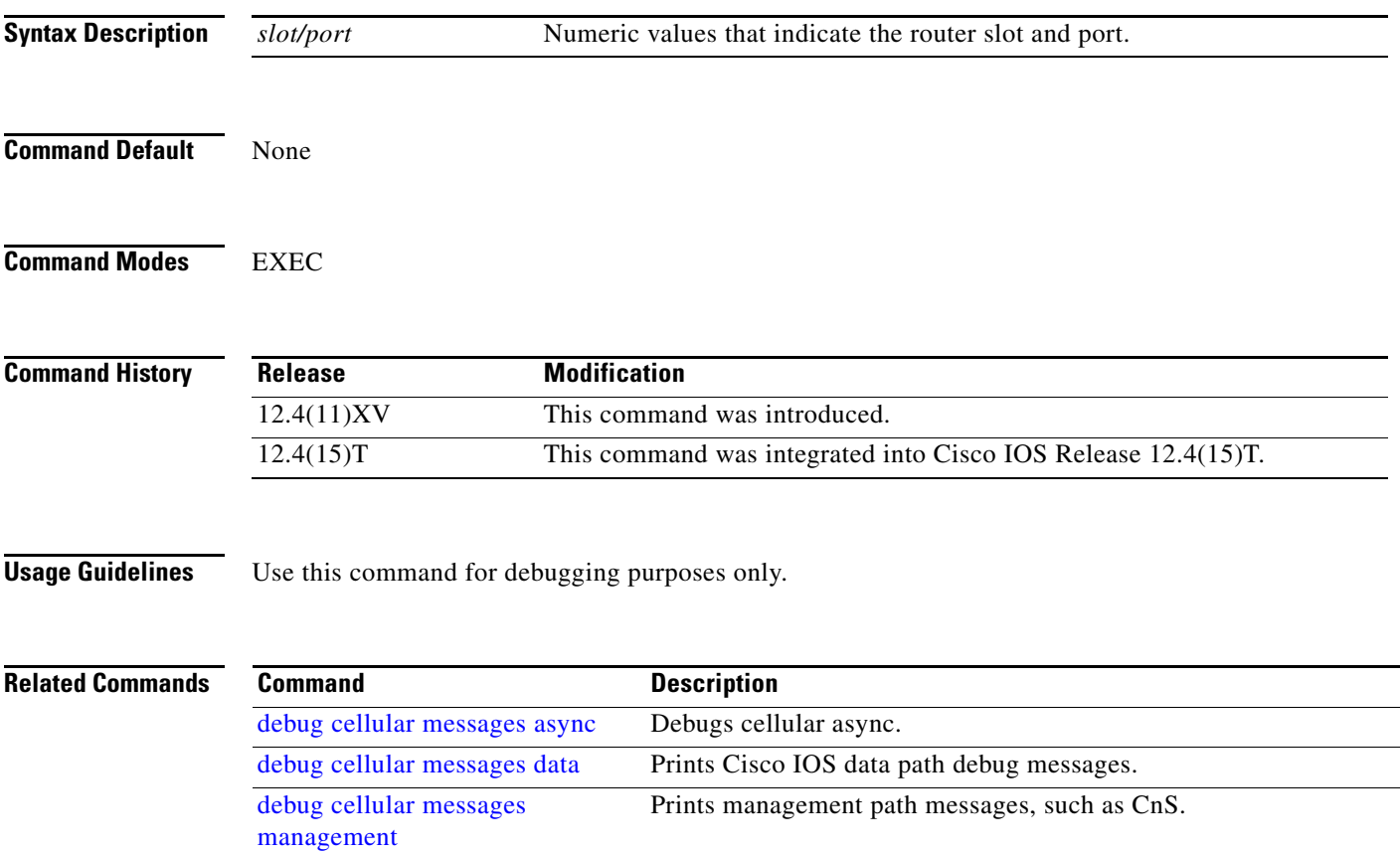

 $\overline{\phantom{a}}$ 

## <span id="page-66-0"></span>**debug cellular messages async**

[management](#page-69-0)

To debug cellular async, use the **debug cellular messages async** command in EXEC mode.

**debug cellular** *slot/port* **messages async**

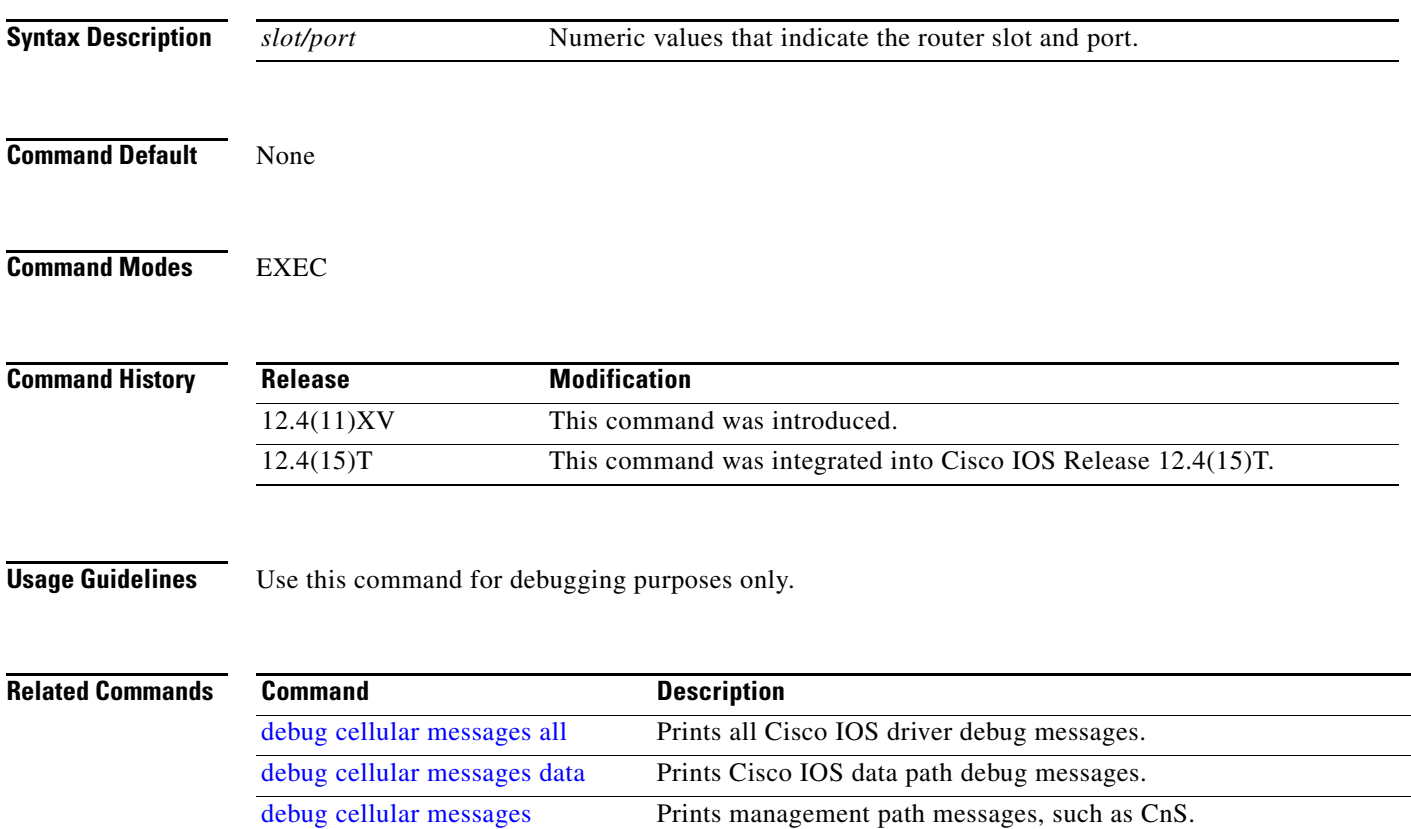

 $\mathbf{r}$ 

# <span id="page-67-0"></span>**debug cellular messages callcontrol**

To debug cellular direct IP call control, use the **debug cellular messages callcontrol** command in privileged EXEC mode.

**debug cellular** *slot/port* **messages callcontrol**

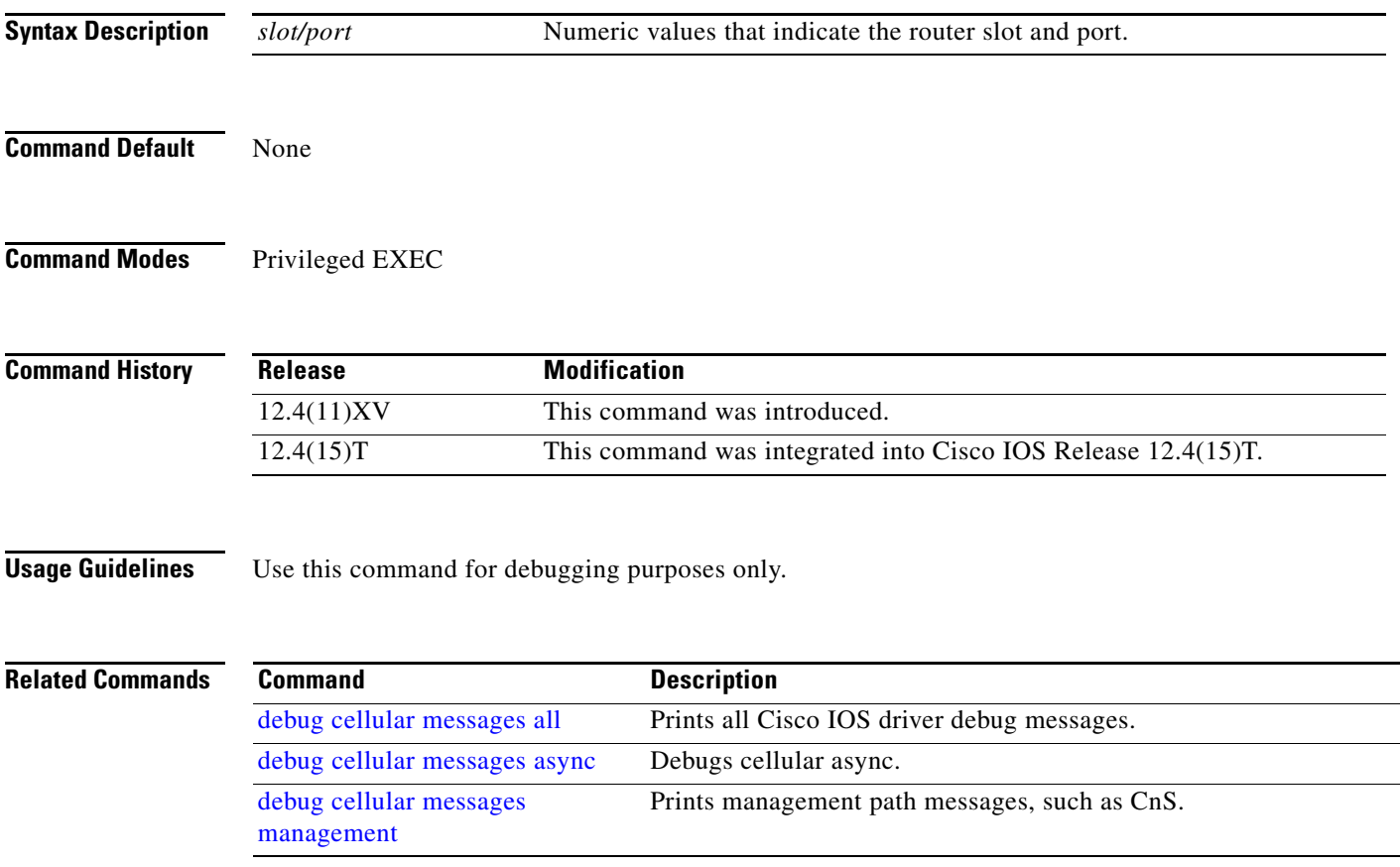

 $\overline{\phantom{a}}$ 

# <span id="page-68-0"></span>**debug cellular messages data**

To print Cisco IOS data path debug messages, use the **debug cellular messages data** command in EXEC mode.

**debug cellular** *slot/port* **messages data**

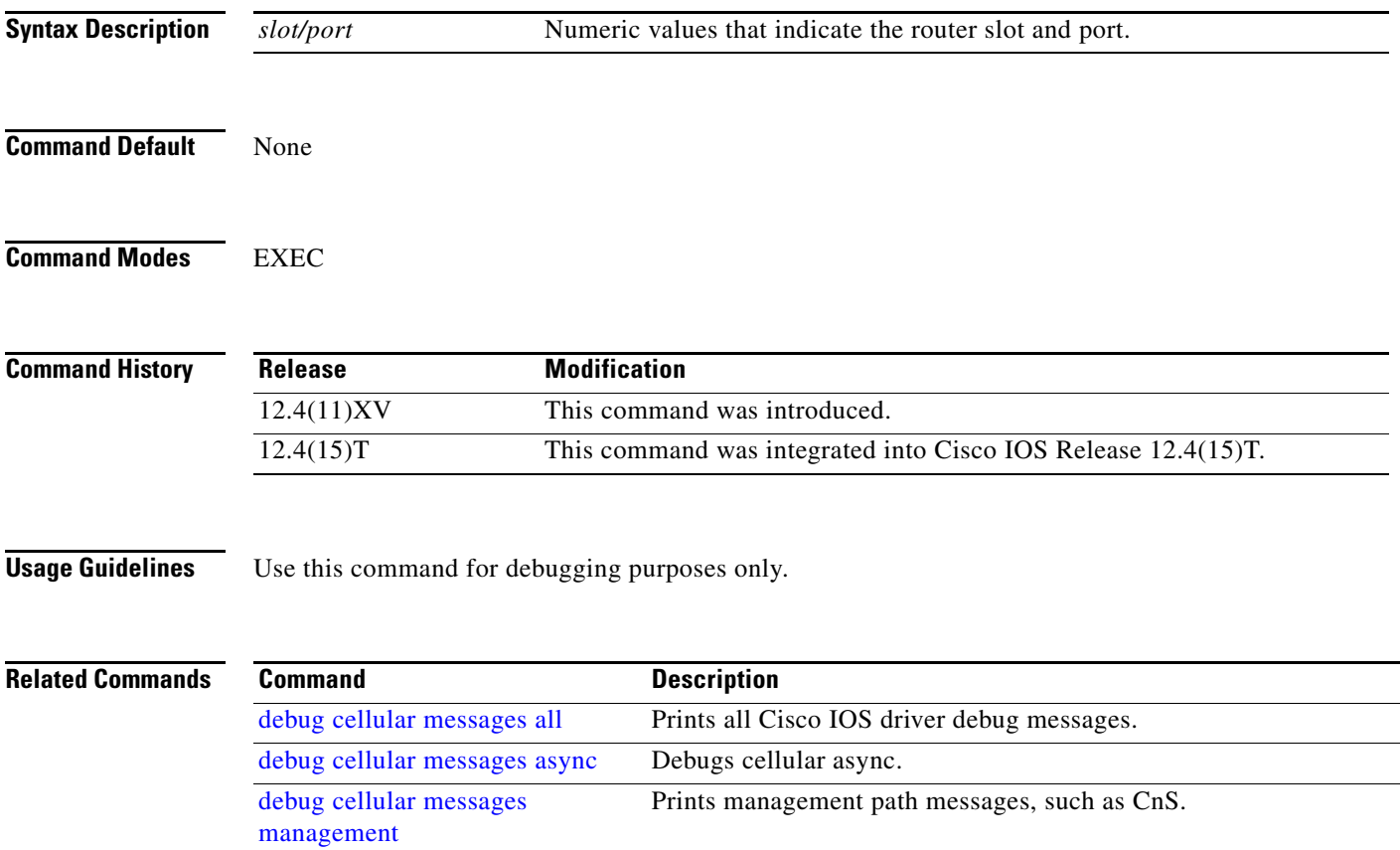

 $\sim$ 

# <span id="page-69-0"></span>**debug cellular messages management**

To print management path messages, such as CnS, use the **debug cellular messages management**  command in EXEC mode.

**debug cellular** *slot/port* **messages management**

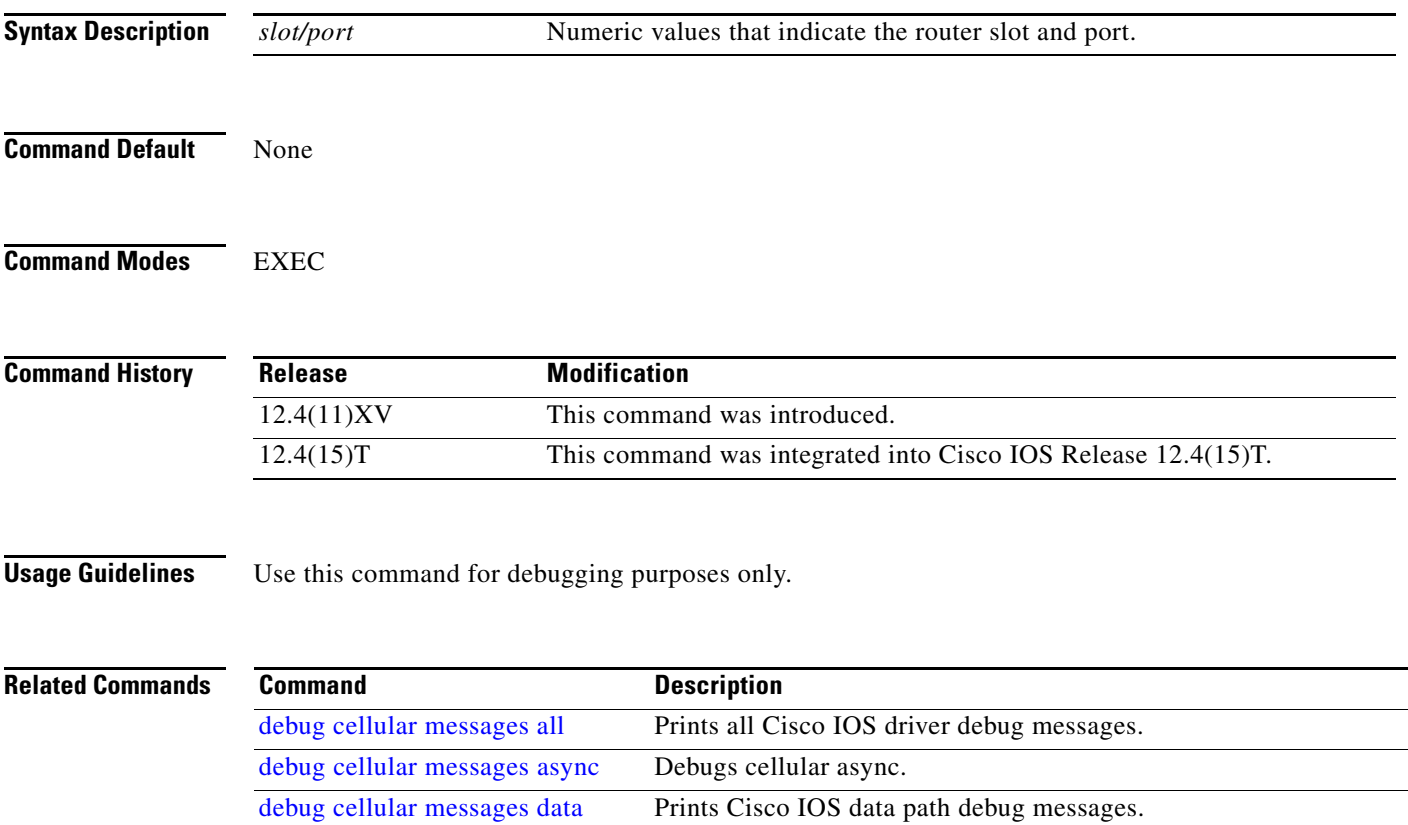

 $\overline{\phantom{a}}$ 

## <span id="page-70-0"></span>**gsm radio off**

To shutdown the radio hardware resources when none of the PDP contexts are in use, particularly in areas where wireless user density is huge, and to turn on power save mode, use the **gsm radio off** command in the configuration mode.

#### **gsm radio off**

Use the no form of this command to turn power save mode off, or to turn radio on. When you use the no form of this command, you also must enter a **no shut** command on the cellular interface.

```
Command Default None
Command Modes Configuration
Command History
Usage Guidelines To check whether power save mode is ON or OFF on a 3G GSM module, use the show controllers 
                   cellular slot/port command or the show run command and check for the relevant information.
Examples The following example shows output for this command when you enter a correct MEP PIN:
                   Router(config-controller)#gsm radio off
                   Warning: Not all PDP contexts are in shutdown state
                   Please shutdown all the interfaces manually and re-enter this command. 
                   Router(config-controller)#
                   Router(config-controller)#int c0
                   Router(config-if)#shut
                   Router(config-if)#
                   Router(config-if)#exit 
                   Router(config)#controller cellular 3/1
                   Router(config-controller)#gsm radio off
                   WARNING(Controller cellular 3/1): Radio power OFF setting will NOT persists if router 
                   or modem resets. Save to startup configuration.Use "no gsm radio off" to turn radio power 
                   ON 
                   Router(config-controller)#end
                   Router
                   To verify, use the show run, show controller or the show cellular radio commands. The following 
                   examples shows the sample output when the radio is turned off for the three commands:
                   show run
                   Router#sh run
                   Building configuration...
                    !
                   controller cellular 3/1
                     gsm radio off <<<===
                    !
                    Release Modification
                    15.1(1)T This command was introduced.
```

```
show controller c0
Router#sh controller cellular 3/1
Interface Cellular0
3G Modem-HSPA/UMTS/EDGE/GPRS-850/900/1800/1900/2100MHz / Global, 
Power save mode is ON <<<====
show cellular 3/1 radio
Router#sh cellular 3/1 radio
Radio power mode = OFF <<<===, Reason = User request
Current Band = None, Channel Number = 0
Current RSSI = -110 dBm
Band Selected = Auto
Number of nearby cells = 1
Cell 1
        Primary Scrambling Code = 0xA9
       RSCP = -100 dBm, ECIO = -12 dBm
Router#
#
```
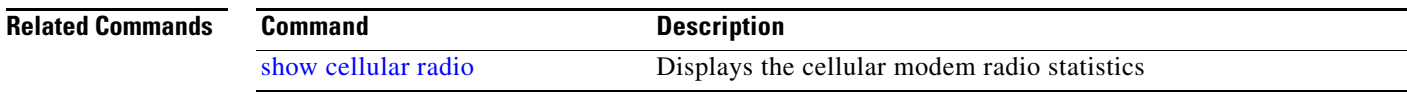

```
Cisco Connected Grid Cellular 3G GSM Module for CGR 1000 Series Installation and Configuration Guide (Cisco IOS)
```
a ka

## **gsm sim authenticate**

To store the SIM CHV1 code for verification, use the **gsm sim authenticate** command in configuration mode.

**gsm sim authenticate** *auth-type pin* **slot** *number*

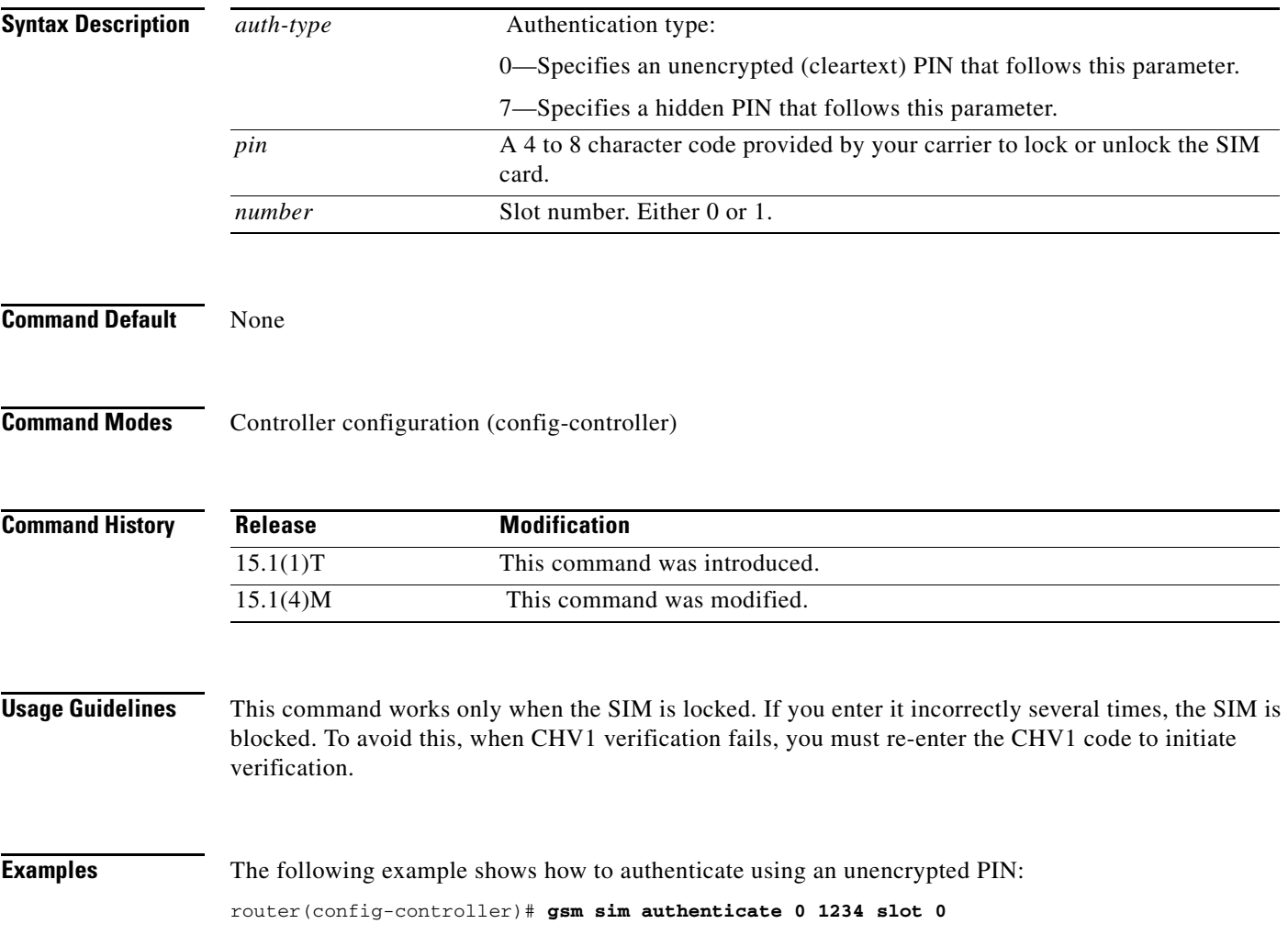

## <span id="page-73-0"></span>**show cellular all**

To display all the modem information in one listing, use the **show cellular** <*interface-id*> **all** command in privileged EXEC mode.

**show cellular** <*interface-id*> **all**

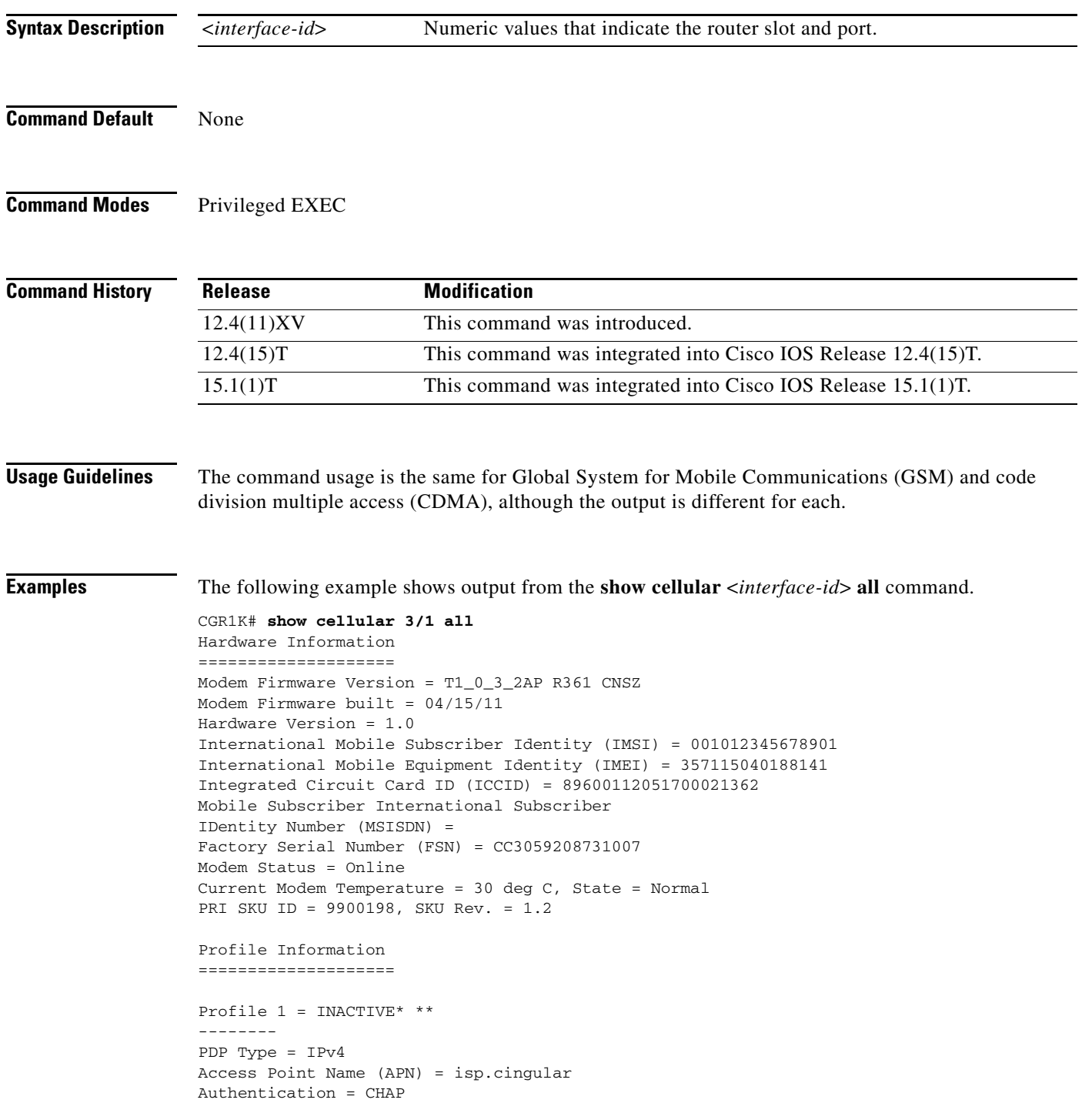

 $\overline{\phantom{a}}$ 

```
Username: user
Password: user
Profile 2 = INACTIVE
--------
PDP Type = IPv4
Access Point Name (APN) = isp.cingular
Authentication = CHAP
Username: user
Password: user
Profile 15 = INACTIVE
--------
PDP Type = IPv4
Access Point Name (APN) = isp.cingular
Authentication = None
Username: 
Password: 
   * - Default profile
```
Configured default profile for active SIM 0 is profile 1.

```
Data Connection Information
===========================
Data Transmitted = 0 bytes, Received = 0 bytes
Profile 1, Packet Session Status = INACTIVE
         Inactivity Reason = Normal inactivate state
Profile 2, Packet Session Status = INACTIVE
         Inactivity Reason = Normal inactivate state
Profile 3, Packet Session Status = INACTIVE
         Inactivity Reason = Normal inactivate state
Profile 4, Packet Session Status = INACTIVE
         Inactivity Reason = Normal inactivate state
Profile 5, Packet Session Status = INACTIVE
         Inactivity Reason = Normal inactivate state
Profile 6, Packet Session Status = INACTIVE
         Inactivity Reason = Normal inactivate state
Profile 7, Packet Session Status = INACTIVE
         Inactivity Reason = Normal inactivate state
Profile 8, Packet Session Status = INACTIVE
         Inactivity Reason = Normal inactivate state
Profile 9, Packet Session Status = INACTIVE
         Inactivity Reason = Normal inactivate state
Profile 10, Packet Session Status = INACTIVE
         Inactivity Reason = Normal inactivate state
Profile 11, Packet Session Status = INACTIVE
         Inactivity Reason = Normal inactivate state
Profile 12, Packet Session Status = INACTIVE
         Inactivity Reason = Normal inactivate state
Profile 13, Packet Session Status = INACTIVE
         Inactivity Reason = Normal inactivate state
Profile 14, Packet Session Status = INACTIVE
         Inactivity Reason = Normal inactivate state
Profile 15, Packet Session Status = INACTIVE
         Inactivity Reason = Normal inactivate state
Profile 16, Packet Session Status = INACTIVE
         Inactivity Reason = Normal inactivate state
Network Information
===================
Current Service Status = Normal, Service Error = None
```
Current Service = Combined

```
Packet Service = HSPA (Attached)
Packet Session Status = Inactive
Current Roaming Status = Home
Network Selection Mode = Automatic
Country = 1, Network =
Mobile Country Code (MCC) = 1
Mobile Network Code (MNC) = 1
Location Area Code (LAC) = 1
Routing Area Code (RAC) = 1
Cell ID = 1Primary Scrambling Code = 0
PLMN Selection = Automatic
Registered PLMN = , Abbreviated = 
Service Provider = Agilent TS34.108
Radio Information
=================
Radio power mode = ON
Current Band = WCDMA 2100, Channel Number = 10700
Current RSSI = -67 dBm
Band Selected = Auto
Number of nearby cells = 1
Cell 1
         Primary Scrambling Code = 0x0
        RSCP = -67 dBm, ECIO = -2 dBmModem Security Information
==========================
Active SIM = 0
SIM switchover attempts = 0
Card Holder Verification (CHV1) = Disabled
SIM Status = OK
SIM User Operation Required = None
Number of CHV1 Retries remaining = 1
GPS Information
==========================
GPS Info
-------------
GPS State: GPS disabled
SMS Information
===============
Incoming Message Information
 ----------------------------
SMS stored in modem = 0
SMS archived since booting up = 0
Total SMS deleted since booting up = 0
Storage records allocated = 30
Storage records used = 0
Number of callbacks triggered by SMS = 0
Number of successful archive since booting up = 0
Number of failed archive since booting up = 0
Outgoing Message Information
----------------------------
Total SMS sent successfully = 0
Total SMS send failure = 0
Number of outgoing SMS pending = 0
Number of successful archive since booting up = 0
Number of failed archive since booting up = 0
```
Last Outgoing SMS Status = SUCCESS

```
Copy-to-SIM Status = 0x0
Send-to-Network Status = 0x0
Report-Outgoing-Message-Number:
  Reference Number = 0
 Result Code = 0x0 Diag Code = 0x0 0x0 0x0 0x0 0x0
SMS Archive URL = 
Error Information
=================
at!err
QDSP6 ARM9 (not saved)
00 F 01 dsumtsp 10472 00 01 hsu_conf_sel_nv 00572
01 F 02 drx 07085 01 01 hsu_conf_sel_nv 00616
02 F 01 mdsp_de 00599 02 02 timer 03552
03 FF mmglbl 00392
04 FF gsnvif 00478
05 FF rr_init 01597
06 FF rr_init 01601
07 FF rrcdata 08026
08 01 gmmutil 01099
09 01 gmmutil 01118
10 01 gmmutil 01141
11 01 gmmutil 01156
12 01 gmmutil 01174
13 01 gmmutil 01198
14 02 rrcllcp 16550
15 02 rrccspf 02198
16 FF rrccsp 20686
17 63 gsdi 09787
18 01 gsdi_co 01538
19 FF cnlbs 03307
OK
at!gcdump
No crash data available
OK
Modem Crashdump Information
```
=========================== Modem crashdump logging: off

CGR1K#

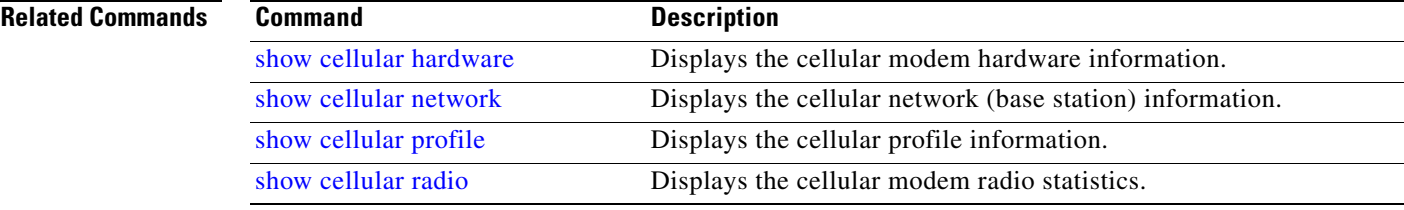

**College** 

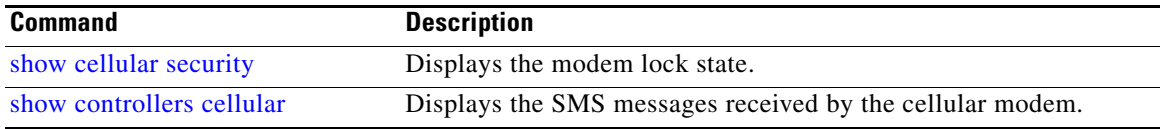

 $\blacksquare$ 

 $\mathcal{L}_{\mathcal{A}}$ 

## **show cellular connection**

To display the current active connection state and data statistics, use the **show cellular connection** command in privileged EXEC mode.

**show cellular** *slot/port* **connection**

<span id="page-78-0"></span>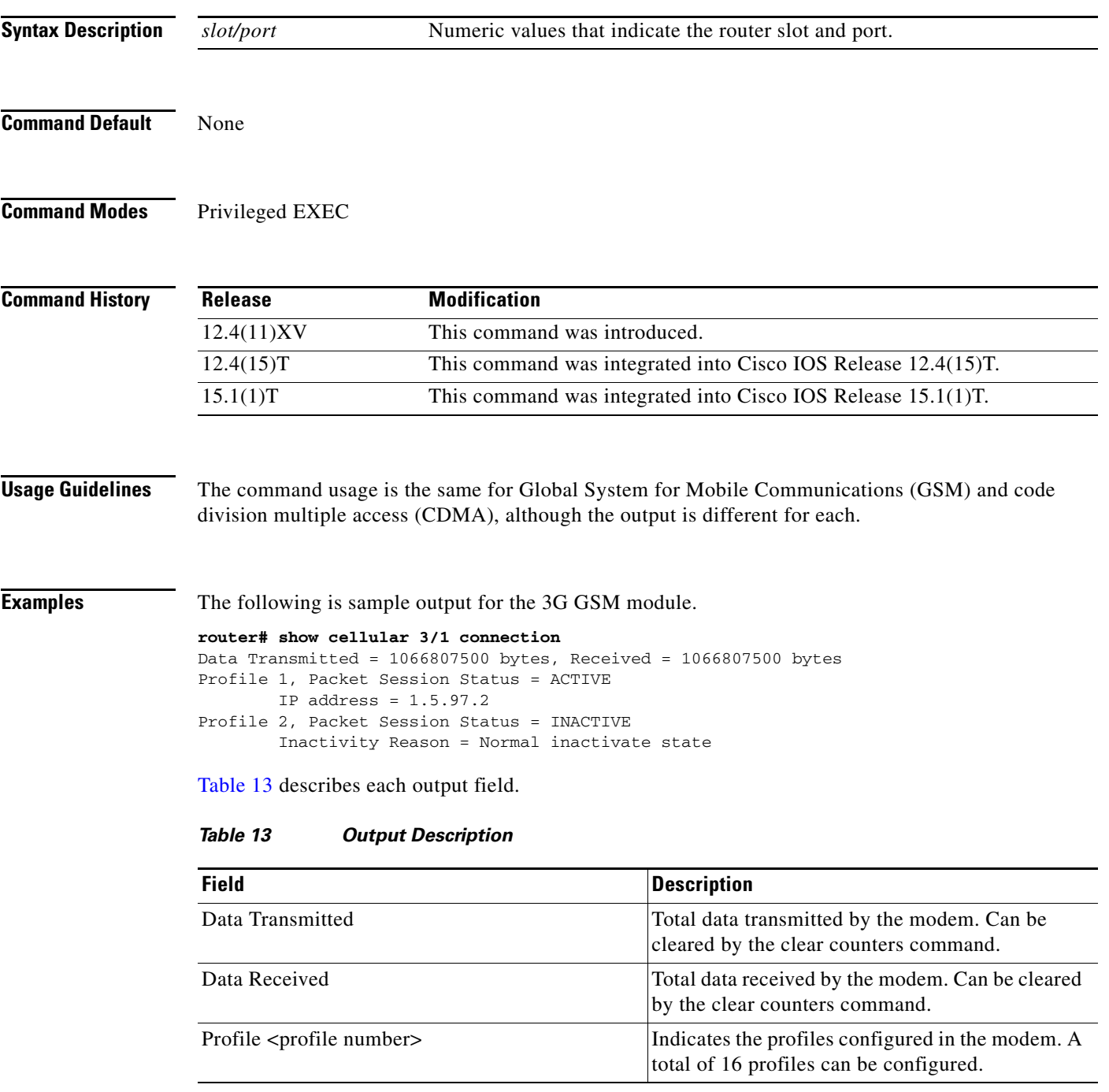

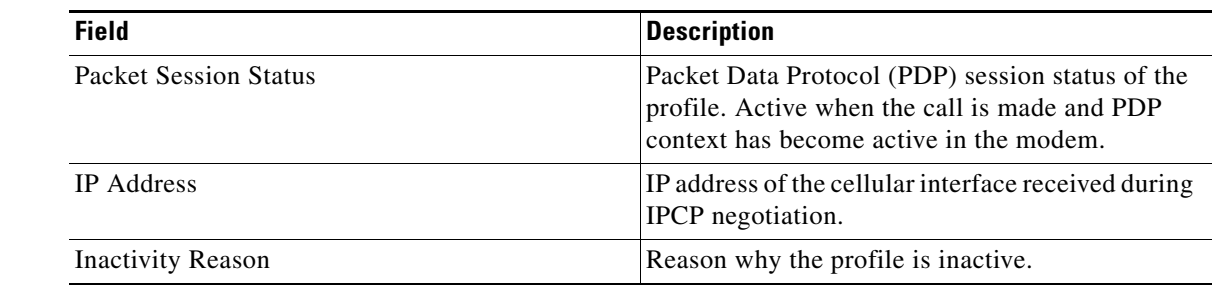

### *Table 13 Output Description (continued)*

### **Related Commands**

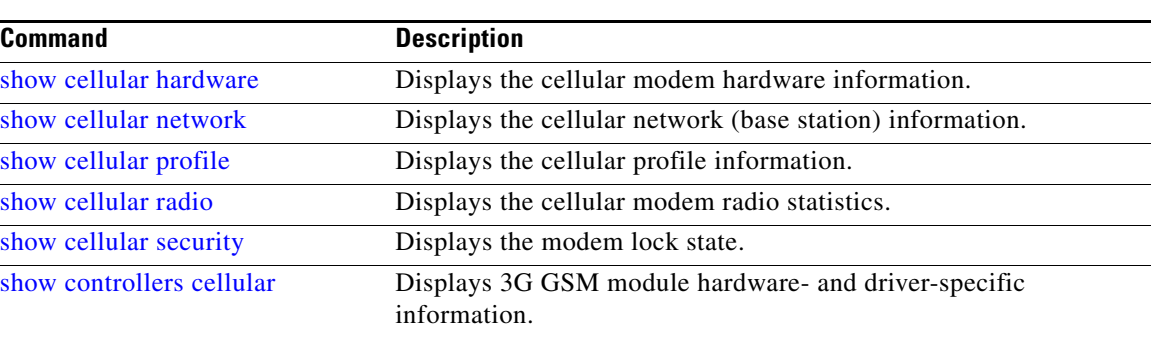

 $\overline{\phantom{a}}$ 

**The Contract of the Contract of the Contract of the Contract of the Contract of the Contract of the Contract of the Contract of the Contract of the Contract of the Contract of the Contract of the Contract of the Contract** 

## <span id="page-80-0"></span>**show cellular hardware**

To display the cellular modem hardware information, use the **show cellular hardware** command in privileged EXEC mode.

**show cellular** *slot/port* **hardware**

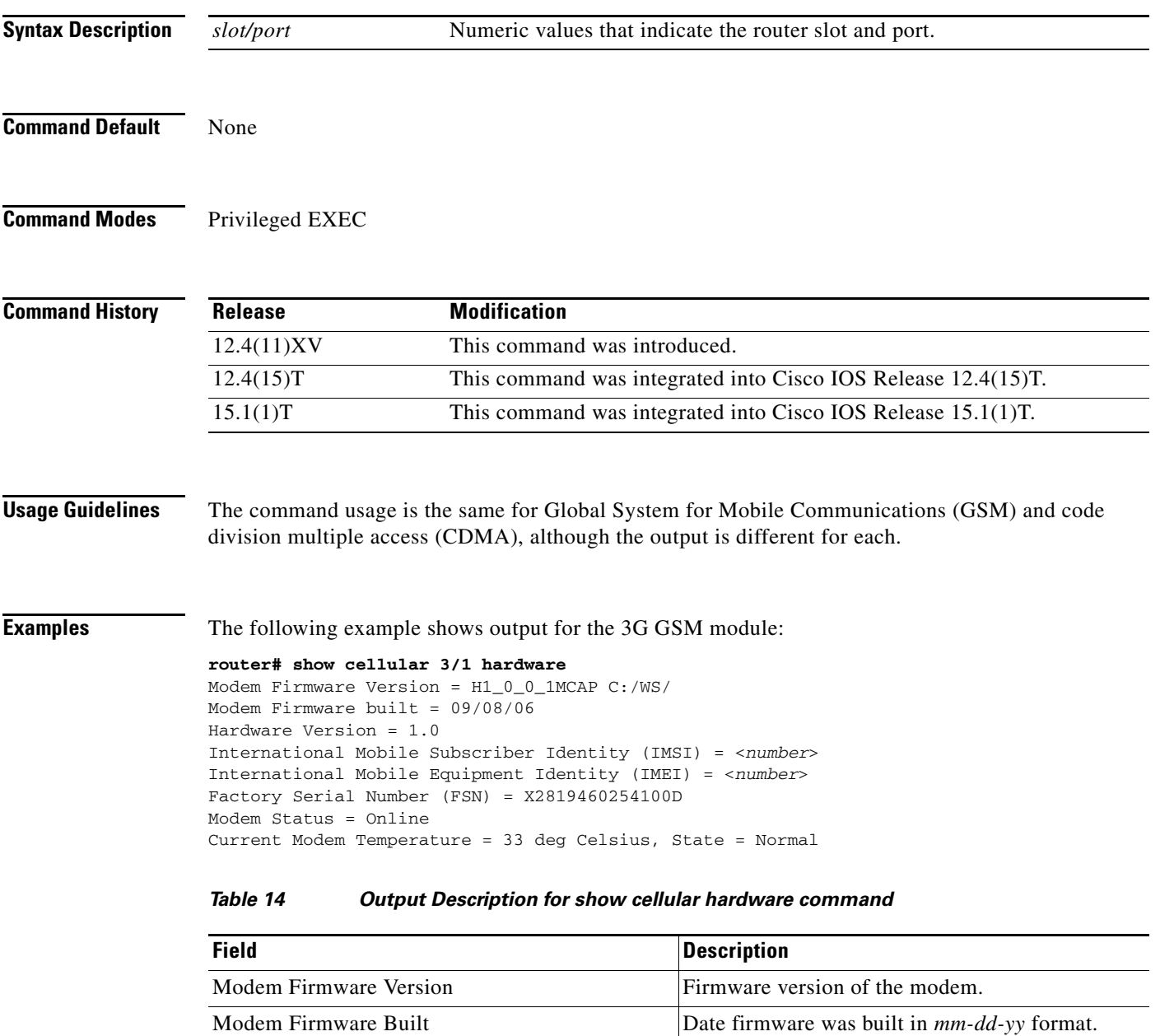

Hardware Version Modem hardware version.

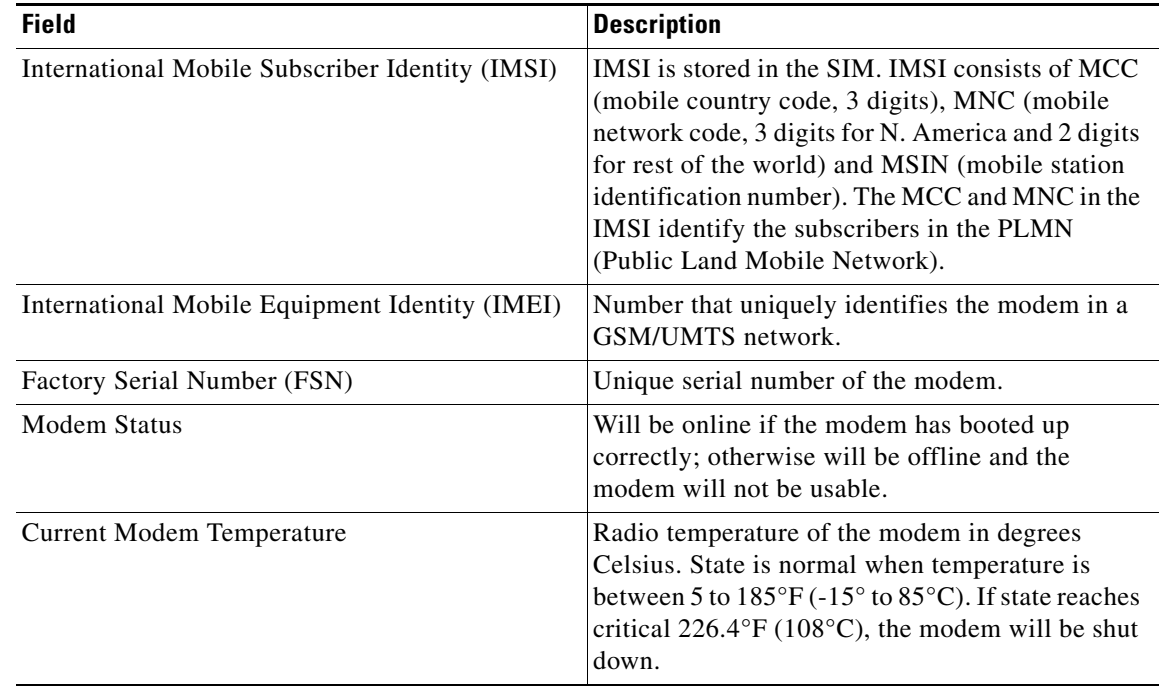

### *Table 14 Output Description for show cellular hardware command (continued)*

#### **Related Commands**

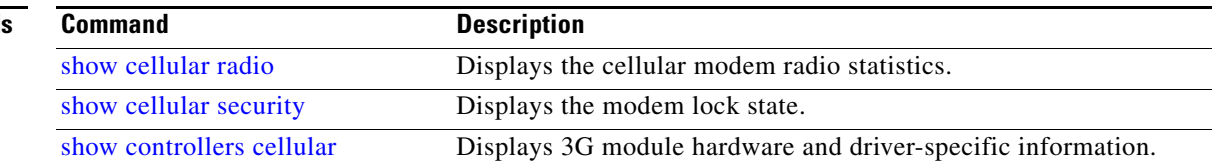

 $\overline{\phantom{a}}$ 

## <span id="page-82-0"></span>**show cellular network**

To display information about the carrier network and service, use the **show cellular network** command in privileged EXEC mode.

**show cellular** *slot/port* **network**

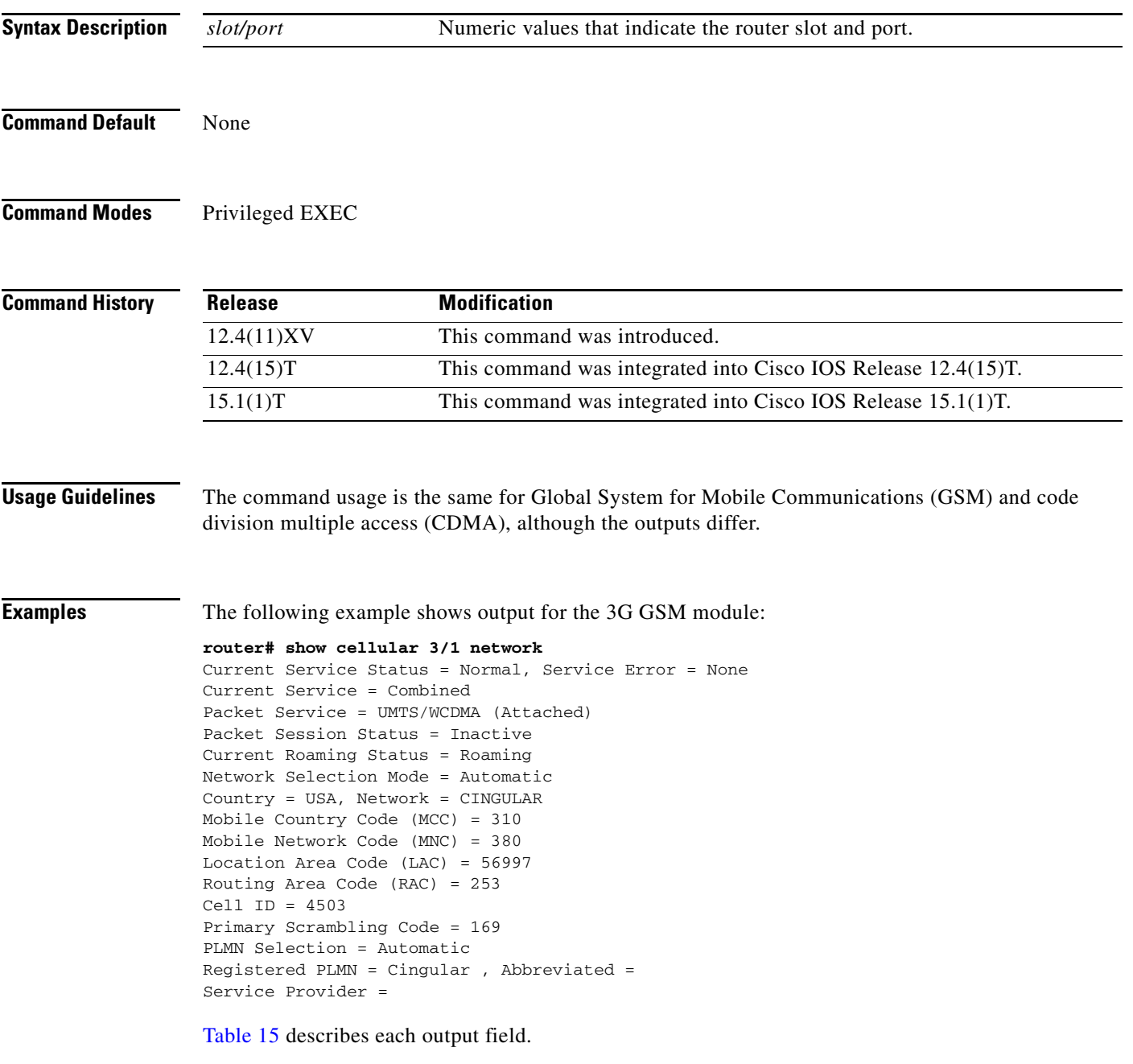

| <b>Field</b>                  | <b>Description</b>                                                                                                    |
|-------------------------------|----------------------------------------------------------------------------------------------------|
| <b>Current Service Status</b> | Indicates whether service is available.                                                                                                    |
| <b>Current Service Error</b>  | Shows the error in case there is no service                                                                                                    |
| Current Idle Digital Mode     | Idle mode of the modem.                                                                                                    |
| Packet Service                | Indicates the type of service available. For normal<br>operation, the modem should be attached.                                                                                                    |
| <b>Packet Session Status</b>  | Status of PDP session. When data transfer is<br>taking place, packet session will be active.                                                                                                    |
| <b>Current Roaming Status</b> | Indicates whether the modem is in the home<br>network or is roaming.                                                                                                    |
| <b>Network Selection Mode</b> | Can be manual selection mode or automatic<br>selection mode. Set to automatic by default.                                                                                                    |
| Country                       | Country string given by the base station.                                                                                                    |
| <b>Network</b>                | Network string given by the base station.                                                                                                    |
| Mobile Country Code           | Country code given by the base station. The<br>modem will be in the home network only if the<br>country code given by the base station matches<br>the MCC of the IMSI and the network code given<br>by the base station matches the MNC of the IMSI. |
| Mobile Network Code           | Network code given by the base station. The<br>modem will be in the home network only if the<br>country code given by the base station matches<br>the MCC of the IMSI and the network code given<br>by the base station matches the MNC of the IMSI. |
| <b>Location Area Code</b>     | LAC given by the base station.                                                                                                    |
| Routing Area Code             | RAC given by the base station.                                                                                                    |
| Cell ID                       | Cell ID given by the base station.                                                                                                    |
| <b>PLMN</b> Selection         | Default is automatic.                                                                                                    |

<span id="page-83-0"></span>*Table 15 Output Description for show cellular hardware command for GSM*

#### **Related Commands**

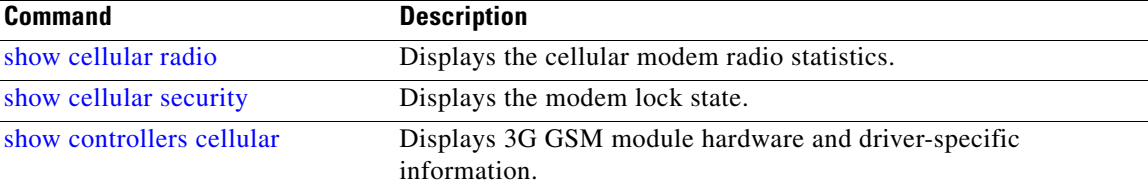

 $\overline{\phantom{a}}$ 

# <span id="page-84-0"></span>**show cellular profile**

To display the cellular profile information, use the **show cellular profile** command in privileged EXEC mode.

**show cellular** *slot/port* **profile**

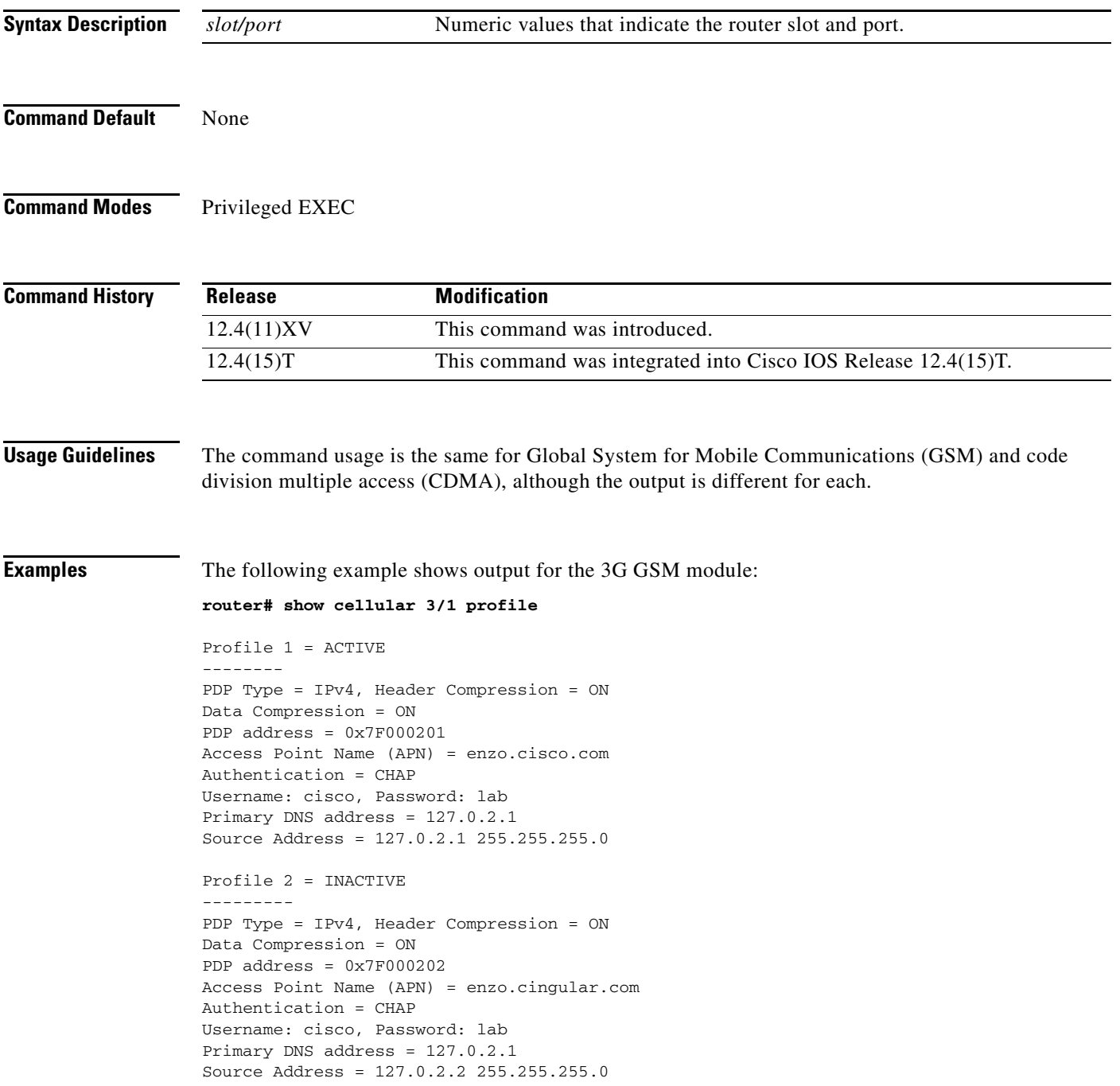

| <b>Field</b>              | <b>Description</b>                                                                                                    |
|---------------------------|----------------------------------------------------------------------------------------------------|
| Profile <number></number> | Shows whether a particular profile is ACTIVE or<br>INACTIVE. The profile is ACTIVE when the<br>PDP context is active. This happens when a data<br>call is successfully established. |
| PDP Type                  | Indicates the packet data protocol (PDP) type.<br>Supported type is IPv4.                                                                                                    |
| <b>PDP</b> Address        | Shows the IP address assigned for the PDP<br>context.                                                                                                    |
| <b>Access Point Name</b>  | Access Point Name for the profile. This<br>information is provided by the service provider.                                                                                         |
| Authentication            | PPP authentication supported. CHAP and PAP are<br>supported. The type of authentication to be used is<br>provided by the service provider.                                          |
| Username                  | Username to be used for PPP authentication. This<br>information is provided by the service provider.                                                                                |
| Password                  | Password to be used for PPP authentication. This<br>information is provided by the service provider.                                                                                |

*Table 16 Field Descriptions for show cellular profile command*

## <span id="page-86-0"></span>**show cellular radio**

To display the cellular modem radio statistics, use the **show cellular radio** command in user privileged EXEC mode.

**show cellular** *slot/port* **radio [history <all | per-hour | per-min | per-sec>]**

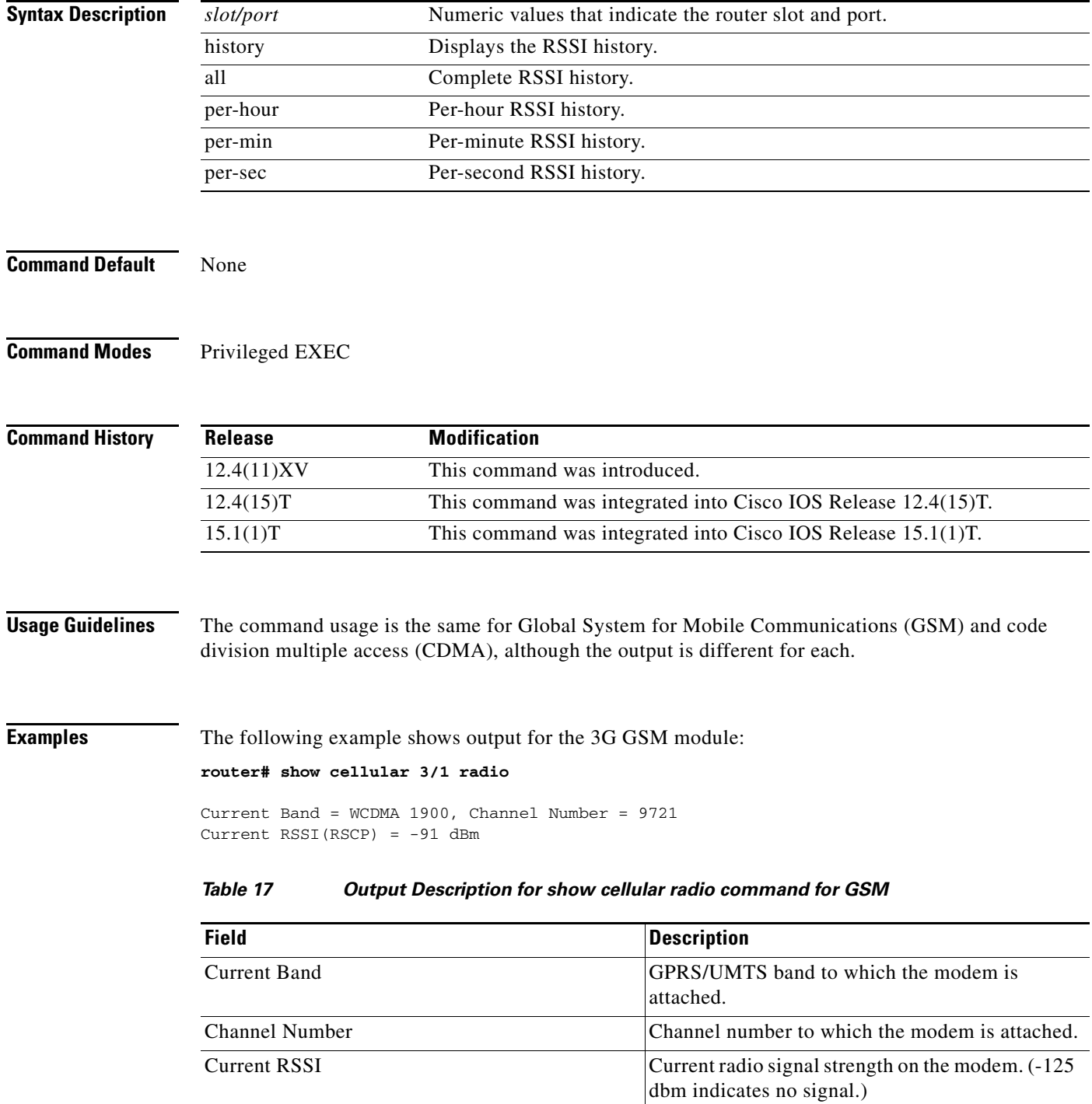

H.

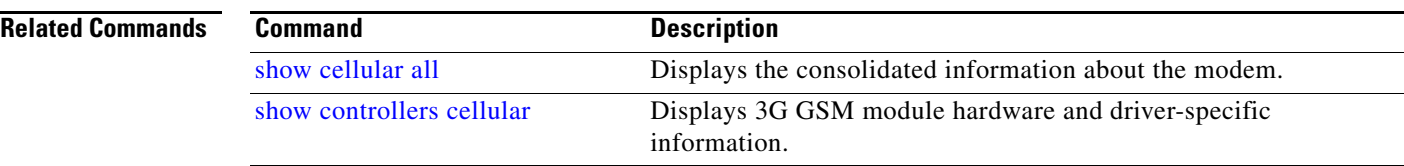

 $\blacksquare$ 

## <span id="page-88-0"></span>**show cellular security**

To display the SIM status and modem lock state, use the **show cellular security** command in privileged EXEC mode.

**show cellular** *slot/port* **security**

<span id="page-88-1"></span>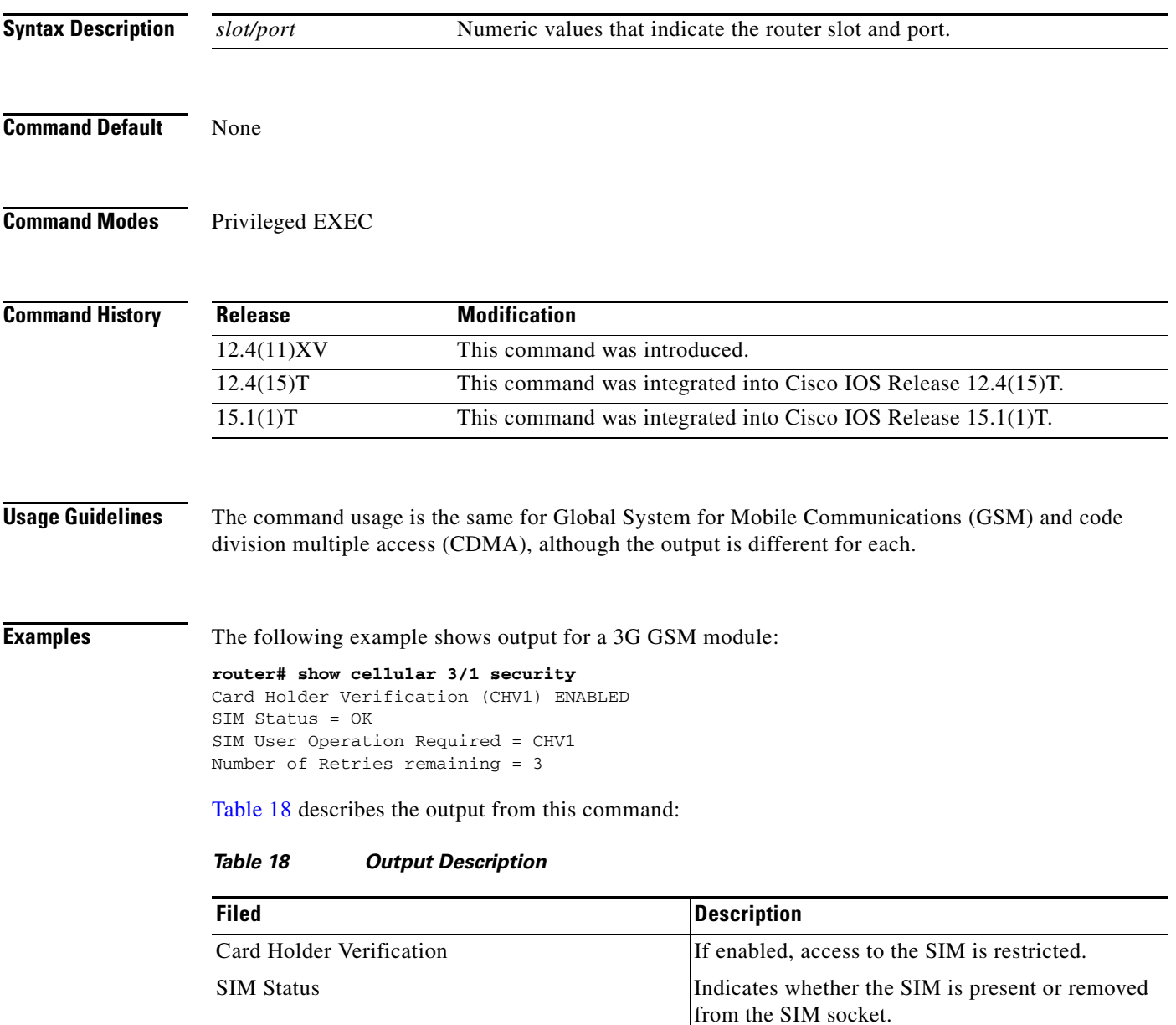

 $\mathbf{r}$ 

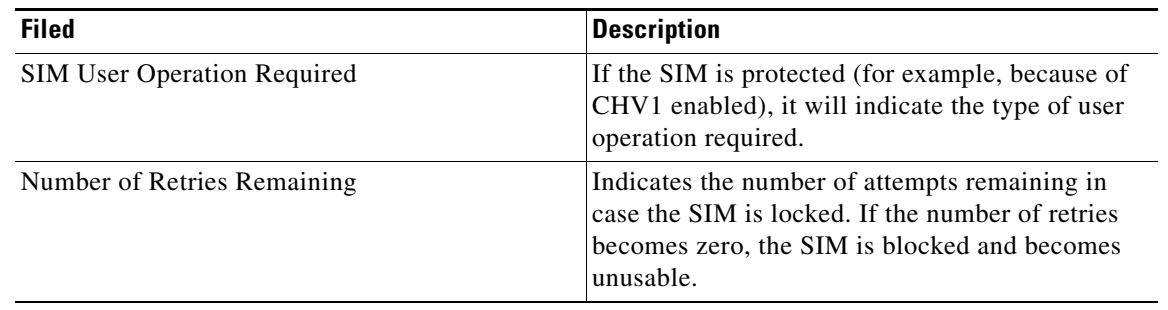

### *Table 18 Output Description (continued)*

### **Related Commands**

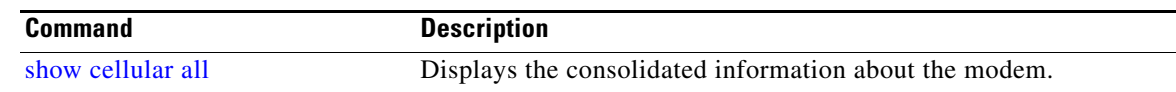

**The Second Second** 

## <span id="page-90-0"></span>**show controllers cellular**

To display 3G GSM module hardware and driver-specific information, use the **show controllers cellular**  command in privilege EXEC mode.

**show controllers cellular** *slot/port*

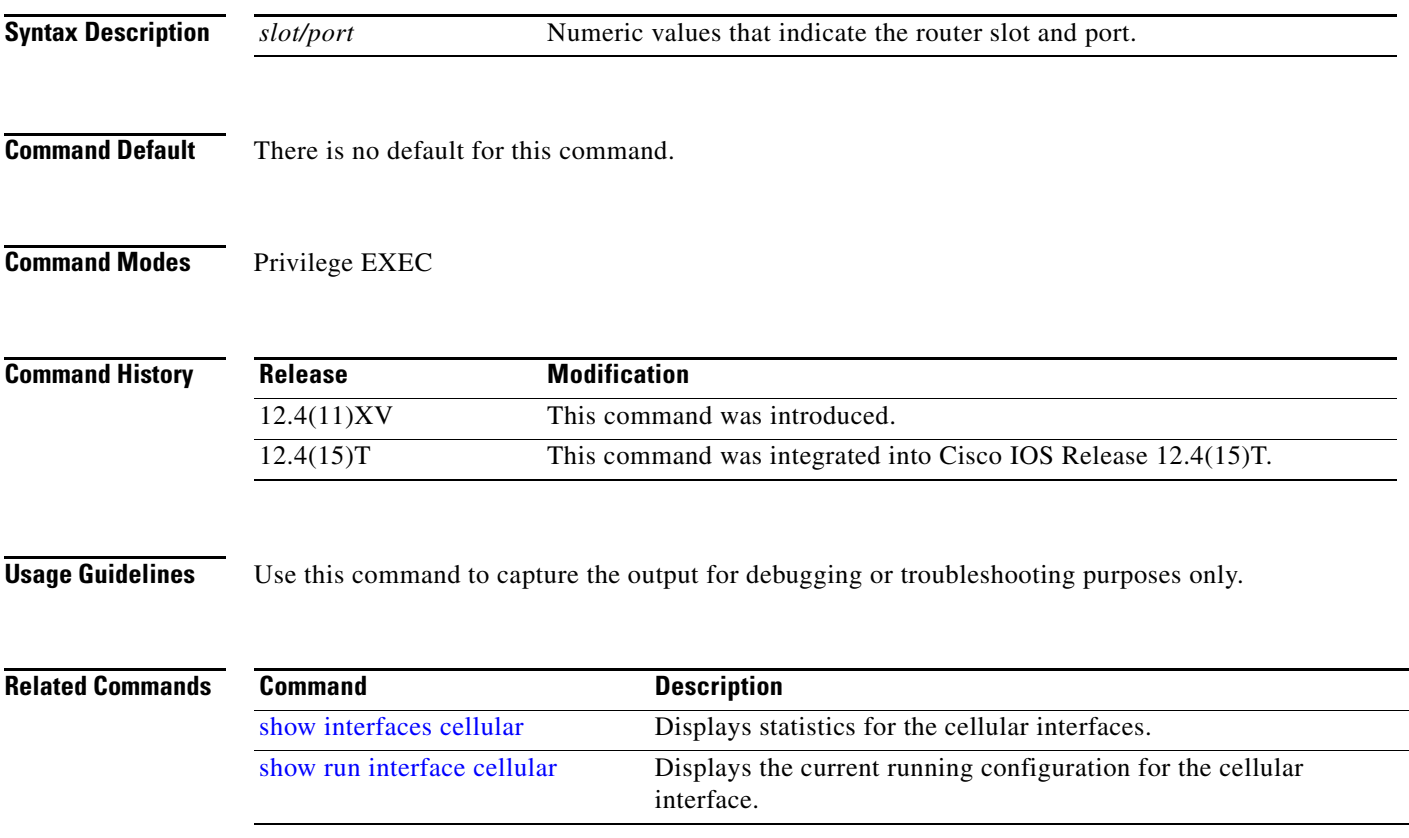

## <span id="page-91-0"></span>**show interfaces cellular**

To display statistics for the cellular interface, use the **show interfaces cellular** command in EXEC mode.

**show interfaces cellular** *slot/port*

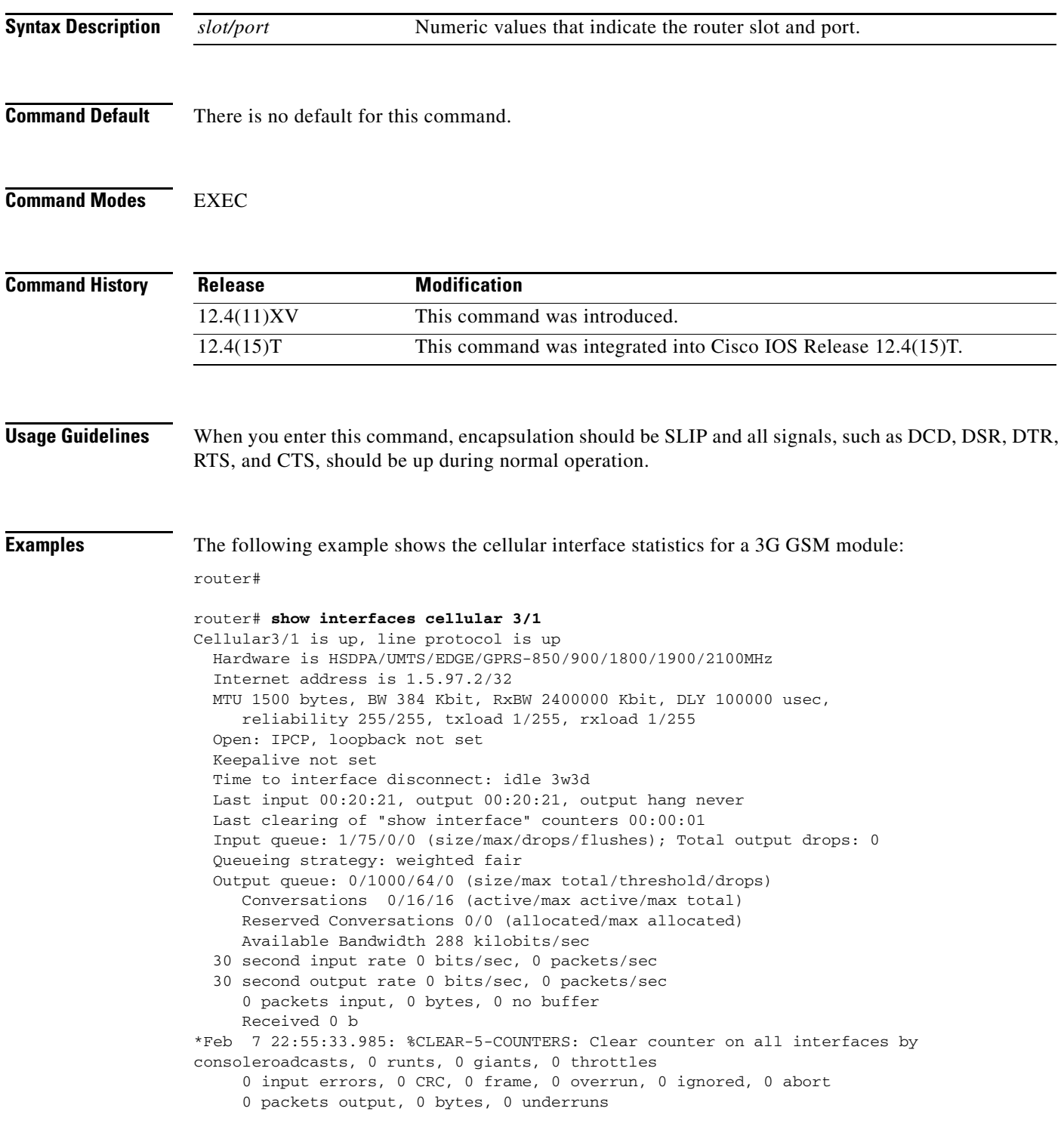

 0 output errors, 0 collisions, 0 interface resets 0 output buffer failures, 0 output buffers swapped out 0 carrier transitions DCD=up DSR=up DTR=up RTS=up CTS=up

### **Related Commands**

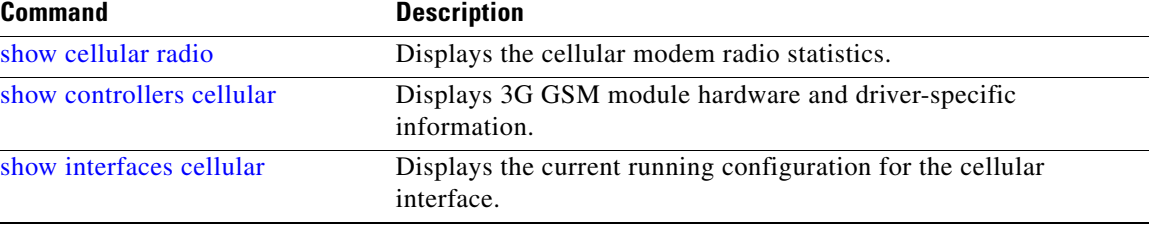

## <span id="page-93-0"></span>**show run interface cellular**

To see the current running configuration for the cellular interface, use the **show run interface cellular**  command in privileged EXEC mode.

**show run interface cellular** *slot/port*

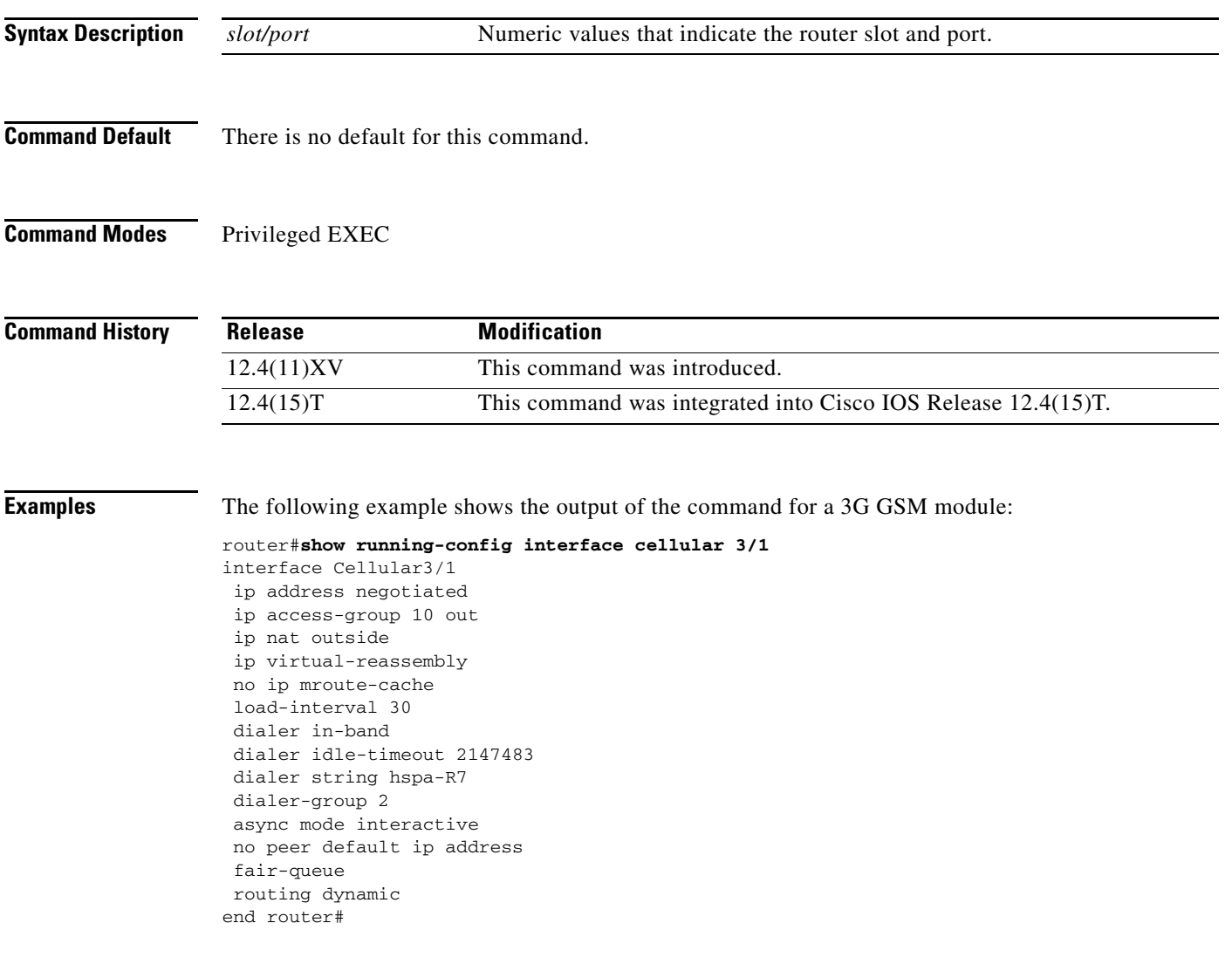

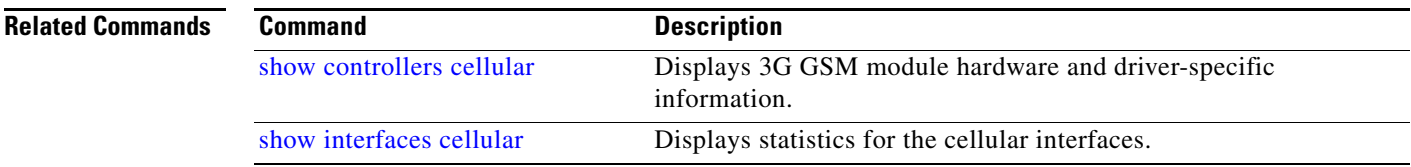

### **Technical Assistance**

The Cisco Support and Documentation website provides online resources to download documentation, software, and tools. Use these resources to install and configure the software and to troubleshoot and resolve technical issues with Cisco products and technologies. Access to most tools on the Cisco Support and Documentation website requires a Cisco.com user ID and password.

http://www.cisco.com/cisco/web/support/index.html

Cisco and the Cisco Logo are trademarks of Cisco Systems, Inc. and/or its affiliates in the U.S. and other countries. A listing of Cisco's trademarks can be found at [www.cisco.com/go/trademarks](http://www.cisco.com/go/trademarks). Third party trademarks mentioned are the property of their respective owners. The use of the word partner does not imply a partnership relationship between Cisco and any other company. (1005R)

Any Internet Protocol (IP) addresses and phone numbers used in this document are not intended to be actual addresses and phone numbers. Any examples, command display output, network topology diagrams, and other figures included in the document are shown for illustrative purposes only. Any use of actual IP addresses or phone numbers in illustrative content is unintentional and coincidental.

No combinations are authorized or intended under this document.

© 2014 Cisco Systems, Inc. All rights reserved.

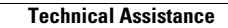

H.

П